# **NT-series RS-232C/RS422 Interface Unit**

# **Operation Manual**

Produced October 1993

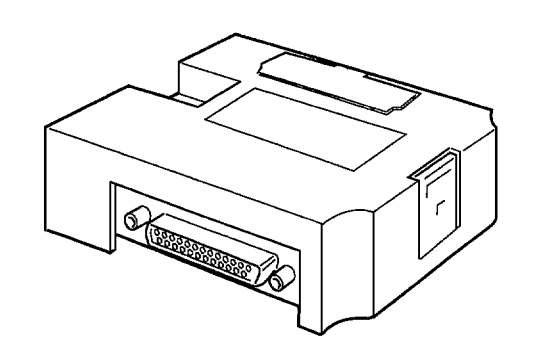

# **Notice:**

OMRON products are manufactured for use according to proper procedures by a qualified operator and only for the purposes described in this manual.

The following conventions are used to indicate and classify precautions in this manual. Always heed the information provided with them. Failure to head precautions can result in injury to people or damage to the product.

- **DANGER!** Indicates information that, if not heeded, is likely to result in loss of life or serious injury.
	- **WARNING** Indicates information that, if not heeded, could possibly result in loss of life or serious injury.
		- **Caution** Indicates information that, if not heeded, could result in relative serious or minor injury, damage to the product, or faulty operation.

# **OMRON Product References**

All OMRON products are capitalized in this manual. The word "Unit" is also capitalized when it refers to an OMRON product, regardless of whether or not it appears in the proper name of the product.

The abbreviation "Ch," which appears in some displays and on some OMRON products, often means "word" and is abbreviated "Wd" in documentation in this sense.

The abbreviation "PC" means Programmable Controller and is not used as an abbreviation for anything else.

# **Visual Aids**

The following headings appear in the left column of the manual to help you locate different types of information.

- **Note** Indicates information of particular interest for efficient and convenient operation of the product.
- **1, 2, 3...** 1. Indicates lists of one sort or another, such as procedures, checklists, etc.

### **OMRON, 1993**

All rights reserved. No part of this publication may be reproduced, stored in a retrieval system, or transmitted, in any form, or by any means, mechanical, electronic, photocopying, recording, or otherwise, without the prior written permission of OMRON.

No patent liability is assumed with respect to the use of the information contained herein. Moreover, because OMRON is constantly striving to improve its high-quality products, the information contained in this manual is subject to change without notice. Every precaution has been taken in the preparation of this manual. Nevertheless, OMRON assumes no responsibility for errors or omissions. Neither is any liability assumed for damages resulting from the use of the information contained in this publication.

# **TABLE OF CONTENTS**

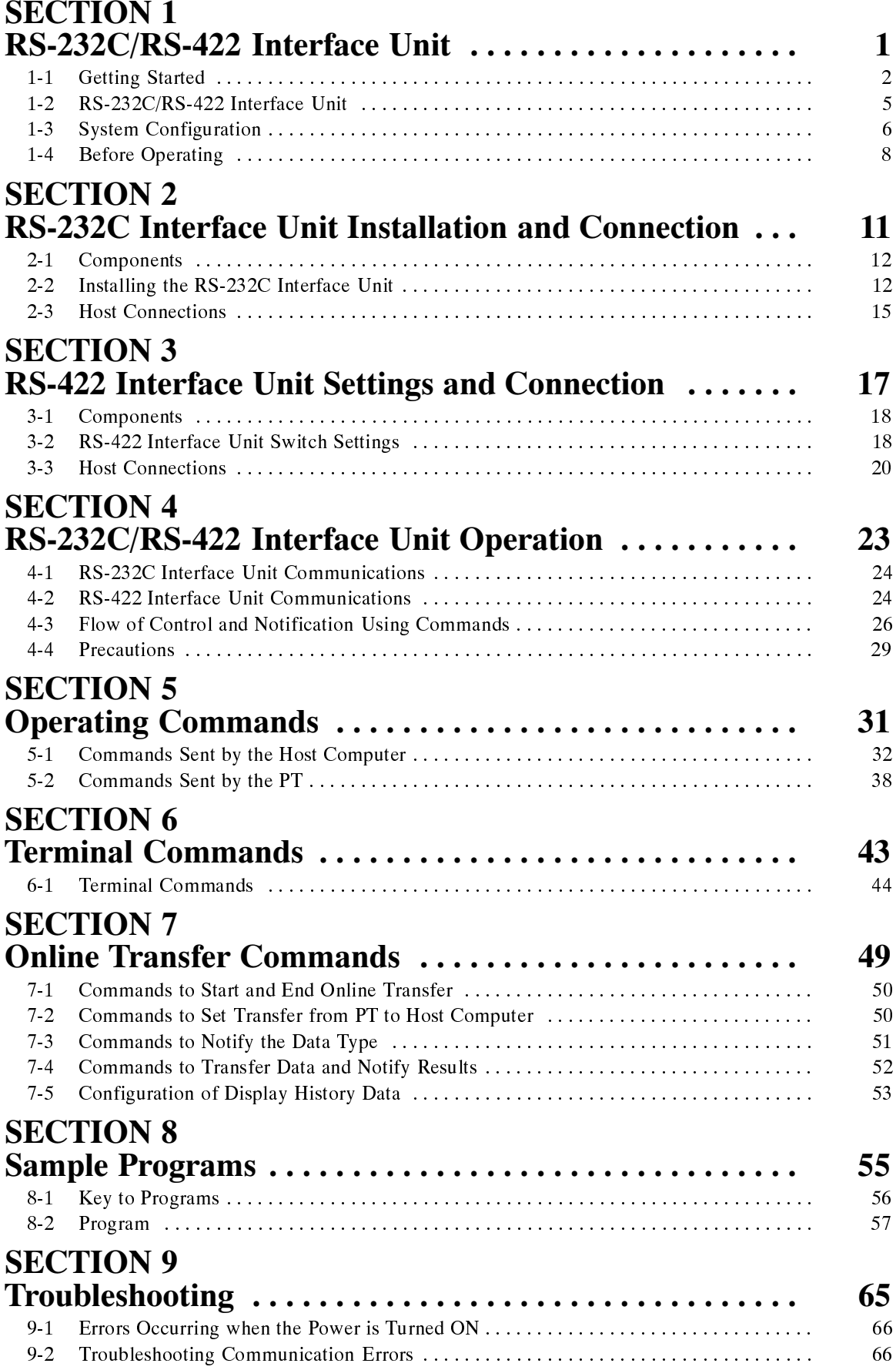

# **TABLE OF CONTENTS**

# **Appendices**

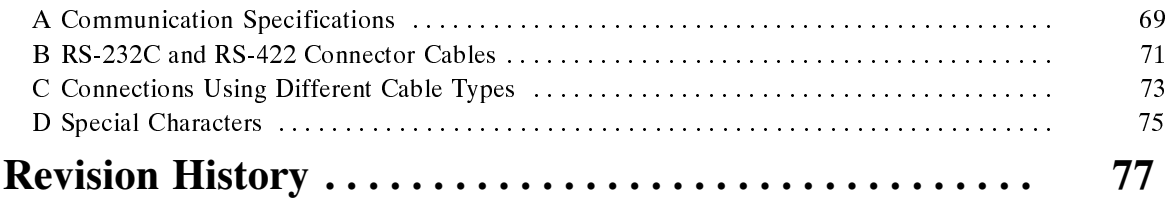

# **About this Manual:**

This manual describes the installation and operation of the NT-series RS-232C/RS422 Interface Unit and includes the sections described below.

Please read this manual carefully and be sure you understand the information provided before attempting to install and operate the NT-series RS-232C/RS422 Interface Unit.

**Section 1** describes the role and operation of the RS232C/RS422 Interface Unit, and its relationship to the PT features and provides a command reference table.

**Section 2 describes how to connect the RS-232C Interface Unit to the PT and the PT to the host com**puter.

**Section 3** describes how to set the RS-422 Interface Unit and how to connect the PT to the host computer. Installation of the RS-422 Interface Unit in the PT and the PT DIP switch settings are identical to the RS-232C Interface Unit.

**Section 4** describes RS-232C/RS-422 Interface Unit communication procedures and how to use the commands.

**Section 5** describes the functions of the operating commands and how to use them. The operating commands allows control of the PT by the host computer and notification of PT operations to the host computer.

**Section 6** describes the functions of the terminal commands and how to use them. Terminal commands allow the display of information from the host computer as text and graphics, independently of the screens stored in the PT.

**Section 7** describes the functions of the online transfer commands to transfer screen and memory table data between the host computer and PT. The commands cannot be used with PTs fitted with an EPROM or EEPROM image memory.

**Section 8** provides some sample programs using the Transfer commands. Refer to these sample programs for actual information on using the commands.

**Section 9** describes the cause of errors and possible remedies.

This manual also contains four **Appendices** which provide information on communication specifications, preparing RS-232C/RS422 Connector Cables, and connections using different cable types.

#### **WARNING** Failure to read and understand the information provided in this manual may result in personal injury or death, damage to the product, or product failure. Please read each section in its entirety and be sure you understand the information provided in the section and related sections before attempting any of the procedures or operations given.

# **SECTION 1** RS-232C/RS-422 Interface Unit

This section describes the role and operation of the RS-232C/RS-422 Interface Unit, and its relationship to the PT features and provides a command reference table.

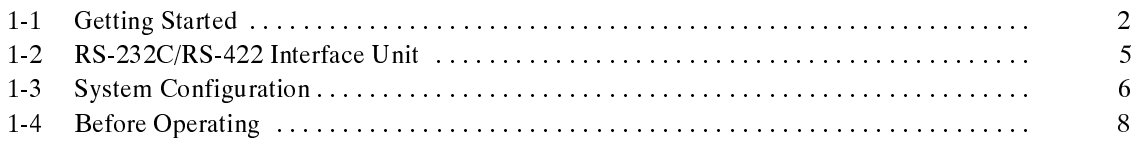

# **1-1 Getting Started**

To ensure that the RS-232C/RS-422 Interface Unit works correctly, carefully observe the following when positioning and handling it.

**Location** Do not install the RS-232C/RS-422 Interface Unit in a location subject to the following conditions:

- Dust, chemicals, or steam
- Severe temperature fluctuations
- High humidity and condensation
- Direct sunlight
- Strong electrical or magnetic fields
- Poor ventilation
- Severe vibration

**Handling**

#### Do not:

- Subject the Unit to strong shocks or vibrations
- Position the Unit's PCB downward
- Touch the Unit's PCB
- Put heavy objects on the unit
- Supply a voltage different from the specified voltage

To ensure that the RS-232C/422 Interface Unit works correctly, carefully follow the advice below on positioning and handling the unit.

**System Configuration** The equipment and parts required to configure the system to use the RS-232C/RS-422 Interface Unit are shown below.

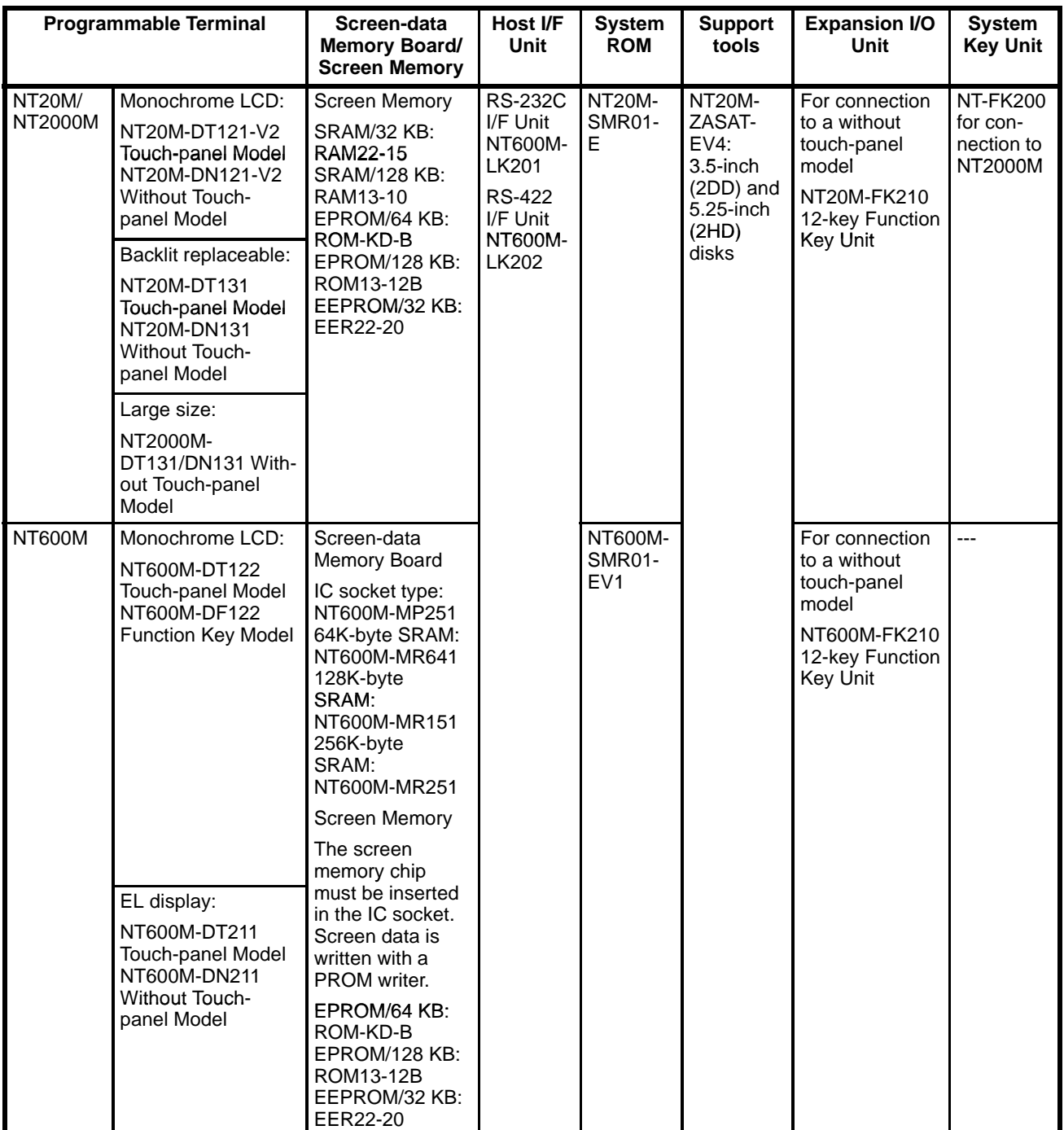

# **Table of Commands**

## **Polling Commands**

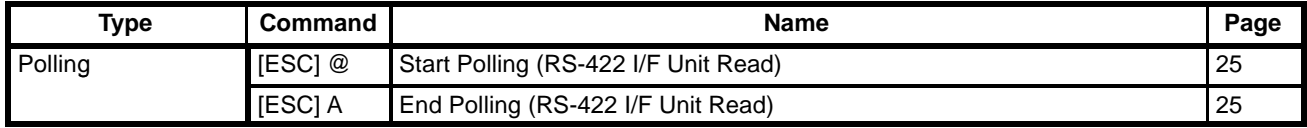

## **Operating Commands**

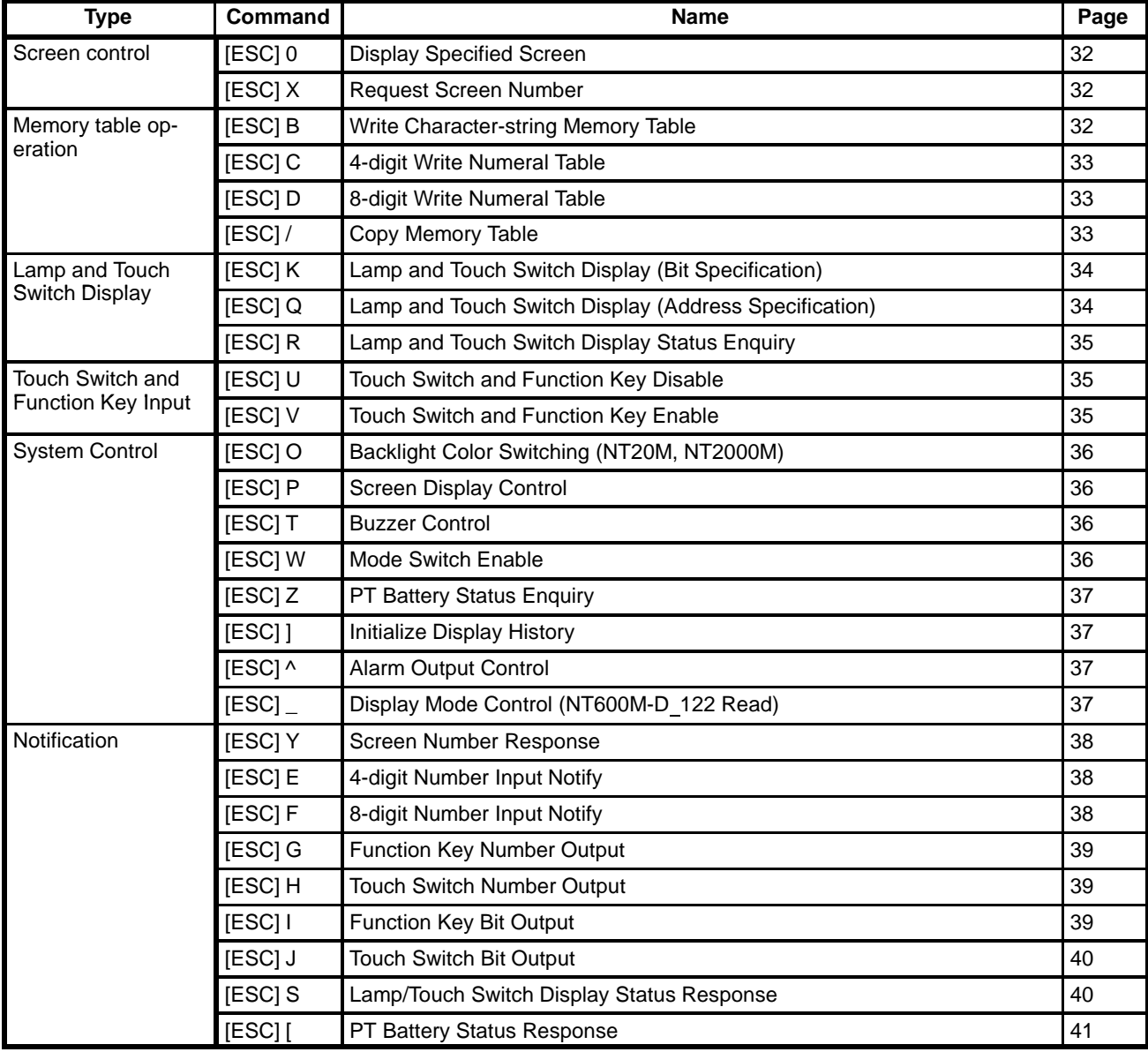

### **Terminal Commands**

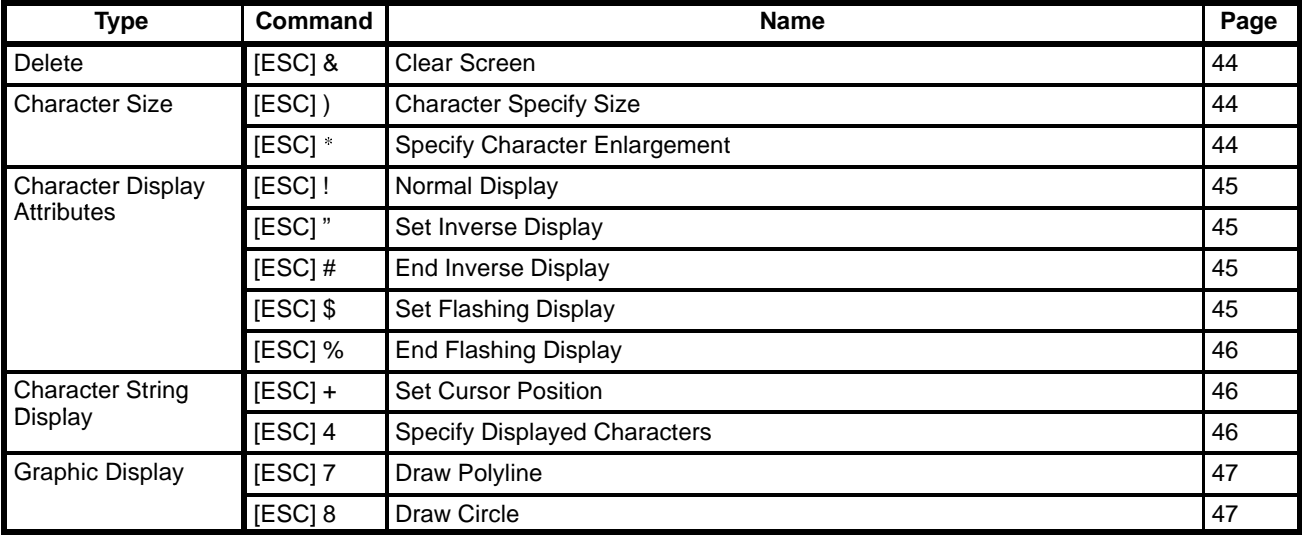

#### **Online Transfer Commands**

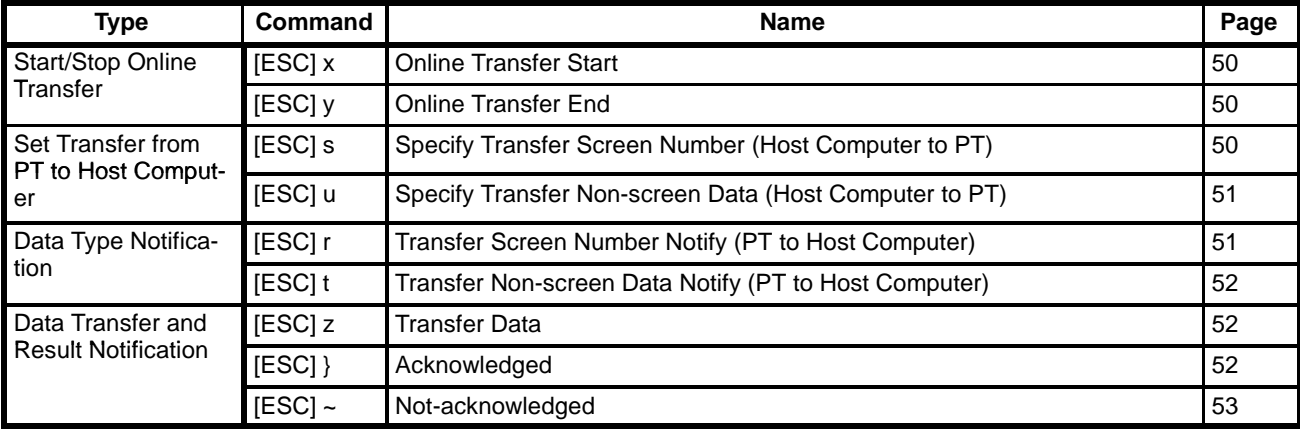

**Note** The commands are only applicable to NT20M or NT600M PTs fitted with SRAM memory.

# **1-2 RS-232C/RS-422 Interface Unit**

The RS-232C/RS-422 Interface Unit supports three command types for control of the PT by the host computer.

**Operating Commands** Commands for control of the PT display, status, and notification during run operation. The commands write screen displays and data, and make enquiries. The commands notify the host computer of operations at the PT. **Terminal Commands** Commands for use of the PT as a terminal for the host computer. The commands

allow display of information from the host computer as text and graphics, independently of the screens stored in the PT. The commands are used to handle unforeseen events.

**Online Transfer Commands** Commands for transfer of screen and memory table data between the host computer and PT.

Types of data transferred:

- Screen data (1 screen/all screens)
- System memory
- Memory table data
- Mark data

• Display history data by sequence or by frequency (from PT to host computer only)

The online transfer commands allow batch data transfer which simplifies system modification and maintenance.

Main applications:

- Partial screen modification
- Screen switching when setting up a production line
- Data backup

# **1-3 System Configuration**

The system configuration using the RS-232C Interface Unit or the RS-422 Interface Unit is shown below.

**PT** The PT displays monitored data from the production line and instructions to the factory workers. It notifies the host computer of switch ON/OFF settings and numeric inputs.

**Host Computer** Controls the PT display and status. Processes data notified by the PT.

**Support Tool** Creates the screens for display by the PT.

#### **RS-232C Interface Unit System Configuration**

Create a one-to-one connection between the host computer and PT when the RS-232C Interface Unit is used.

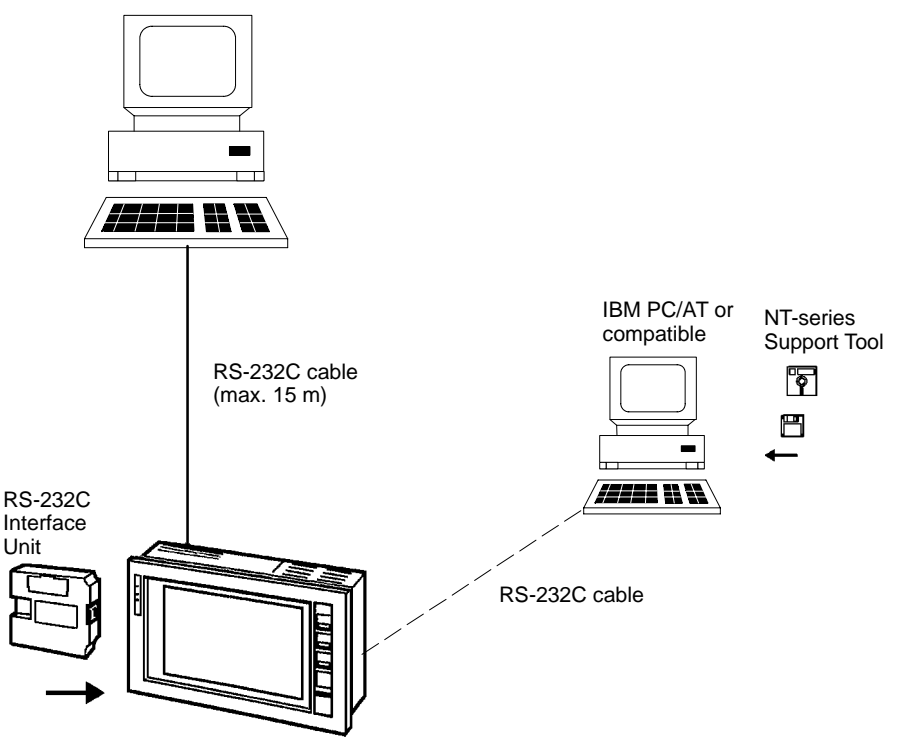

Host computer: Personal computer or FA computer

### **RS-422 Interface Unit System Configuration**

Connect a single host computer to a maximum of 16 PTs when the RS-422 Interface Unit is used.

Host computer: Personal computer or FA computer

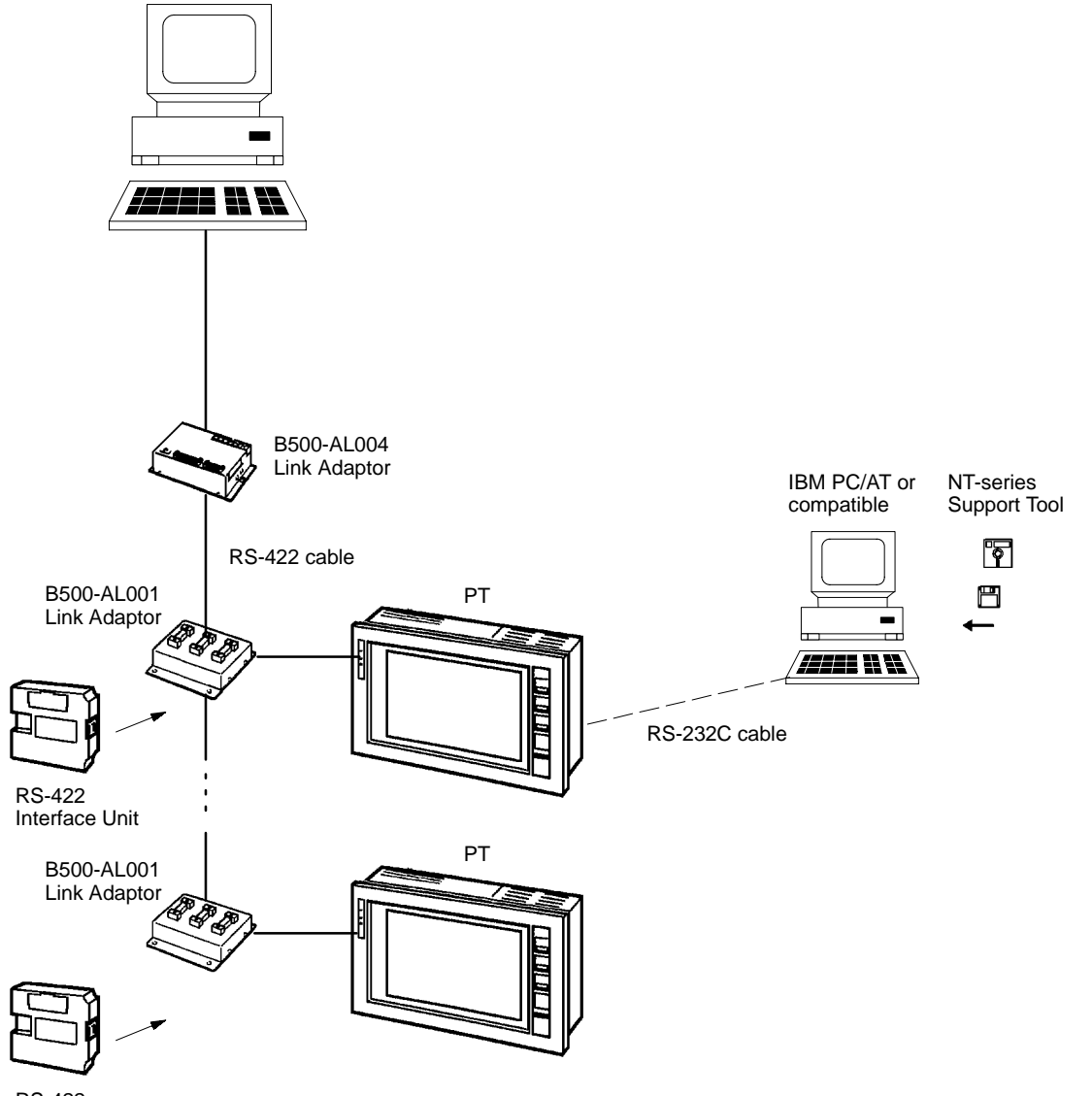

RS-422 Interface Unit

# **1-4 Before Operating**

Follow the procedure indicated below before operating a PT with RS-232C/RS-422 Interface Unit installed.

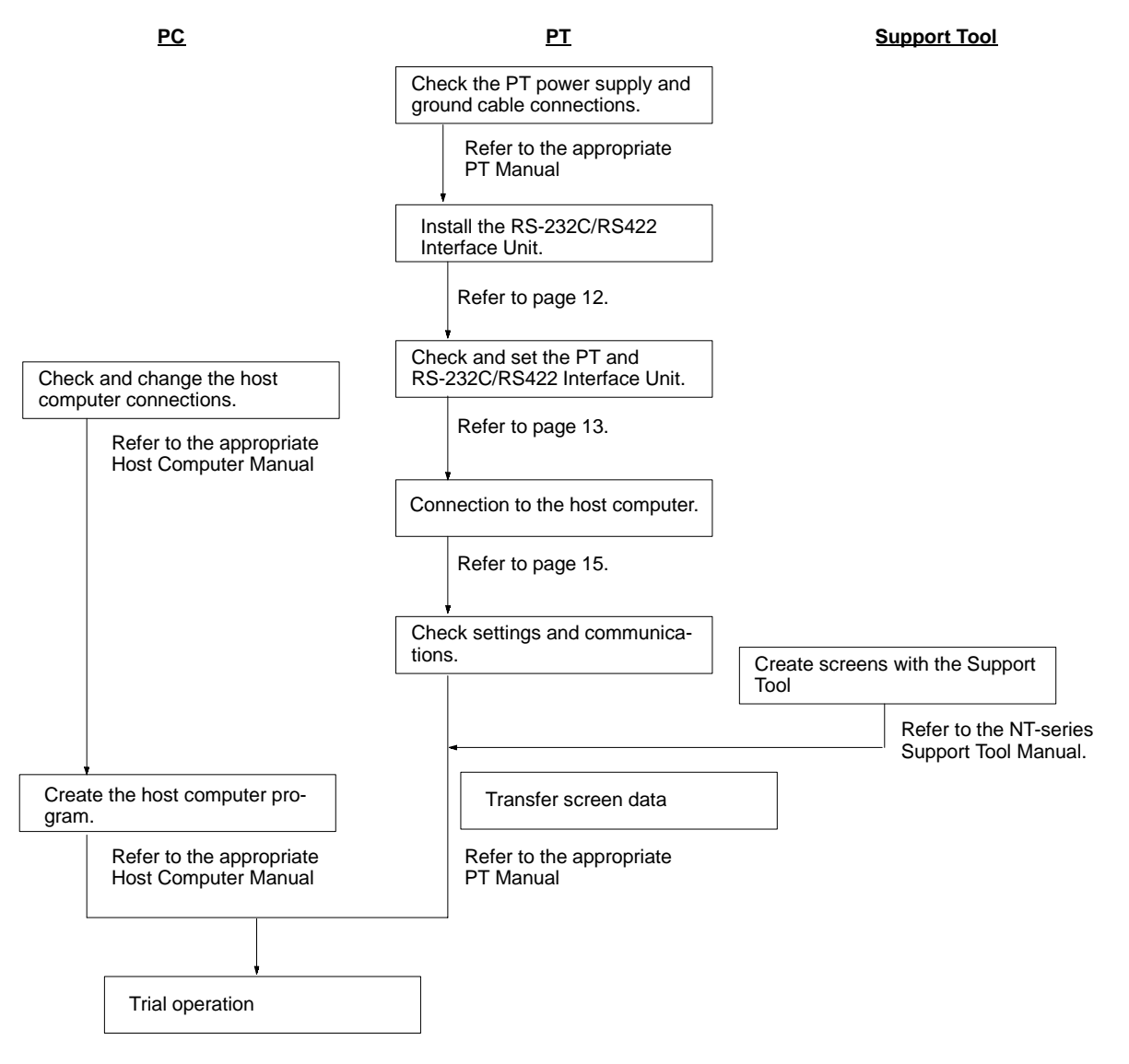

**Reference Manuals** The NT20M/NT2000M Series and NT600M Series are covered in the six manuals described below.

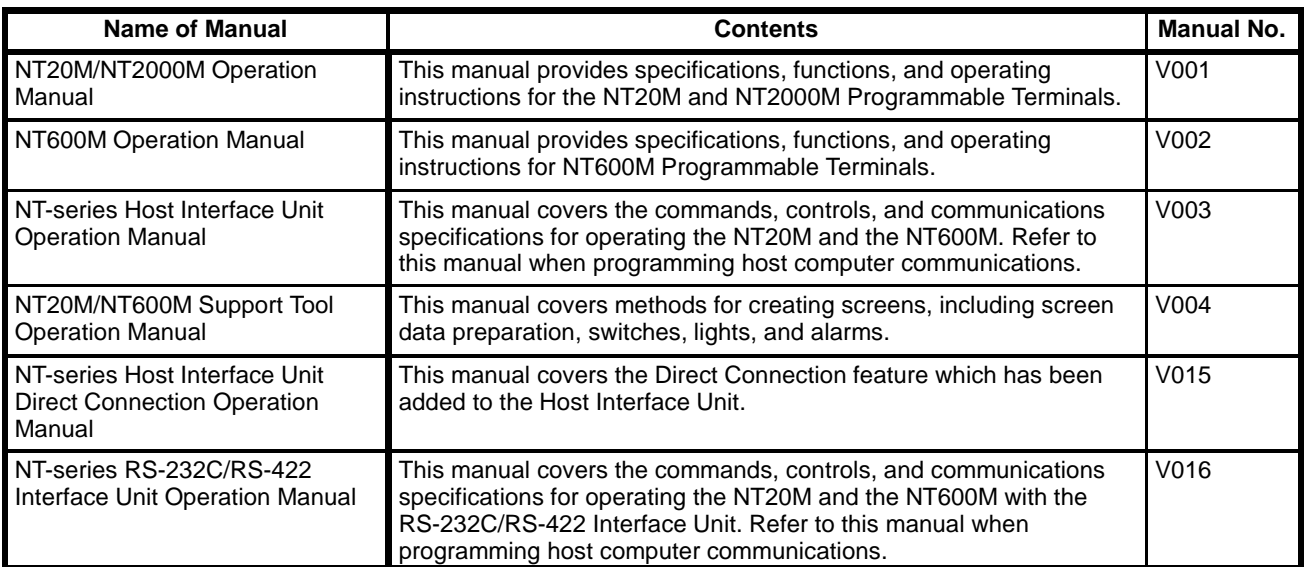

# **SECTION 2** RS-232C Interface Unit Installation and Connection

This section describes how to connect the RS-232C Interface Unit to the PT and the PT to the host computer.

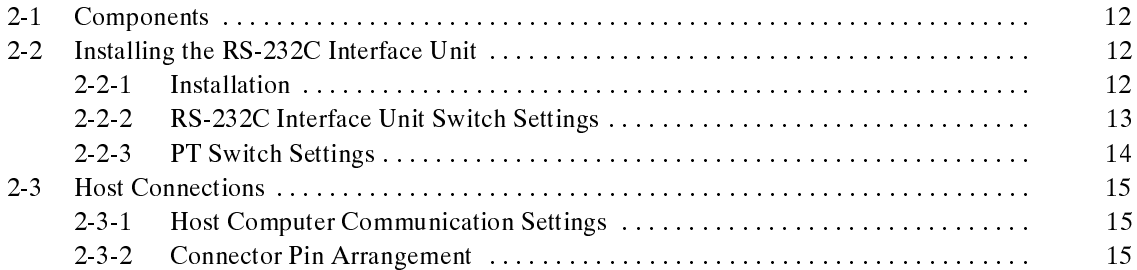

# **2-1 Components**

Before explaining how to connect the RS-232C Interface Unit to the PT, the names and functions of the RS-232C Interface Unit components are described.

### **Description of Components**

The names and functions of the components of the RS-232C Interface Unit are shown in the diagram below.

#### **NT600M-LK201 RS-232C Interface Unit**

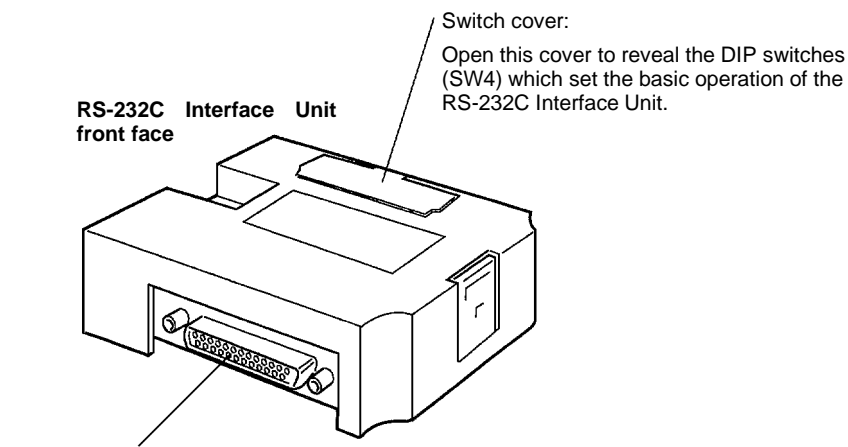

Host Interface RS-232C Connector: Connector for connection to the host computer.

**RS-232C Interface Unit rear face**

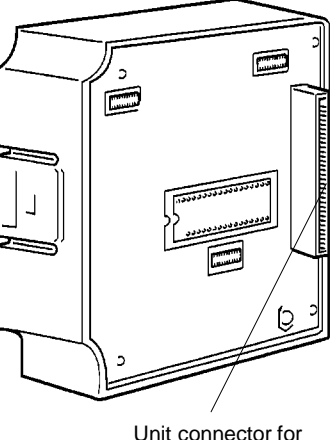

connection to the PT.

# **2-2 Installing the RS-232C Interface Unit**

The methods of installing the RS-232C Interface Unit in the PT and setting the DIP switches are described below.

# **2-2-1 Installation**

Turn the cut-out in the RS-232C Interface Unit to the left and push the Unit in until a "click" is heard.

In difficult-to-connect situations move the Unit when connecting the RS-232C Interface Unit.

**Note** Turn off the PT power supply when installing or removing the RS-232C/RS-422 Interface Unit.

#### **Installation in the NT600M**

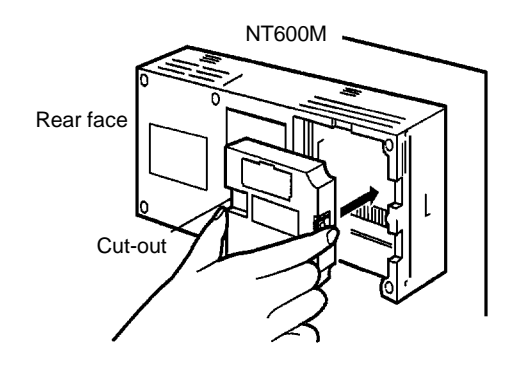

O١  $\overline{\mathsf{L}}$  $\blacksquare$ 

**Removal from the NT600M** Hold the RS-232C/RS-422 Interface Unit by the indentations at each side, press inwards and pull out the Unit.

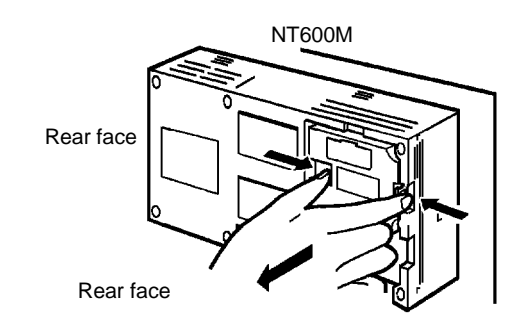

# **2-2-2 RS-232C Interface Unit Switch Settings**

Set the communication conditions with the RS-232C Interface Unit DIP switches (SW4).

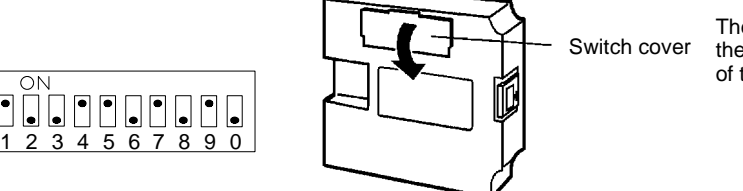

The DIP switches are under the switch cover on the front of the Interface Unit.

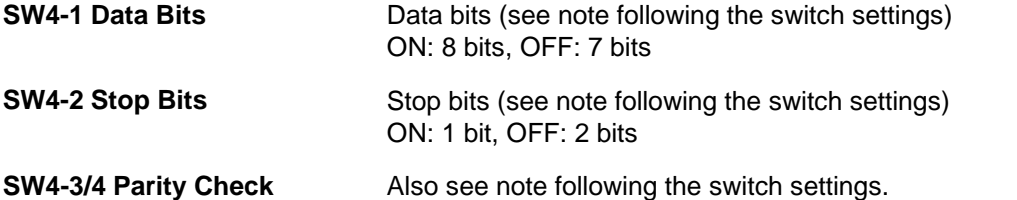

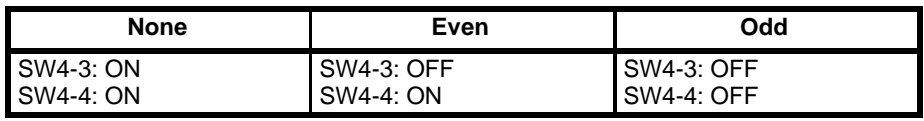

### **SW4-5/6 Flow Control**

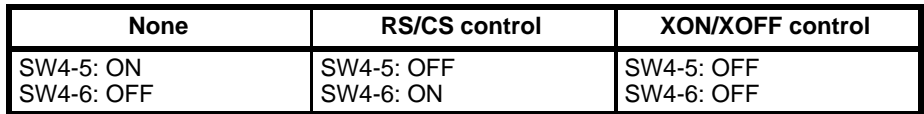

### Installing the RS-232C Interface

#### **SW4-7/8/9 Baud Rate** Sets the PT Baud Rate

Set to the maximum baud rate supported by both the PT and the host computer. However, the baud rate must be set to the same value on both devices.

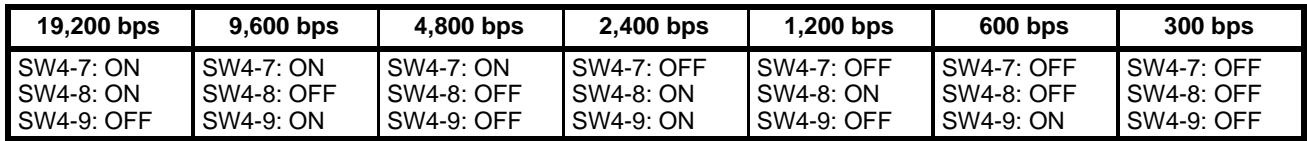

#### **SW4-10 Not Used**

**Note** Set the data, stop, parity, flow control, and baud rate bits to match one of the combinations as shown in the following.

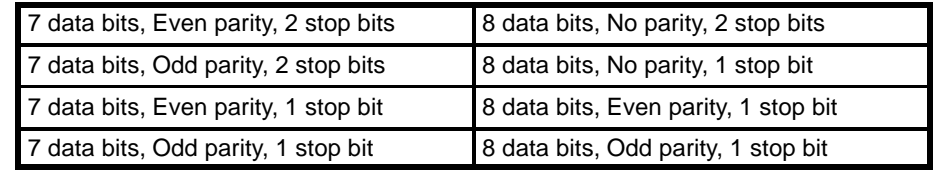

**Caution** Turn off the power supply before setting the DIP switches.

## **2-2-3 PT Switch Settings**

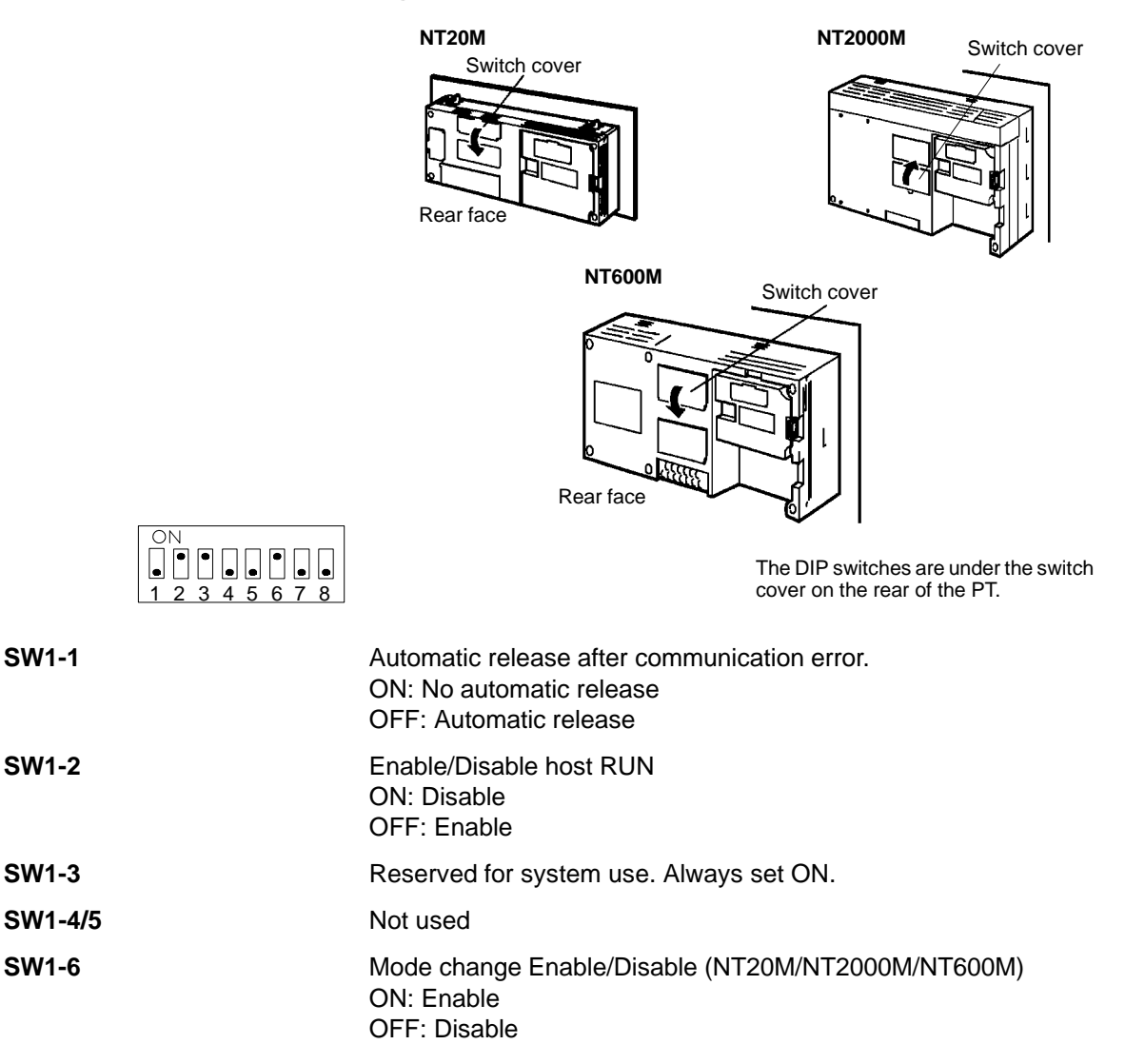

is installed.

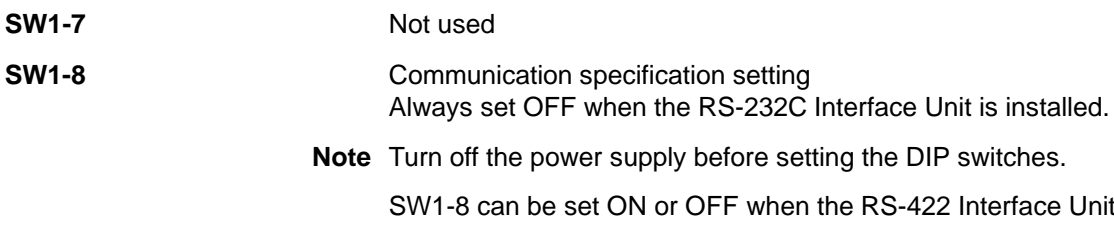

# **2-3 Host Connections**

Connect a PT with an RS-232C Interface Unit installed to the host computer with an RS-232C cable.

RS-232C connection allows a single PT to be connected to the host.

A computer or other control device with a built-in RS-232C interface is a suitable host for connection to the PT.

# **2-3-1 Host Computer Communication Settings**

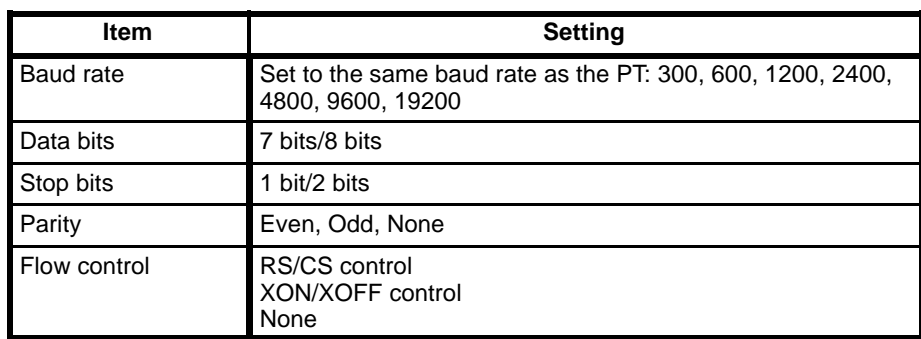

Set the host communication conditions according to the following table.

**Note** Set the same communication conditions at the PT and host computer.

Refer to the appropriate instruction manuals for the method of setting the host computer communication conditions.

Set to the maximum baud rate supported by both the PT and host computer.

# **2-3-2 Connector Pin Arrangement**

The RS-232C connection between the PT and host computer is described below.

#### **RS-232C Interface Unit**

The connector and cable specifications are described below.

Electrical characteristics: Conforms to EIA RS-232C specifications.

Signal direction: Signal input and output are relative to the host computer.

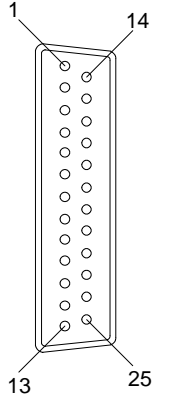

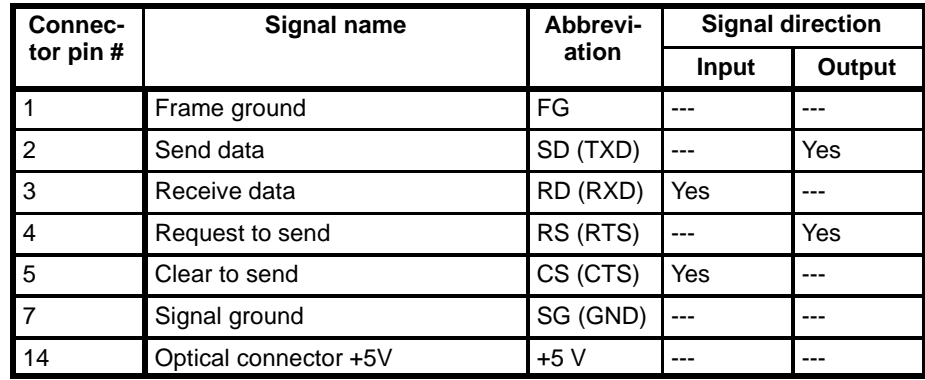

**Note** 1. FG is not connected internally in the PT.

2. Unlisted pins are not used.

Refer to Appendix B RS-232C/RS-422 Connector Cables for details on cable parts and wiring connections.

#### **Connecting to the Host Computer**

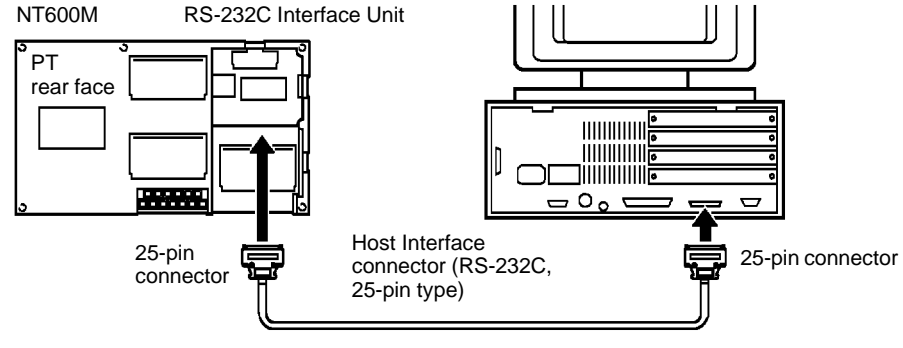

RS-232C cable

**Note** Turn off the PT power supply when connecting or disconnecting connectors.

**Connection Using RS-422 or Optical-fiber Cable**

In addition to RS-232C the following two other connection methods are available to connect the PT to host computer. Refer to Appendix C Connections Using Different Cable Types for more information on these connection methods.

#### **RS-422**

Use RS-422 connections if the PT is more than 15 m from the host computer. Communication is possible up to 500 m through a multicore shielded cable.

#### **Optical-fiber**

Optical-fiber cable connections are used in situations where unstable communication occurs because of noise problems. Communication is possible up to 500 m through optical-fiber cable.

# **SECTION 3 RS-422 Interface Unit Settings and Connection**

This section describes how to set the RS-422 Interface Unit and how to connect the PT to the host computer. Installation of the RS-422 Interface Unit in the PT and the PT DIP switch settings are identical to the RS-232C Interface Unit. Refer to Section 2 RS-232C Interface Unit Installation and Connection for details.

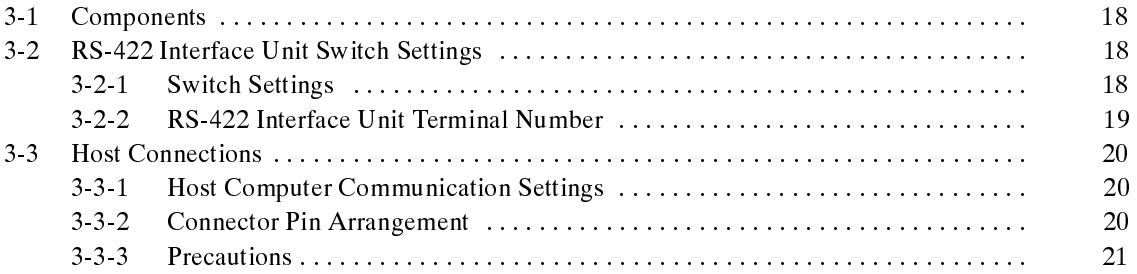

# **3-1 Components**

Before explaining how to connect the RS-422 Interface Unit to the PT, the names and functions of the RS-422 Interface Unit Components are described.

### **Description of Components**

The names and functions of the components of the RS-422 Interface Unit are shown in the diagram below.

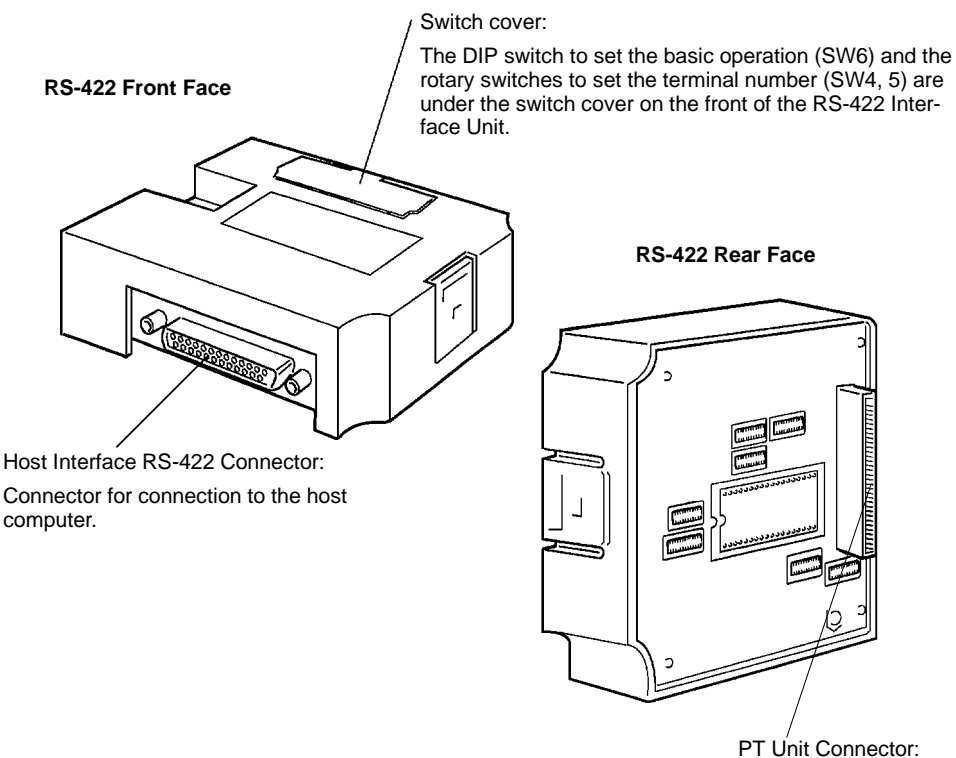

Connector for connection to the PT.

cover on the front of the Interface Unit.

Installation of the RS-422 Interface Unit in the PT is identical to the RS-232C Interface Unit. Refer to Section 2 RS-232C Interface Unit Installation and Connection for details.

# **3-2 RS-422 Interface Unit Switch Settings**

# **3-2-1 Switch Settings**

Set the RS-422 Interface Unit rotary and DIP switches.

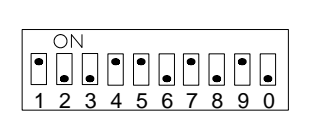

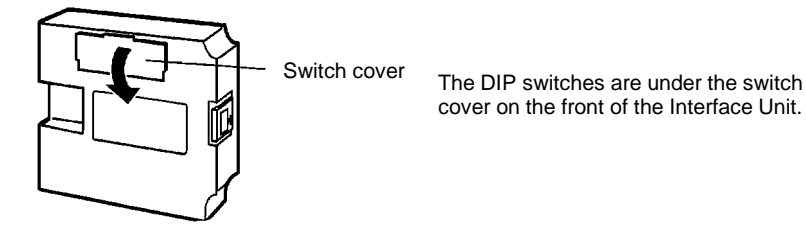

**SW6-1 Data Bits** Data bits (see note below)

ON: 8 bits, OFF: 7 bits

**SW6-2 Stop Bits** Stop bits (see note below) ON: 1 bit, OFF: 2 bits

#### **SW6-3/4 Parity Check**

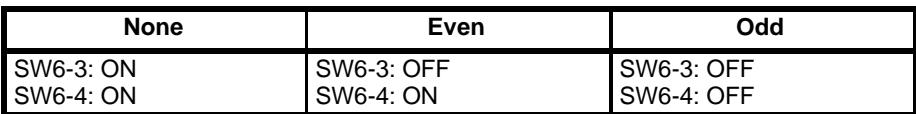

#### **SW6-5/6 XON/XOFF Control**

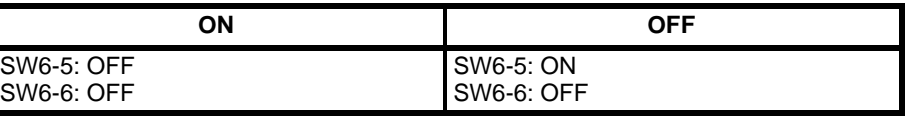

#### **SW6-7/8/9 Baud Rate** Sets the PT Baud Rate

Set to the maximum baud rate supported by both the PT and the host computer. However, the baud rate must be set to the same value on both devices.

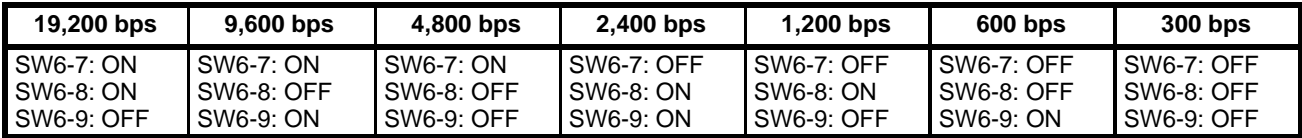

#### **SW6-10 Terminal Resistance**

Sets the internal 220  $\Omega$  termination resistance. ON: Terminal resistance ON OFF: Terminal resistance OFF

**Note** Set the data, stop , parity, and XON/XOFF, baud rate, and terminal resistance bits to match one of the combinations as shown in the following.

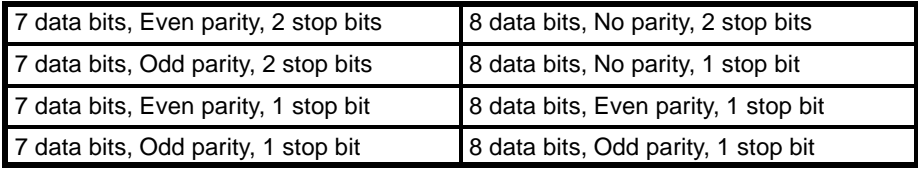

**Caution** Turn off the power supply before setting the DIP switches.

## **3-2-2 RS-422 Interface Unit Terminal Number**

One host computer can be connected to a maximum of 16 PTs with RS-422 cables. A number, called a terminal number, is allocated to identify each PT.

The PT terminal number is set with the RS-422 Interface Unit rotary switches (SW4, 5).

Set the terminal number as a decimal number between 0 and 15.

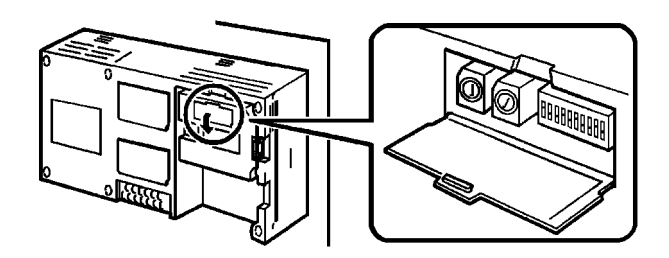

Turn the switch with a flathead screwdriver to the required number setting. Set the tens digit on switch SW4 and the Units digit on switch SW5. The terminal numbers are set independently of the order in which the PTs were connected. The numbers do not have to begin from 0 and do not have to be consecutive.

### **Examples**

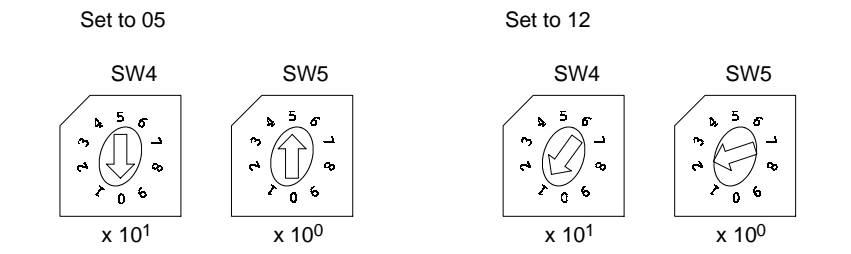

The settings of the PT DIP switches should be identical to those on the RS-232C Interface Unit. Refer to 2-2-3 PT Unit DIP Switch Settings.

# **3-3 Host Connections**

Connect a PT with a RS-422 Interface Unit installed to the hostr with an RS-422 cable.

RS-422 connection allows a a maximum of 16 PTs to be connected to a single host.

A computer or other control device with an RS-422 interface installed is a suitable host for connection to the PT.

# **3-3-1 Host Computer Communication Settings**

Set the host communication conditions according to the following table.

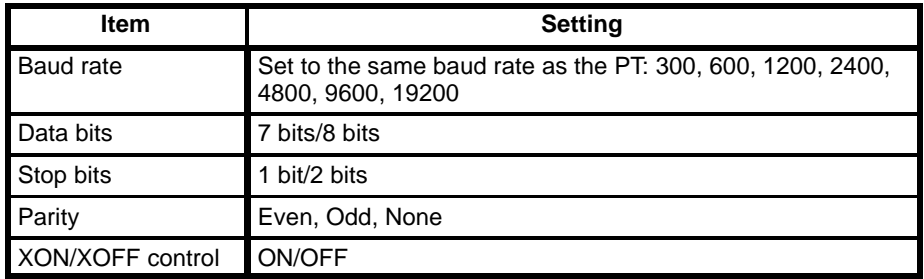

**Note** Set the same communication conditions at the PT and host.

Refer to the appropriate instruction manuals for the method of setting the host computer communication conditions.

Set to the maximum baud rate supported by both the PT and host computer.

# **3-3-2 Connector Pin Arrangement**

The connection between the PT and host with an RS-422 cable is described below.

The connector and cable specifications are described below. Electrical characteristics: Conforms to EIA RS-422 specifications. Signal direction: Signal input and output are relative to the host. **RS-422 Interface Unit**

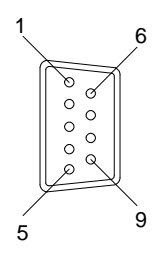

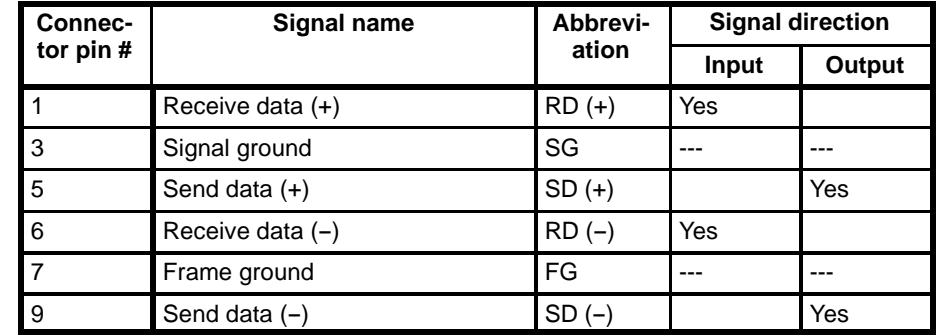

**Note** 1. FG is not connected at the RS-422 Interface Unit end of the cable.

2. Pins #2, #4, and #8 are not used.

Refer to Appendix B RS-232C/RS-422 Connector Cables for details on cable parts and wiring connections.

# **3-3-3 Precautions**

**Connecting the Shielding Wire to FG**

Connect the FG (Pin #7) at one end only to prevent current flowing in the shielding wire, as described below.

**Connecting the Link Adaptor and the PT**

Connect the shielding wire to FG at the Link Adaptor end of the cable only.

**Connecting the Link Adaptors Together** Connect the shielding wire to FG at any one end of the cable.

**Setting the Built-in Termination Resistance** Turn ON the DIP switch (SW6-10) on the last RS-422 Interface Unit connected on the cable enable the termination resistance. Refer to 3-2 RS-422 Interface Unit Switch Settings for information about setting the DIP switches.

**Cable Lengths** The cable lengths should not exceed the following limits: Branch wire: 10 m

Total trunk and branch wires: 500 m

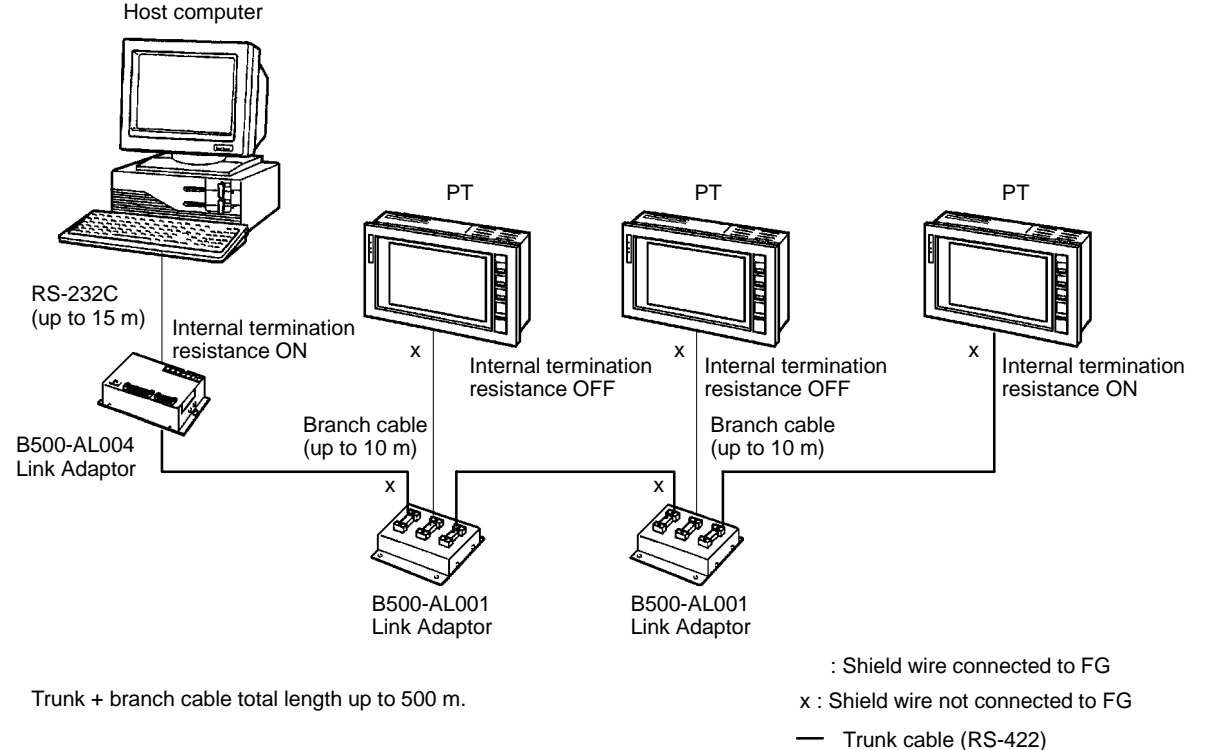

Branch cable (RS-422) RS-232C

In addition to RS-422 the following two other connection methods are available to connect the PT to host computer. Connection through a B500-AL004(-P) Link Adaptor allows connection to the RS-232C connector of a host computer. Refer to Appendix C Connections Using Different Cable Types for more information on these connection methods. **RS-232C Connection Using RS-232C or Optical-fiber Cable**

Use for connection to a host computer with a RS-232C connector.

#### **Optical-fiber**

Optical-fiber cable connections are used in situations where unstable communication occurs because of noise problems. Communication is possible up to 500 m through optical-fiber cable.

# **SECTION 4** RS-232C/RS-422 Interface Unit Operation

This section describes RS-232C/RS-422 Interface Unit communication procedures and how to use the commands.

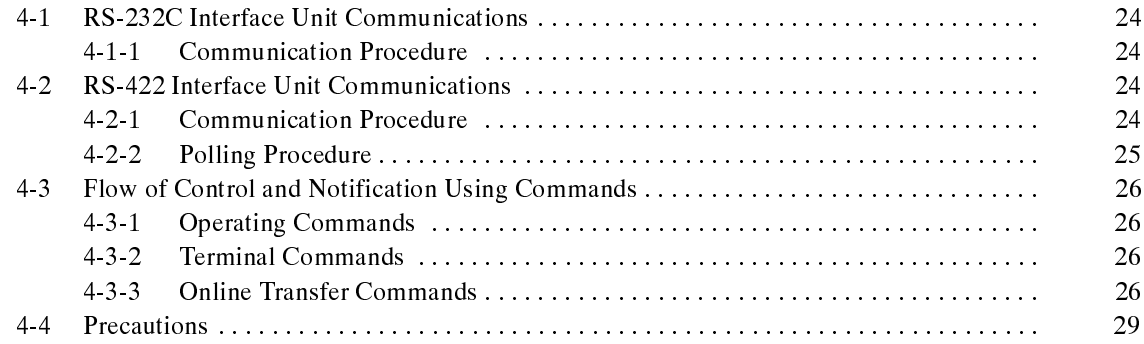

# **4-1 RS-232C Interface Unit Communications**

The communication procedure through the RS-232C circuit and the program flow using examples in BASIC are described below.

# **4-1-1 Communication Procedure**

The host computer and PT communicate according to the following procedure.

- **1, 2, 3...** 1. The RS-232C circuit must be opened (i.e., communication enabled) before communication can start.
	- 2. Commands are used to control the PT and to receive notification from the PT.
	- 3. Close the RS-232C circuit again after communication is complete.

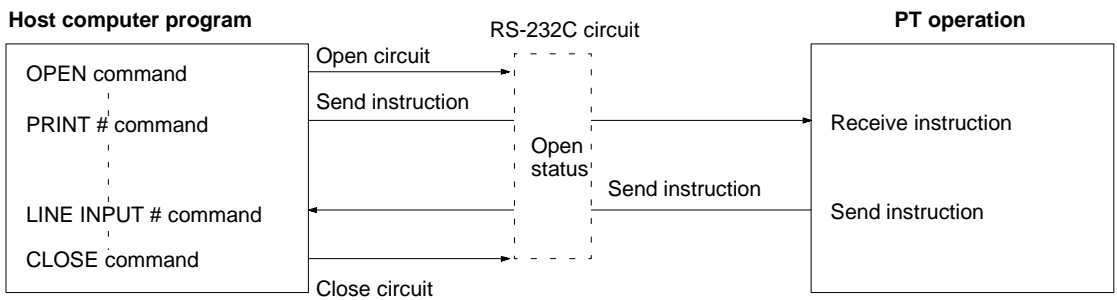

After a circuit has been opened, it can be used until it is closed again.

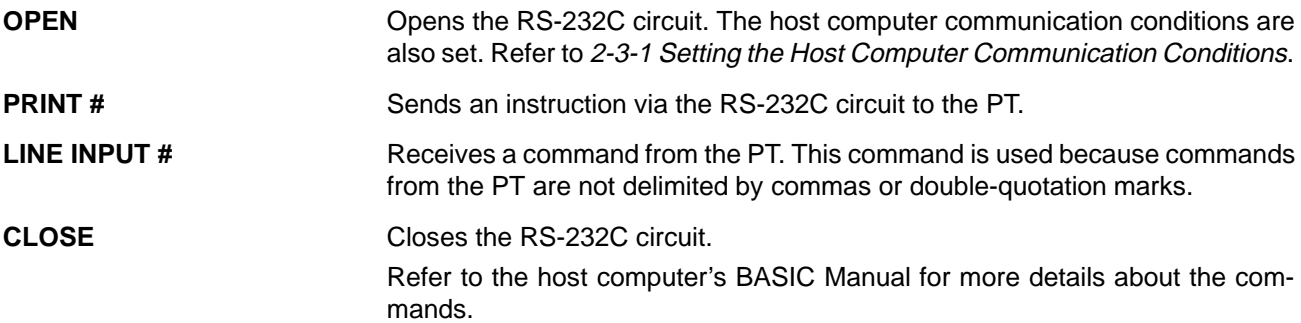

# **4-2 RS-422 Interface Unit Communications**

The communication procedure through the RS-422 circuit and the program flow using examples in BASIC are described below.

# **4-2-1 Communication Procedure**

The RS-422 Interface Unit permits attachment of multiple PTs, so that the object PT must be specified before communication of commands. This object PT specification is known as polling.

The host computer and PT communicate according to the following procedure.

- **1, 2, 3...** 1. The RS-422 circuit must be opened (i.e., communication enabled) before communication can commence.
	- 2. Send the Start Polling command to the communication object PT to report that communication is started.
	- 3. Commands are used to control the PT and for notification from the PT.
	- 4. To change the object PT during communication, first send the End Polling command to the communicating PT before sending the Start Polling command to the next object PT.

5. Before closing the RS-422 circuit at the end of communication, send the End Polling command to the communicating PT to report that communication is ended.

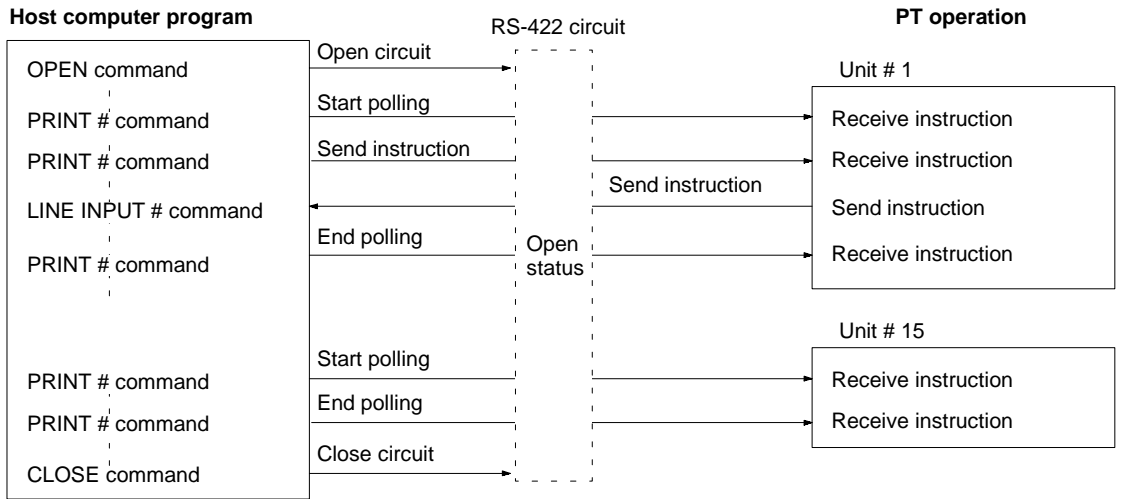

After a circuit has been opened, it can be used until it is closed again. Refer to 4-1 RS-232C Interface Unit Communications for details about the commands.

## **4-2-2 Polling Procedure**

To communicate with the RS-422 Interface Unit, the communication circuit is opened before the polling commands are used.

If a touch switch is pressed or the screen changed on a non-polled PT, the host computer is not notified until start of communication is indicated with the Start Polling command.

The polling command must be used before commencing communication even when only a single PT is connected to the host computer.

When a PT is polled after a long time, the notify data stored up to that time is sent continuously.

### **Start Polling Command**

This command notifies the PT with the specified terminal number that communication has started. Refer to 3-2-2 RS-422 Interface Unit Terminal Number for details about setting the terminal number.

**Format** n<sub>1</sub>, n<sub>2</sub>: terminal number 00 to 15 (2-digit decimal)

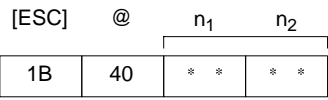

**Example** PRINT #1, CHR\$ (&H1B);"@05"

#### **End Polling Command**

This command notifies the the communicating PT that communication has ended. To switch PTs during communication, first send the End Polling command to the communicating PT before sending the Start Polling command to the next PT.

**Format**

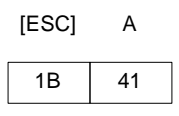

**Example** PRINT #1, CHR\$ (& H1B);"A"

# **4-3 Flow of Control and Notification Using Commands**

The flow of control and notification to and from the PT using commands is described below.

Refer to the following sections for information on how to use each command:

Section 5 Operating Commands Section 6 Terminal Commands Section 7 Online Transfer Commands

# **4-3-1 Operating Commands**

The operating commands display monitored data from the production line and messages to the factory workers. They are also used for PT control and management.

The communication flow between the host computer and PT differs according to the following three cases:

#### **Message from Host Computer to PT**

**Host computer program PT operation** 

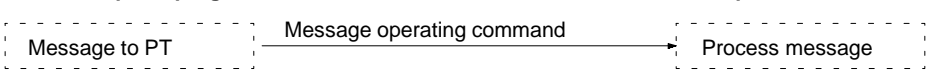

#### **Enquiry from Host Computer to PT**

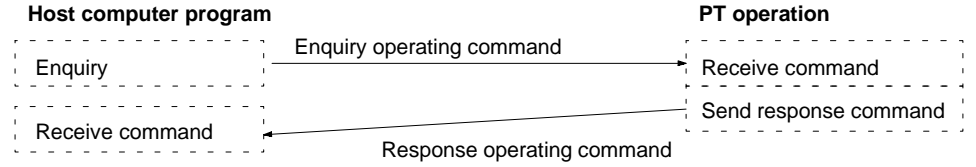

#### **Notification of Operation at PT to the Host Computer**

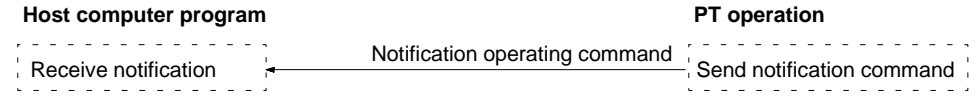

# **4-3-2 Terminal Commands**

The terminal commands allow the PT to be used as a terminal of the host computer to display text and graphics independently of the screens stored in the PT.

The host computer sends a command and the PT processes the message. The PT does not send back a response to the host computer.

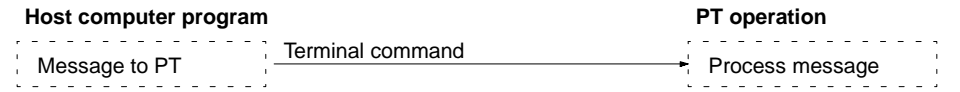

# **4-3-3 Online Transfer Commands**

The online transfer commands conduct batch transfer of screens and memory tables.

These commands are used to set up a production process and to back up data for maintenance.

**Note** The commands cannot be used with NT20M or NT600M PTs fitted with an EPROM or EEPROM image memory. The commands are only applicable to PTs with SRAM memory.

## **Receivable Data Types**

The online transfer commands can be used to receive the following types of data.

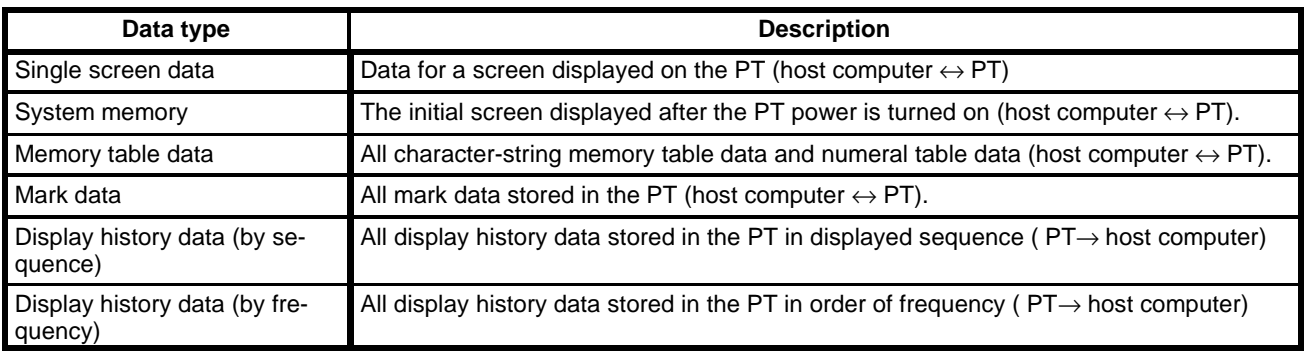

**Note** It is not possible to transfer character-string memory table data and numeral table data independently.

## **Command Communication Procedure**

The Online Transfer commands allow the transfer of large volumes of important data. To ensure that the data is transferred correctly, several commands are send back and forth during a single transfer operation.

The actual command communication procedure depends on the type of data transferred, as shown below:

#### **Single Screen Data (Host Computer** → **PT)**

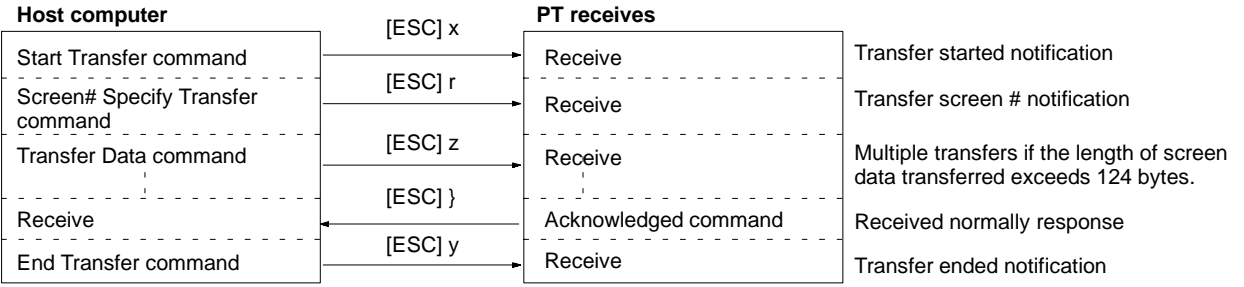

#### **Single Screen Data (PT** → **Host Computer)**

#### Host computer **PT** sends

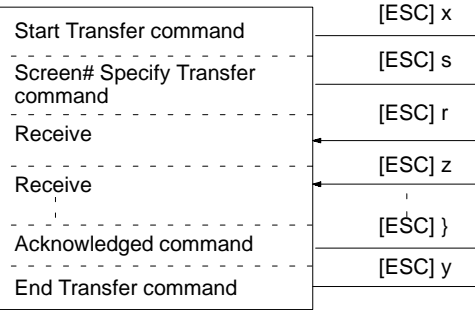

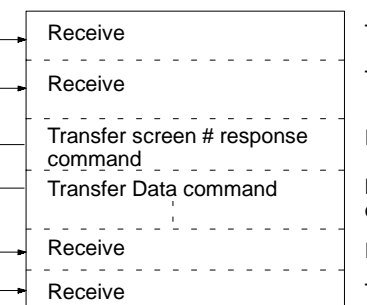

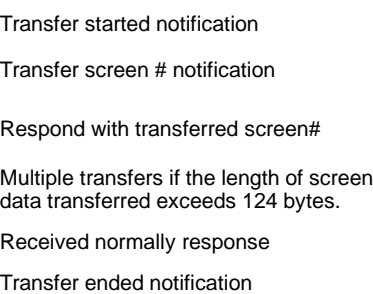

#### All screen data stored in the PT is transferred to the host computer. **Host computer PT receives All Screen Data (PT** → **Host Computer)**

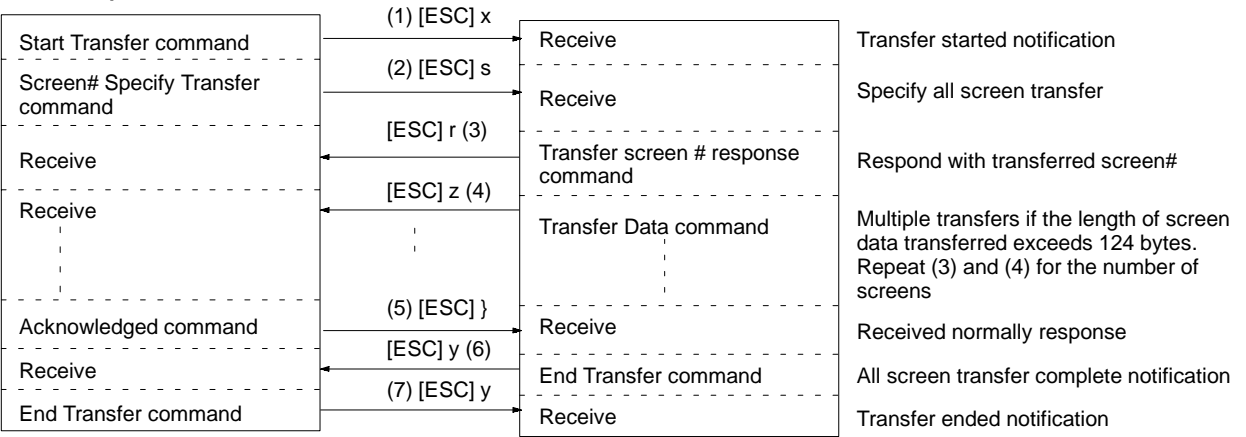

#### **Memory Table Data (Host Computer** → **PT)**

Character-string memory table data and the numeral table data is batch transferred from the host computer to the PT.

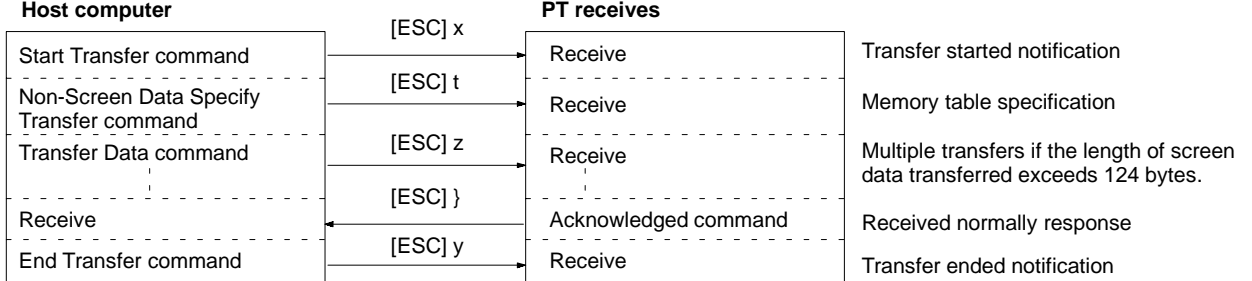

#### **Display History Data (By Sequence) (PT** → **Host Computer)**

Transfers the screen data one screen at a time in the order they were displayed on the PT.

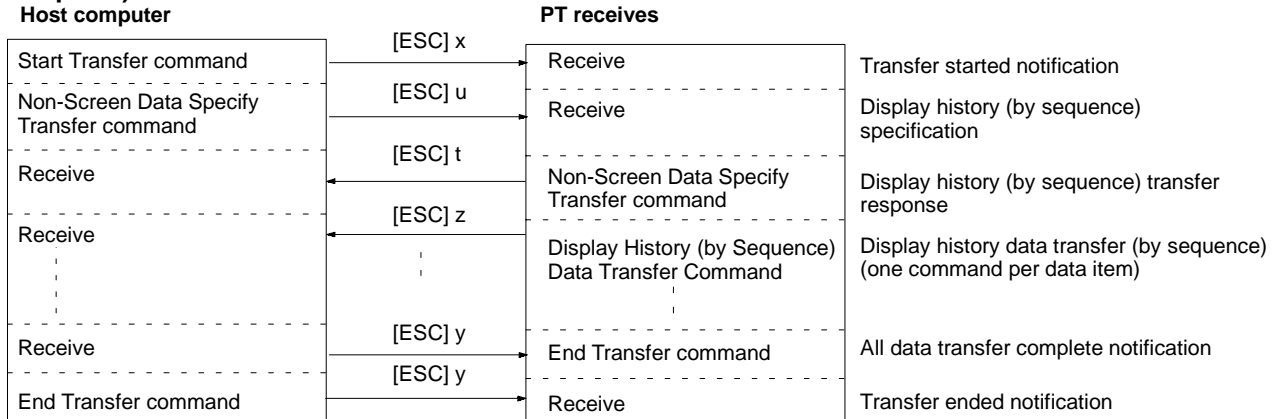

History data can also be transferred in order of frequency from the host computer to the PT using the same procedure.

## **Checksum Using the Online Transfer Command**

The checksum (2-digit hexadecimal) ensures that command communication is normal when using online transfer. The transmitting station sets the checksum in a command and transmits it to the receiving station which confirms that the checksum is correct.

If the received checksum does not match the actual checksum, the receiving station returns a Not-Acknowledged Command (see page 53) to inform the transmitting station that a checksum error occurred.

The PT automatically sets and confirms the checksum but the host computer must be programmed to handle these tasks.

**Checksum Calculation** The checksum is the two's compliment (2-digit hexadecimal) of the sum of the code from the [ESC] code (1BH) at the start of the command up to the checksum at the end of the command.

Example

In the case where screen #762 (hexadecimal: 02FAH) is specified with the Screen# Specify Transfer command [ESC] s.

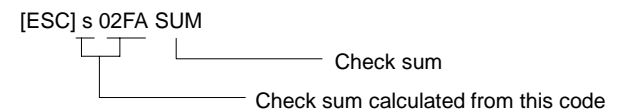

As the commands are sent as character codes the checksum is calculated as follows:

<u>73 + 30 + 32 + 46 + 41</u> = 15CH s 02FA

The two's compliment is calculated from the least-significant two digits (by subtraction from 100H), as follows:

```
100H - 5CH = A4H
```
The command must appear as follows when it is sent by the program: PRINT #1,CHR\$ (&H1B);"s02FA";"A4"

# **4-4 Precautions**

Some important points to consider when using commands are listed below.

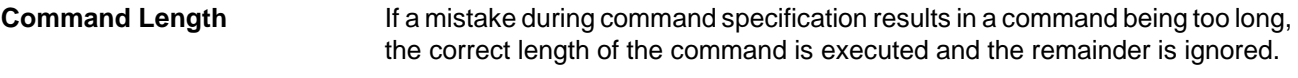

A timeout error results if a mistake during command specification results in a command being too short.

As a small number of bytes is transmitted by the host, the interval between transmissions should not exceed 5 seconds if a command is divided up for transmission. A timeout error occurs if the interval between transmissions exceeds 5 seconds. **Interval Between Transmitted Commands**

> When commands are sent too frequently, a buffer overflow error may occur if the PT cannot keep up with the command processing.

> The interval between command transmissions should not exceed 60 seconds using the Online Transfer command. A timeout error occurs and operation reverts to Run mode if the interval between transmissions exceeds 60 seconds.

**Controlling PT Status with Operating Commands**

Control of the PT status by the operating commands is restricted by the PT memory switch settings as listed below.

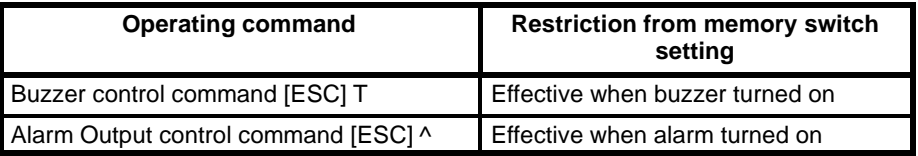

**Coordinate Specification with the Terminal Commands**

The entire command is ignored if any point specified at coordinates X, Y with the Terminal commands lies outside the screen.

**Note** If the PT's SW1-1 is set OFF (automatic reset after communication error) no message is displayed when a communication error occurs.

# **SECTION 5 Operating Commands**

This section describes the functions of the operating commands and how to use them. The operating commands allows control of the PT by the host computer and notification of PT operations to the host computer.

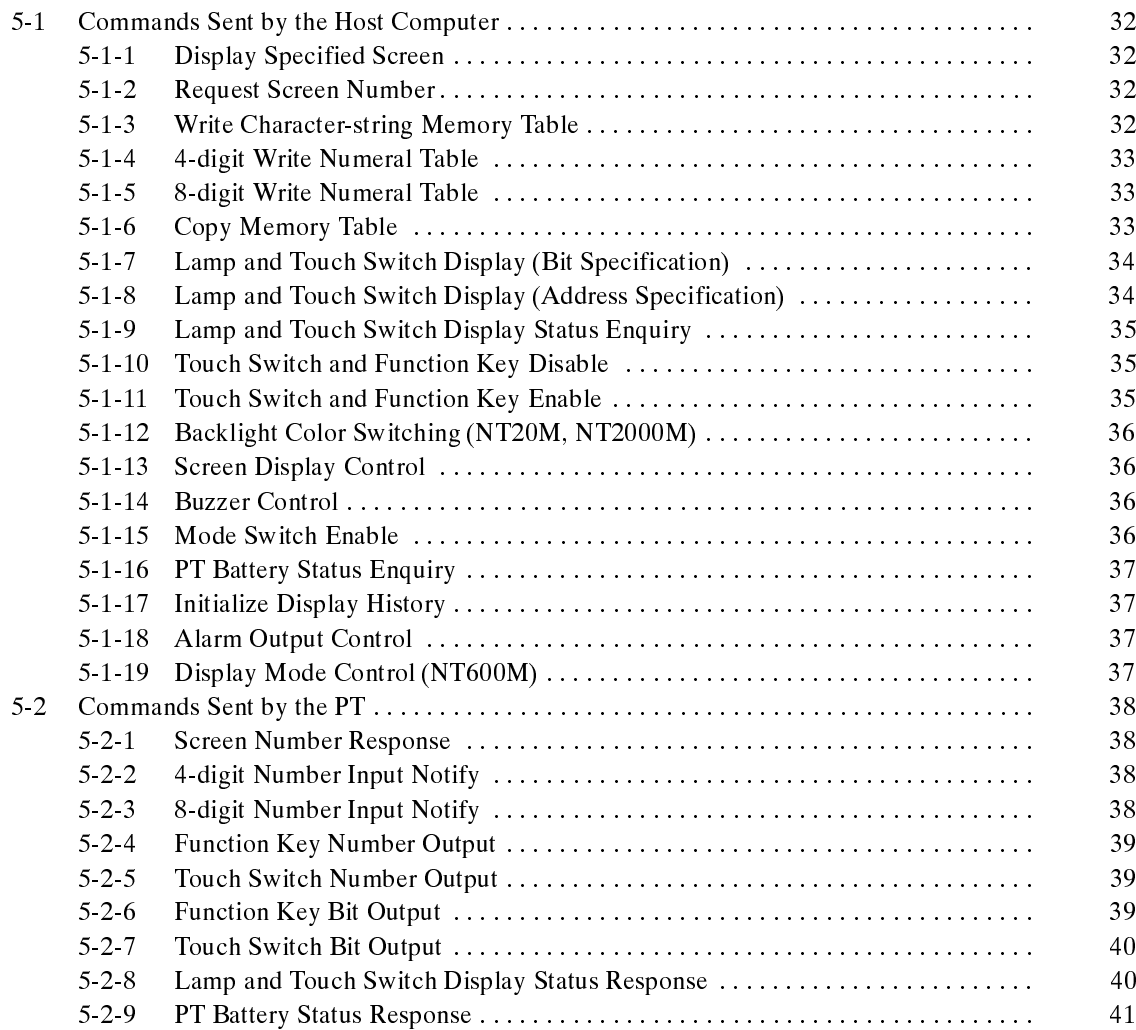

# **5-1 Commands Sent by the Host Computer**

The operating commands sent by the host computer are described below.

**Note** All data values must be sent in ASCII code.

#### **Example:**

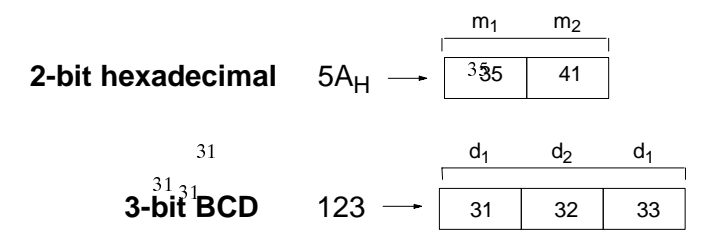

# **5-1-1 Display Specified Screen**

**Format**

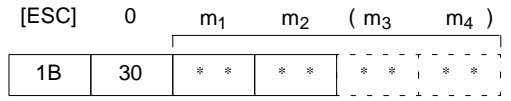

**m<sub>1</sub>m<sub>2</sub>** (m<sub>3</sub>m<sub>4</sub>): Number of displayed screen (2-digit or 4-digit hexadecimal)

NT20M, NT2000M: 00: No display 01 to FA $H$ : Screen #1 to #250 NT600M: 0000: No display 0001 to 03E8<sub>H</sub>: Screen #1 to #1000

**Description** The specified screen is displayed on the PT when a screen# is sent from the host computer with this command.

## **5-1-2 Request Screen Number**

**Format**

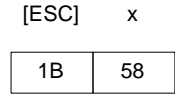

**Description** Enquires what number screen is displayed on the PT. The PT returns the number of the displayed screen using the Screen Number Response Command (refer to 5-2-1 Screen Number Response).

# **5-1-3 Write Character-string Memory Table**

#### **Format**

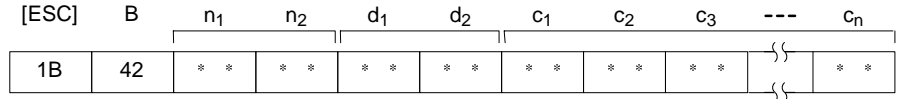

**n<sub>1</sub>n<sub>2</sub>:** Character string length as a number of normal characters (2-digit hexadecimal) NT20M, NT2000M: 01 to 20<sub>H</sub> (1 to 32)

NT600M: 01 to  $28_H$  (1 to 40)

**d1d2:** Character-string memory table address of write destination (2-digit hexadecimal)

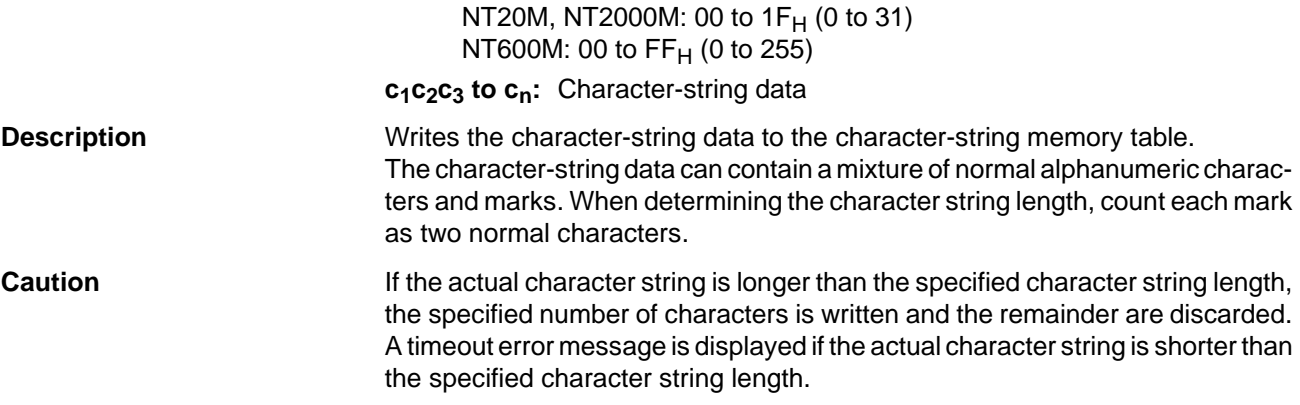

# **5-1-4 4-digit Write Numeral Table**

#### **Format**

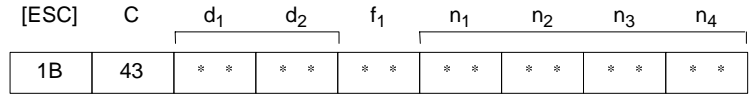

d<sub>1</sub>d<sub>2</sub>: Numeral table address of write destination (2-digit hexadecimal) NT20M, NT2000M: 00 to 7F<sub>H</sub> (0 to 127) NT600M: 00 to  $FF_H$  (o to 255)

 $f_1:$  + (2B<sub>H</sub>) or – (2D<sub>H</sub>) sign

**n<sub>1</sub>n<sub>2</sub>n<sub>3</sub>n<sub>4</sub>: Number data (4-digit BCD)** 

**Description** Writes the 4-digit decimal number data to the specified numeral table. Always include  $a + or - sign$  with the number data. The least-significant 4 digits of the display are overwritten if 4-digit number data is written to an 8-digit display.

# **5-1-5 8-digit Write Numeral Table**

#### **Format**

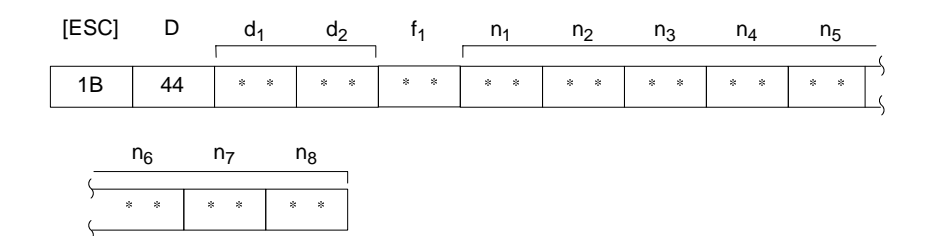

**d1d2:** Numeral table address of write destination (2-digit hexadecimal) NT20M, NT2000M: 00 to 7F<sub>H</sub> (0 to 127)

NT600M: 00 to  $FF_H$  (0 to 255)

 $f_1:$  + (2B<sub>H</sub>) or – (2D<sub>H</sub>) sign

**n1n2n3n4n5n6n7n8:** Number data (8-digit BCD)

**Description** Writes the 8-digit decimal number data to the specified numeral table. Always include  $a + or - sign$  with the number data.

# **5-1-6 Copy Memory Table**

#### **Format**

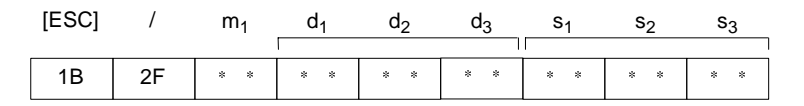
- **m<sub>1</sub>:** Type of memory table
	- $0$  (30 $H$ ): Character-string memory table
		- 1 (31 $H$ ): numeral table

**d<sub>1</sub>d<sub>2</sub>d<sub>3</sub>:** Copy source memory table address (see table below)

**s**<sub>1</sub> s<sub>2</sub>s<sub>3</sub>: Copy destination memory table address (see table below)

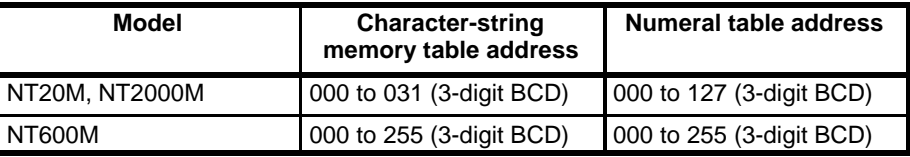

**Description Copies the contents of the copy source memory table to the copy destination** memory table. The memory table contents are copied to a memory table of the same type: character-string memory table to character-string memory table or numeral table to numeral table.

## **5-1-7 Lamp and Touch Switch Display (Bit Specification)**

**Format**

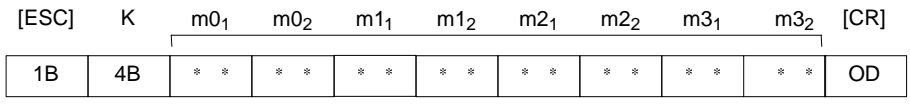

**m0 to m3:** Specification of lamps and touch switches (2-digit hexadecimal) The correspondence of the lamp and touch switch numbers to the bit representation in m0 to m3 is shown in the following table.

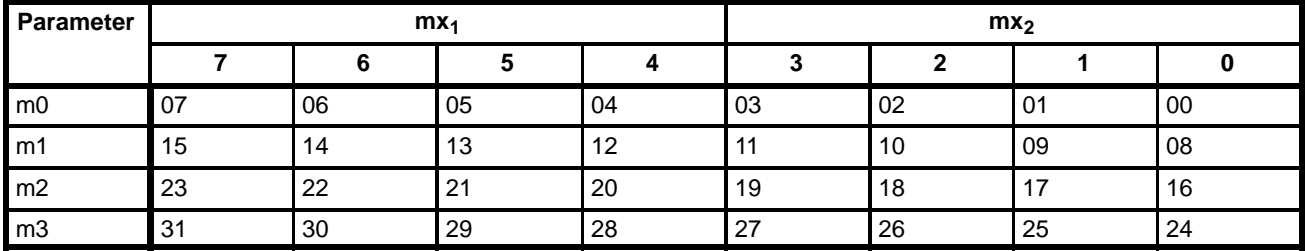

Bit ON: Lamp or touch switch lights (or flashes)

Bit OFF: Lamp or touch switch does not light (flash)

Example

To light lamps and touch switch numbers 1, 5, 6, 7, and 26,  $m0_1$ ,  $m0_2$ ,  $m1_1$ ,  $m1_2$ ,  $m2_1$ ,  $m2_2$ ,  $m3_1$ ,  $m3_2$  = E2000004

**Description Changes the lamp or touch switch lighting status.** The Support Tool sets if the lamp corresponding to a bit lights continuously or flashes.

## **5-1-8 Lamp and Touch Switch Display (Address Specification)**

**Format**

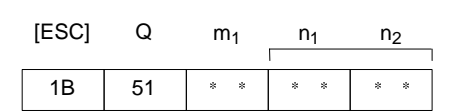

#### m<sub>1</sub>: Display status

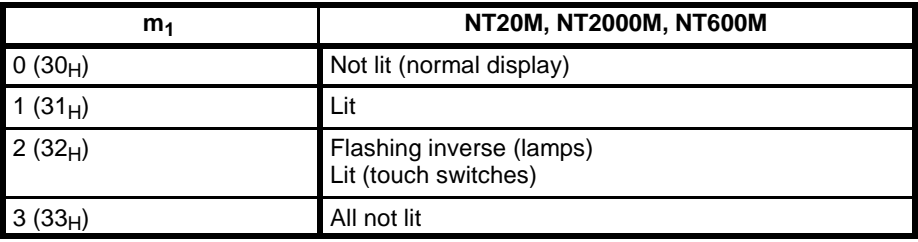

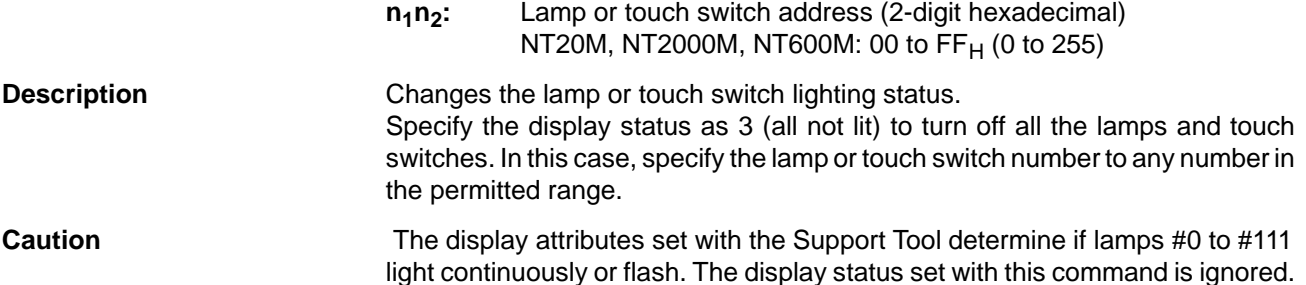

## **5-1-9 Lamp and Touch Switch Display Status Enquiry**

**Format**

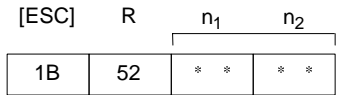

**n<sub>1</sub>n<sub>2</sub>:** Lamp or touch switch address (2-digit hexadecimal) NT20M, NT2000M, NT600M: 00 to FF<sub>H</sub> (0 to 255)

**Description** Enquires the status of a lamp or touch switch specified by its address. The PT returns the Lamp and Touch Switch Display Status Response Command (refer to 5-2-8 Lamp and Touch Switch Display Status Response) to report the display status.

[ESC]  $U$  m<sub>1</sub>

U

## **5-1-10 Touch Switch and Function Key Disable**

#### **Format**

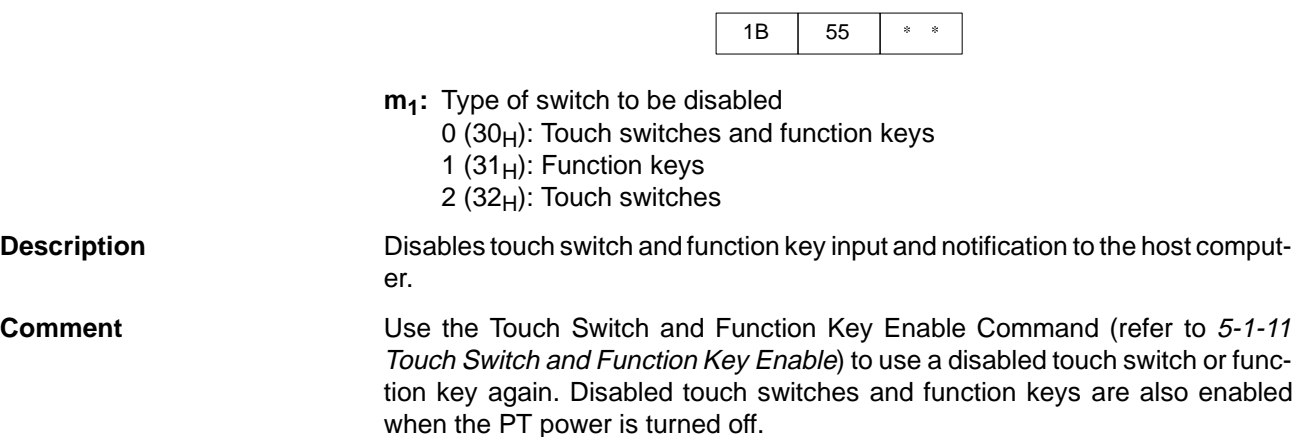

## **5-1-11 Touch Switch and Function Key Enable**

#### **Format**

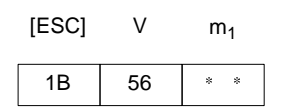

**m<sub>1</sub>:** Type of switch to be enabled

 $0$  (30 $H$ ): Touch switches and function keys

1 (31 $H$ ): Function keys

2 (32 $H$ ): Touch switches

**Description** Enables input and notification to the host computer of a disabled touch switch or function key.

**Comment** Disabled touch switches and function keys are also enabled when the PT power is turned off.

O

## **5-1-12 Backlight Color Switching (NT20M, NT2000M)**

**Format**

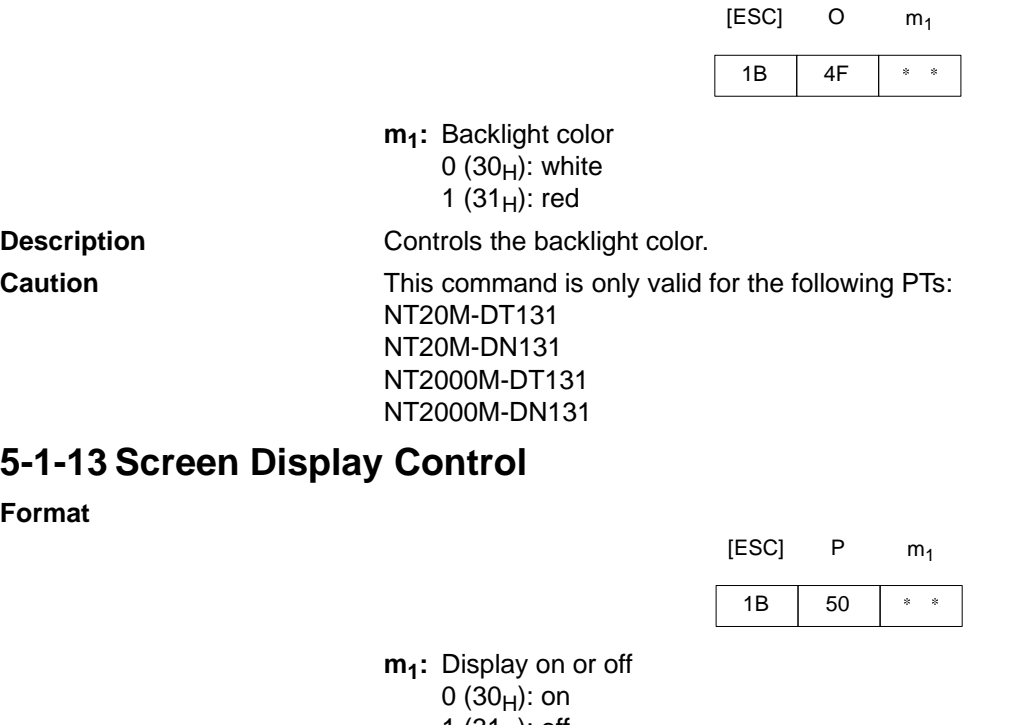

1 (31<sub>H</sub>): off **Description** Turns off the backlighting of LCD and color-LCD model PTs; turns off the entire display of EL model PTs. **Comment** This command can be used as a screen saver.

The screen is re-displayed when a key or switch is operated. The specified screen is displayed when the when the Display Specified Screen Command (refer to 5-1-1 Display Specified Screen) is transferred.

[ESC] T  $m_1$ 

#### **5-1-14 Buzzer Control**

#### **Format**

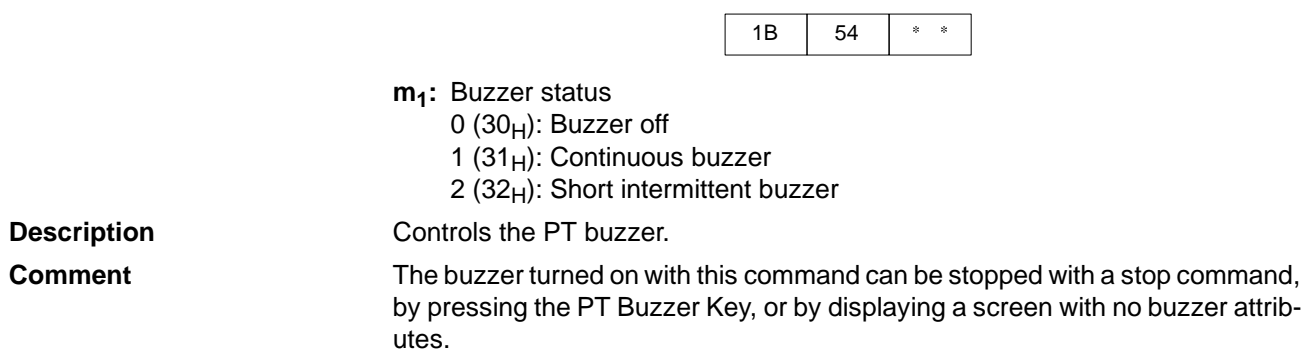

### **5-1-15 Mode Switch Enable**

**Format**

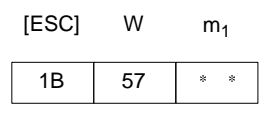

**m1:** Mode switching enabled/disabled (NT20M, NT2000M, NT600M)

0 (30 $H$ ): Enabled 1 (31 $H$ ): Disabled

**Description** When mode switching is enabled for the NT20M, NT2000M, or NT600M with this command, the System Menu can be displayed and the Run mode or Maintain mode can be selected from the menu to switch the operating mode. When mode switching is disabled, the System Menu can be displayed but the mode cannot be switched from it.

The DIP switch (SW1-6) settings are valid after the PT is turned on or reset.

## **5-1-16 PT Battery Status Enquiry**

#### **Format**

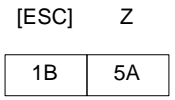

**Description** Determines if the built-in PT battery voltage is low. The PT returns the PT Battery Status Response Command (see 5-2-9 PT Battery Status Response) to report the battery status.

## **5-1-17 Initialize Display History**

**Format**

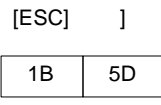

**Description** Deletes the entire contents of the display history.

## **5-1-18 Alarm Output Control**

**Format**

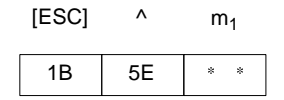

- **m<sub>1</sub>:** Turns the alarm output bit on and off.
	- 0 $(30_H)$ : off 1 (31 $H$ ): on

**Description** Turns the PT alarm output bit on and off.

**Comment** The alarm turned on with this command can be stopped with a stop command.

## **5-1-19 Display Mode Control (NT600M)**

#### **Format**

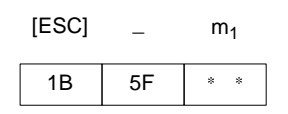

**m1:** Display mode

 $0$  (30 $H$ ): Normal display (white)

1 (31 $H$ ): Inverse display (black)

**Description** Controls the LCD display mode.

**Caution** This command is only valid for the following PTs: NT600M-DT122 NT600M-DF122

# **5-2 Commands Sent by the PT**

The operating commands sent by the PT to the host computer are described below.

## **5-2-1 Screen Number Response**

**Format**

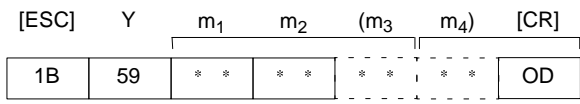

**m<sub>1</sub>m<sub>2</sub> (m<sub>3</sub>m<sub>4</sub>):** Number of displayed screen (2-digit or 4-digit hexadecimal) NT20M, NT2000M: 00 to FA<sub>H</sub> (0 to 250) NT600M: 0000 to 03E8<sub>H</sub> (0 to 1,000)

**Description** The PT returns this command to report the currently displayed screen number to the host computer in response to the Request Screen Number Command (refer to 5-1-2 Request Screen Number) sent from the host computer.

The new screen number is reported to the host computer with this command after the displayed screen is switched with the Stand-alone functions (screen switch function).

## **5-2-2 4-digit Number Input Notify**

#### **Format**

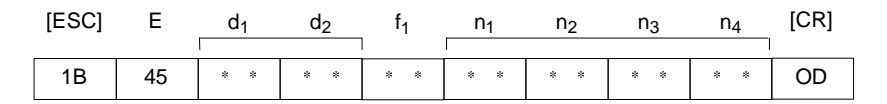

**d1d2:** Numeral table address to which number was input (2-digit hexadecimal) NT20M, NT2000M: 00 to 7F<sub>H</sub> (0 to 127) NT600M: 00 to FF<sub>H</sub> (0 to 255)

$$
f_1
$$
: + (2B<sub>H</sub>) or - (2D<sub>H</sub>) sign

**n<sub>1</sub>n<sub>2</sub>n<sub>3</sub>n<sub>4</sub>:** Input number data (4-digit BCD)

**Description** A number with 4 transferred digits set with the PT number setting function is reported to the host computer with this command.

## **5-2-3 8-digit Number Input Notify**

#### **Format**

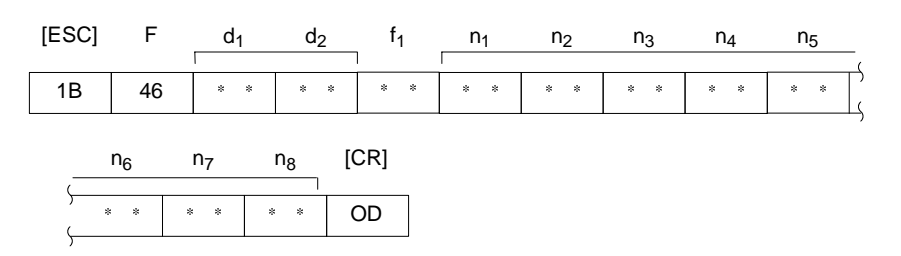

- **d1d2:** Numeral table address to which number was input (2-digit hexadecimal) NT20M: 00 to  $7F_H$ NT600M: 00 to  $FF<sub>H</sub>$
- $f_1:$  + (2B<sub>H</sub>) or (2D<sub>H</sub>) sign

n<sub>1</sub>n<sub>2</sub>n<sub>3</sub>n<sub>4</sub>n<sub>5</sub>n<sub>6</sub>n<sub>7</sub>n<sub>8</sub>: Input number data (8-digit BCD)

**Description** A number with 8 transferred digits set with the PT number setting function is reported to the host computer with this command.

[ESC]

G  $m_1$ 

 $m<sub>2</sub>$ 

 $\sim$ 

 $[CD]$ 

[CR]

### **5-2-4 Function Key Number Output**

#### **Format**

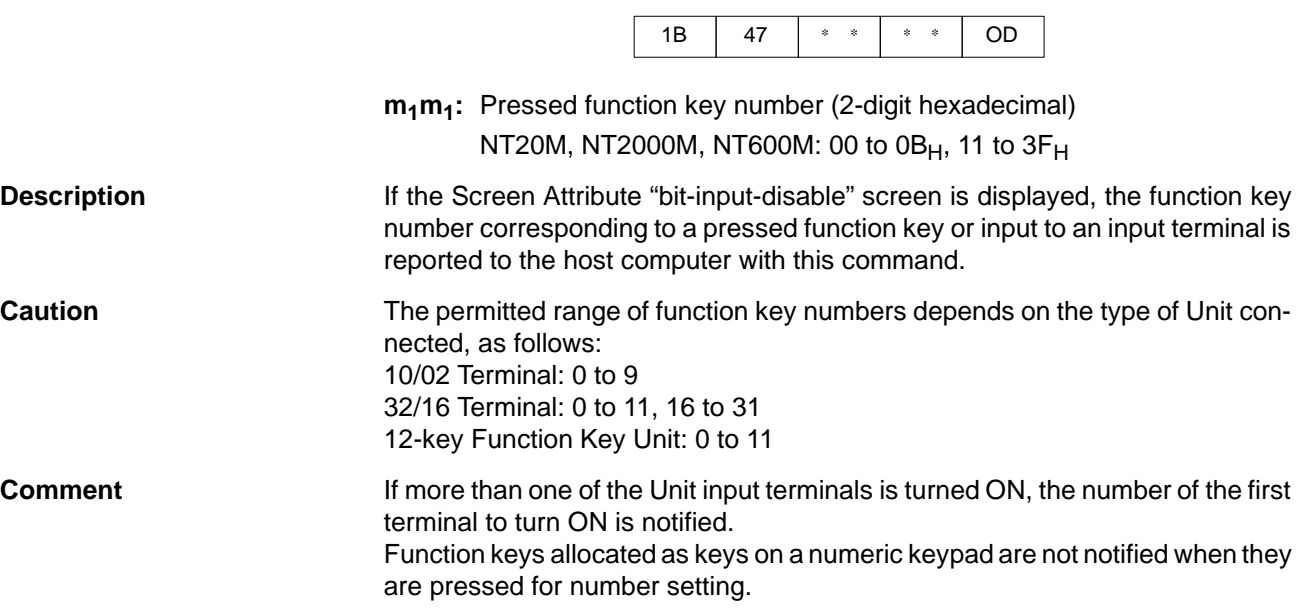

### **5-2-5 Touch Switch Number Output**

#### **Format**

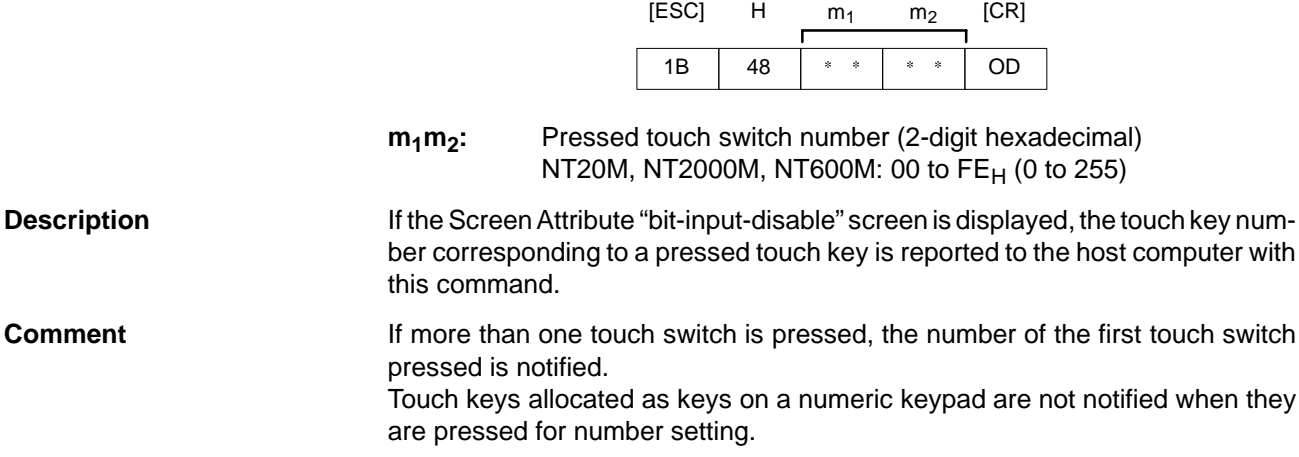

 $ECO1$ 

### **5-2-6 Function Key Bit Output**

#### **Format**

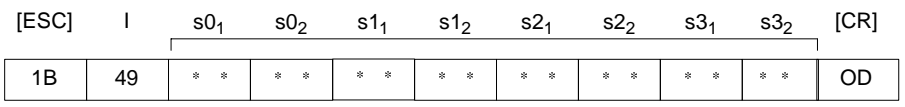

**s0 to s3:** Function key status (2-digit hexadecimal)

The correspondence between the bit representation in s0 to s3 and the function key number is shown in the following table.

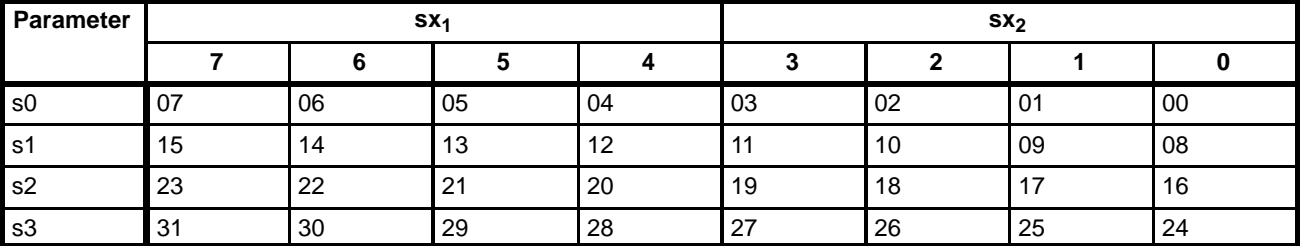

Bit ON: Function key is ON

Bit OFF: Function key is OFF

Example

Function keys number 5, 6, 29, 31 are ON  $s0_1s0_2s1_1s1_2s2_1s2_2s3_1s3_2 = 600000A0$ 

**Description** This command is used by the DF type PTs and some DN type PTs. If the Screen Attribute (bit input/function key) screen is displayed, the change in the bit status corresponding to a pressed function key or the change of status of an input terminal is reported to the host computer with this command.

The host computer is notified each time a function key or input terminal ON/OFF status changes.

**Comment** Function keys allocated as keys on a numeric keypad are not notified when they are pressed for number setting.

### **5-2-7 Touch Switch Bit Output**

#### **Format**

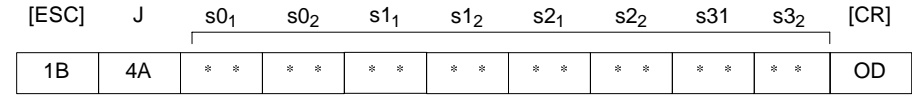

**s0 to s3:** Touch switch status (2-digit hexadecimal)

The correspondence between the bit representation in s0 to s3 and the touch switch number is shown in the following table.

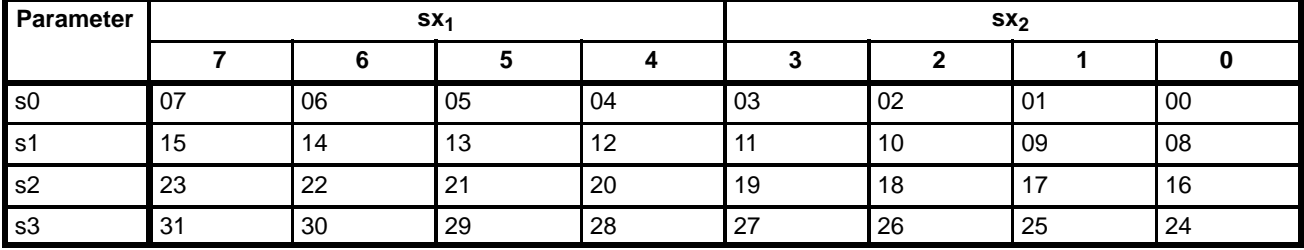

Bit ON: Touch switch is ON

Bit OFF: Touch switch is OFF

Example

Touch switch numbers 0, 3, 21, 27 are ON

 $s0_1s0_2s1_1s1_2s2_1s2_2s3_1s3_2 = 09002008$ 

**Description** If the Screen Attribute "bit input / touch switch" screen is displayed, the change in the bit status corresponding to a pressed touch switch is reported to the host computer with this command.

The host computer is notified each time a touch switch status changes.

## **5-2-8 Lamp and Touch Switch Display Status Response**

**Format**

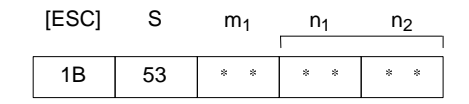

**m<sub>1</sub>:** Display status

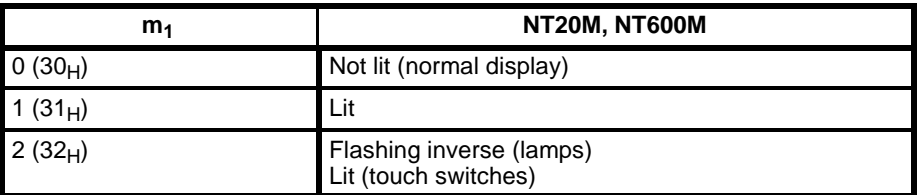

**n<sub>1</sub>n<sub>2</sub>:** Lamp or touch switch address (2-digit hexadecimal) NT20M, NT2000M, NT600M: 00 to FF<sub>H</sub> (0 to 255)

**Description** The PT returns this command to report the lamp or touch switch number display

status to the host computer in response to the Lamp and Touch Switch Display Status Enquiry Command (see 5-1-9) sent from the host computer.

**Caution** Lamps 0 to 31 are reported as being lit when in the "flashing inverse" status.

## **5-2-9 PT Battery Status Response**

**Format**

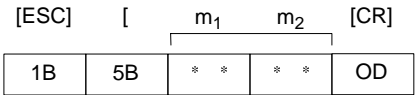

**m1m2:** Battery voltage status (2-digit hexadecimal)

- 00: Normal voltage
- 01: Low voltage

**Description** The PT returns this command to report the battery voltage status to the host computer in response to the PT Battery Status Enquiry Command (refer 5-1-16 PT Battery Status Enquiry) sent from the host computer.

# **SECTION 6 Terminal Commands**

This section describes the functions of the terminal commands and how to use them. Terminal commands allow the display of information from the host computer as text and graphics, independently of the screens stored in the PT.

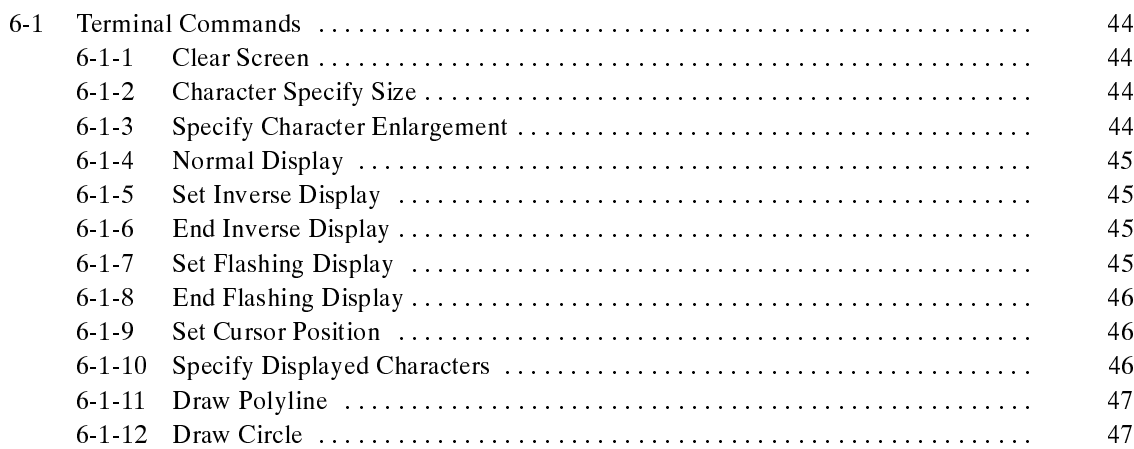

## **6-1 Terminal Commands**

**Note** All data values must be sent in ASCII code.

**Example:**

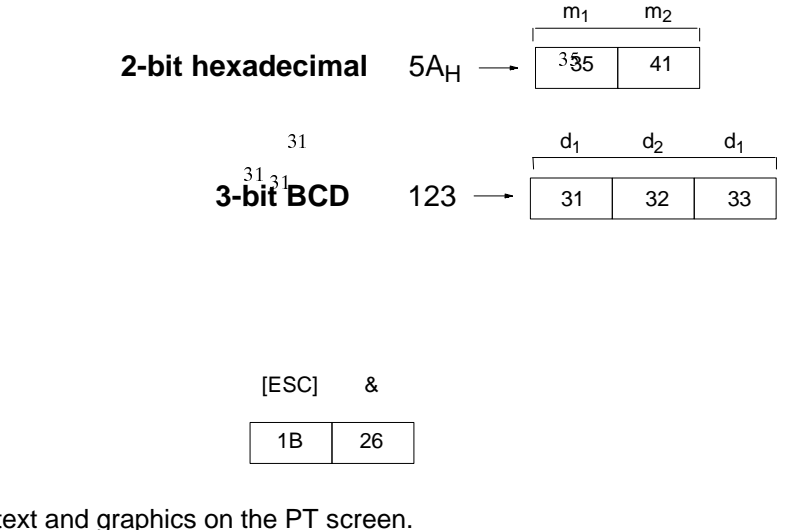

# **6-1-1 Clear Screen**

**Format**

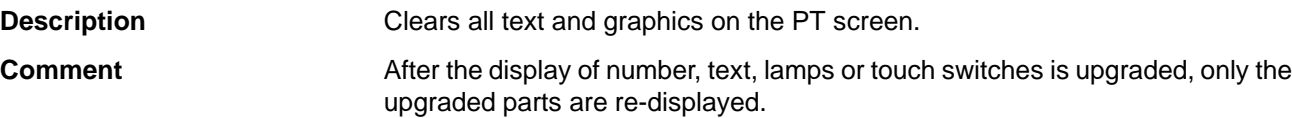

### **6-1-2 Character Specify Size**

#### **Format**

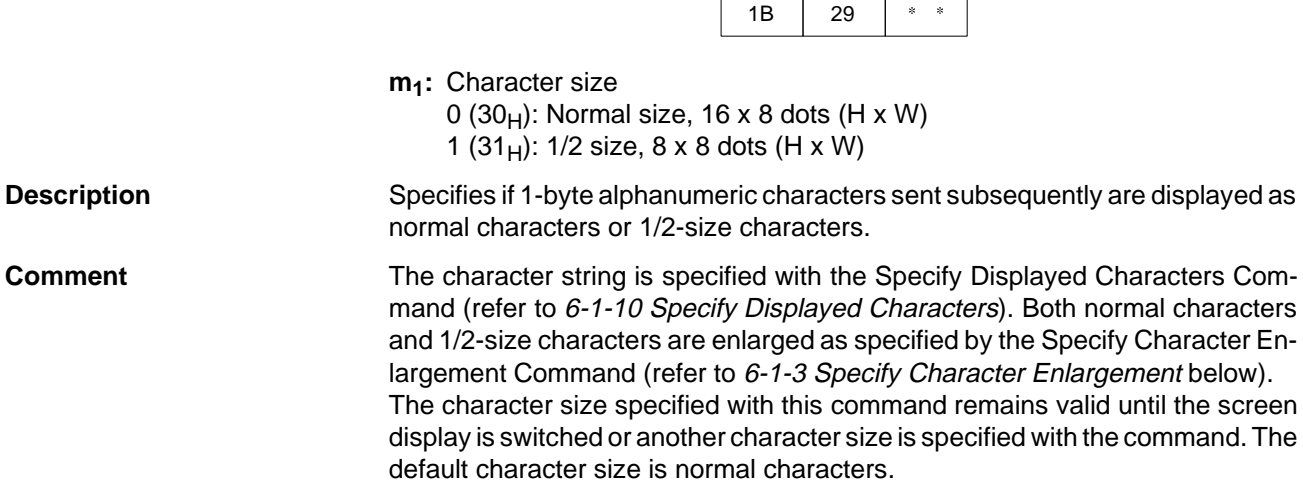

### **6-1-3 Specify Character Enlargement**

#### **Format**

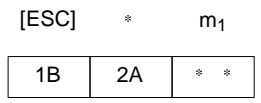

 $[ESC]$  )  $m_1$  $\left( \right)$ 

- **m<sub>1</sub>:** Character enlargement
	- 0 (30 $H$ ): No enlargement
	- 1  $(31_H)$ : Enlarge height
	- $2(32_H)$ : Enlarge width

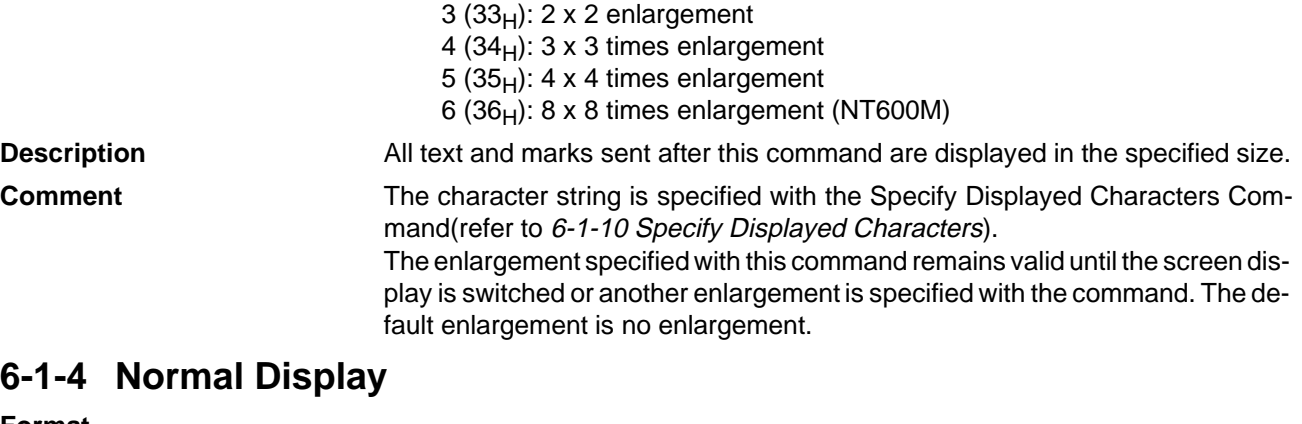

**Format**

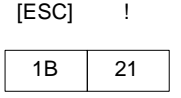

**Description** Cancels all display attribute settings (inverse, flashing, flashing inverse) for characters and marks so that all characters are displayed as "normal" characters (not inverse or flashing).

## **6-1-5 Set Inverse Display**

**Format**

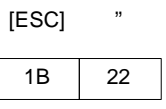

**Description** Sets the display attribute to inverse so that all characters and marks sent subsequently are highlighted. Other attributes remain unchanged. **Comment** The Set Inverse Display Command is cancelled by the End Inverse Display Command or the Normal Display Command. The setting with this command remains valid until the screen display is switched or another display attribute setting is made. The default display attributes are set to a normal display when a screen is initially displayed. Use this command with the Set Flashing Display Command (refer 6-1-7 Set Flashing Display) to produce a flashing inverse display.

### **6-1-6 End Inverse Display**

**Format**

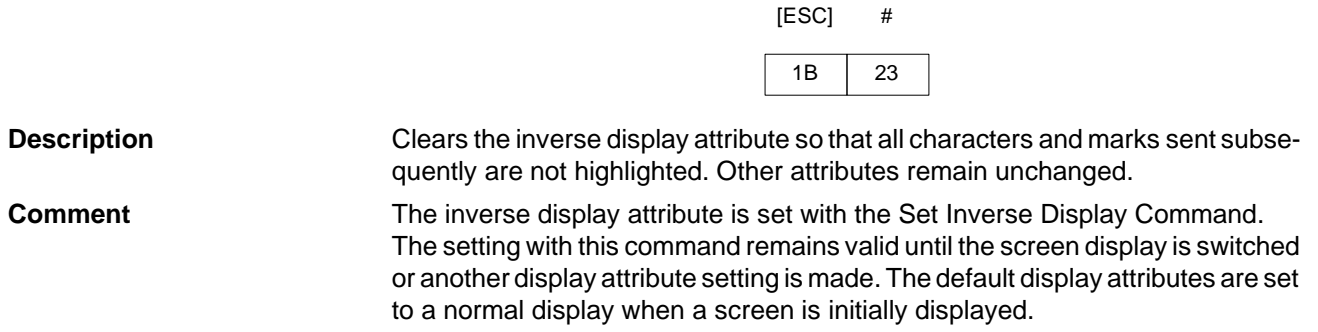

## **6-1-7 Set Flashing Display**

**Format**

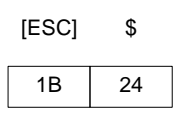

#

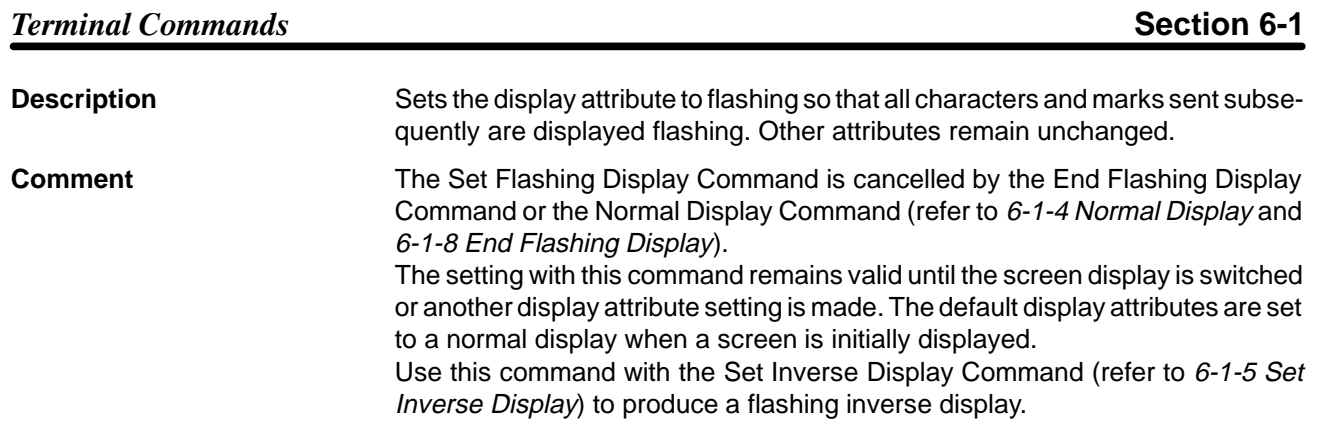

#### **6-1-8 End Flashing Display**

#### **Format**

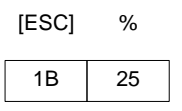

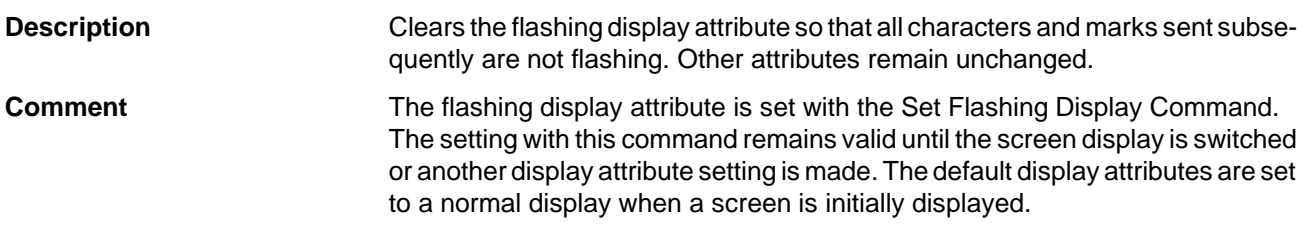

# **6-1-9 Set Cursor Position**

**Format**

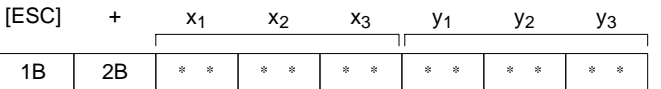

**x1x2x3:** X coordinate (3-digit BCD) **y1y2y3:** Y coordinate (3-digit BCD)

**Description**

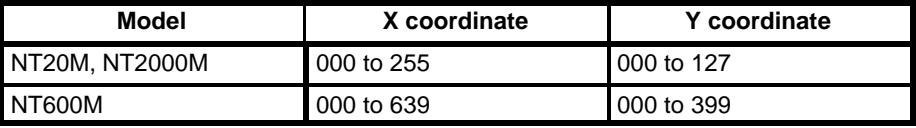

Before displaying a character string with the Terminal commands, use this command to set the bottom-left point of the first character to be displayed.

**Comment** The cursor position set with this command is also the bottom-left point of the first character displayed if the displayed characters are enlarged.

## **6-1-10 Specify Displayed Characters**

#### **Format**

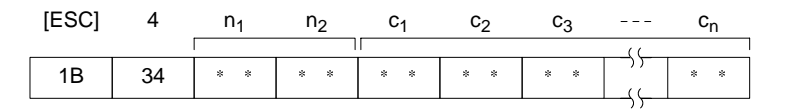

**n<sub>1</sub>n<sub>2</sub>:** Character string length as a number of normal characters (2-digit hexadecimal)

NT20M, NT2000M: 01 to 20<sub>H</sub> (1 to 32) NT600M: 01 to 50<sub>H</sub> (1 to 80)

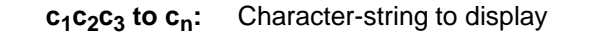

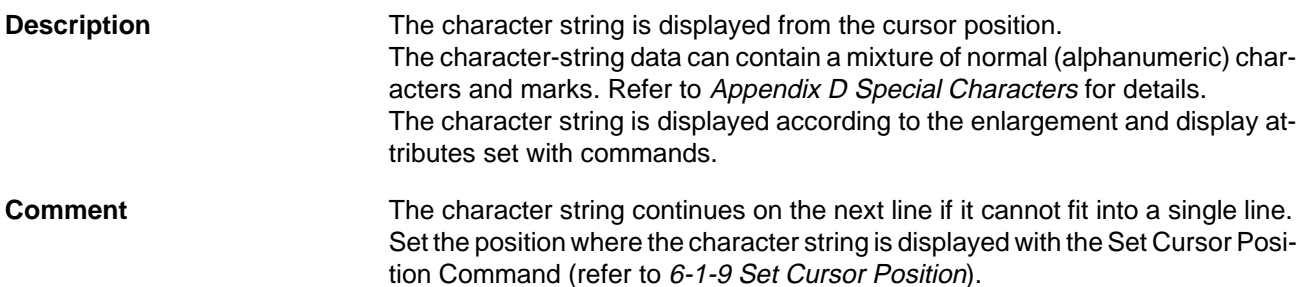

## **6-1-11 Draw Polyline**

**Format**

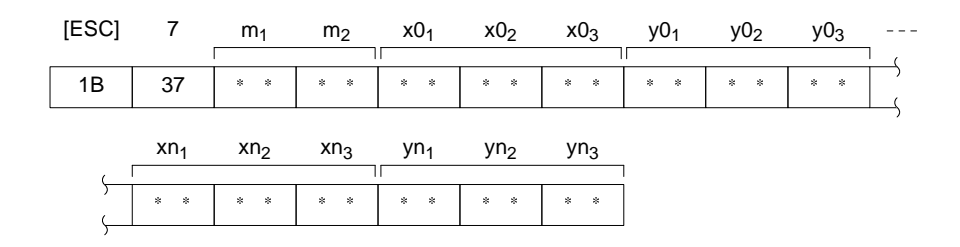

**m<sub>1</sub>, m<sub>2</sub>:** Number of lines to draw (2-digit hexadecimal) 01 to  $28_H$  (1 to 40)

**x0<sub>1</sub>x0<sub>2</sub>x0<sub>3</sub> to xn<sub>1</sub>xn<sub>2</sub>xn<sub>3</sub>: X coordinates of line end points (3-digit BCD)** 

**y0<sub>1</sub>y0<sub>2</sub>y0<sub>3</sub> to yn<sub>1</sub>yn<sub>2</sub>yn<sub>3</sub>: Y coordinates of line end points (3-digit BCD)** 

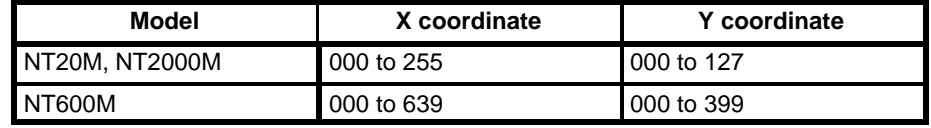

**Description** Draws the specified number of lines between the specified points.

#### **6-1-12 Draw Circle**

**Format**

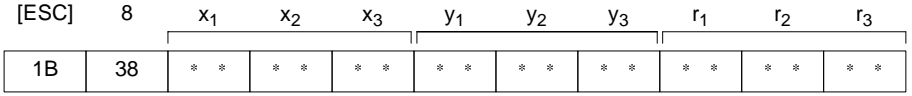

**x1x2x3:** X coordinate of circle center (3-digit BCD)

**y<sub>1</sub>y<sub>2</sub>y<sub>3</sub>:** Y coordinate of circle center (3-digit BCD)

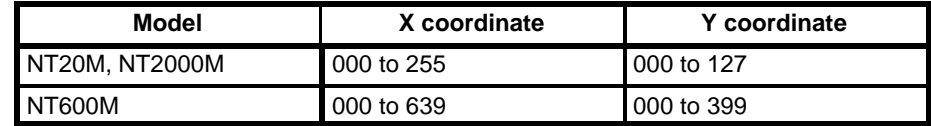

**r1r2r3:** circle radius in dots (3-digit BCD) NT20M, NT2000M: 001 to 063 NT600M: 001 to 199

**Description** Draws a circle of the specified radius around the circle center point.

# **SECTION 7 Online Transfer Commands**

This section describes the functions of the online transfer commands to transfer screen and memory table data between the host computer and PT. The commands cannot be used with PTs fitted with an EPROM or EEPROM image memory.

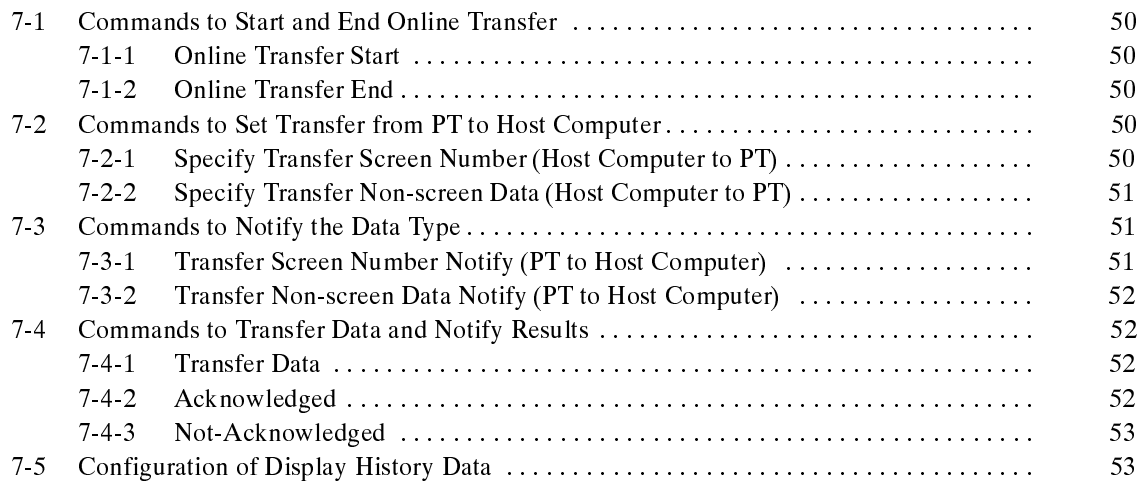

#### **Section 7-2**

## **7-1 Commands to Start and End Online Transfer**

**Note** All data values must be sent in ASCII code.

**Example:**

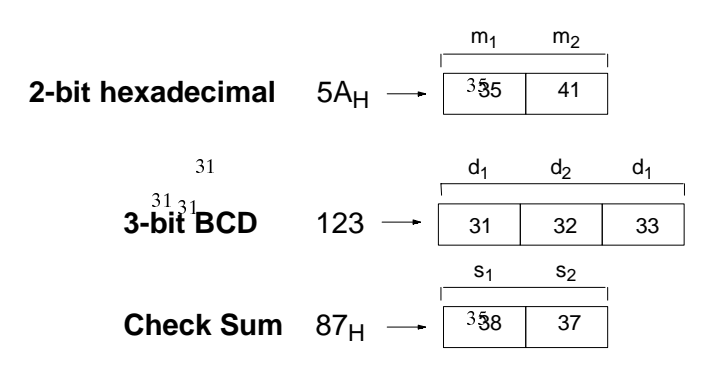

## **7-1-1 Online Transfer Start**

**Format**

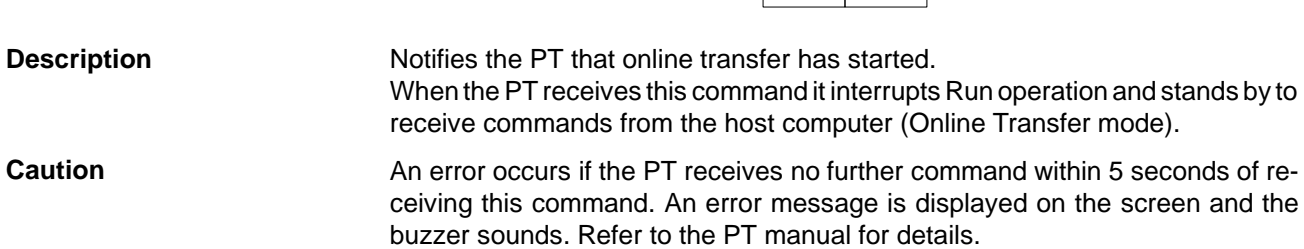

## **7-1-2 Online Transfer End**

#### **Format**

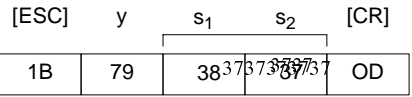

1B

78

x

[ESC]

**s<sub>1</sub>s<sub>2</sub>:** Checksum (fixed as 87<sub>H</sub>)

**Description** Notifies the PT that online transfer has ended. When the PT receives this command it exits the Online Transfer mode and recommences Run operation.

## **7-2 Commands to Set Transfer from PT to Host Computer**

## **7-2-1 Specify Transfer Screen Number (Host Computer to PT)**

**Format**

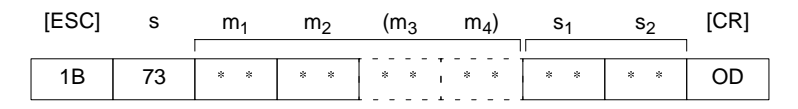

**m<sub>1</sub>m<sub>2</sub> (m<sub>3</sub>m<sub>4</sub>):** Screen number to send from the PT NT20M:  $00_H$  All screens 01 to  $FA_H$  (2-digit hexadecimal) NT600M: 0000<sub>H</sub> All screens 0001 to 03E8<sub>H</sub> (4-digit hexadecimal) **s<sub>1</sub>s<sub>2</sub>:** Checksum (2-digit hexadecimal)

**Description** The host computer specifies the screen number of the screen to be sent from the PT with this command. After this command is executed, the PT notifies the screen number to be sent to the host computer with the Transfer Screen Number Notify Command (refer to 7-3-1 Transfer Screen Number Notify) before sending the screen data with the Transfer Data Command (refer to 7-4-1 Transfer Data).

## **7-2-2 Specify Transfer Non-screen Data (Host Computer to PT)**

#### **Format**

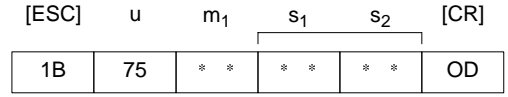

- **m<sub>1</sub>:** Type of data sent from the PT
	- 0 (30 $H$ ): System memory

1 (31 $H$ ): Number, character-string memory table data

- 2 (32 $H$ ): Mark data
- 4 (34 $H$ ): Display history data (by sequence)
- $5$  (35<sub>H</sub>): Display history data (by frequency)

 $m<sub>2</sub>$ 

 $(m<sub>3</sub>)$ 

 $m<sub>4</sub>$ )

 $n_1$ 

 $n<sub>2</sub>$ 

 $n_3$ 

 $n_4$ 

**s<sub>1</sub>s<sub>2</sub>:** Checksum (2-digit hexadecimal)

**Description** The host computer specifies the type of data to be sent from the PT with this command. After this command is executed, the PT returns the type of data to the host computer with the Transfer Non-screen Data Notify Command (refer to 7-3-2 Transfer Non-screen Data Notify) before sending the data with the Transfer Data Command (refer to 7-4-1 Transfer Data).

## **7-3 Commands to Notify the Data Type**

[ESC]

### **7-3-1 Transfer Screen Number Notify (PT to Host Computer)**

 $r \t m_1$ 

**Format**

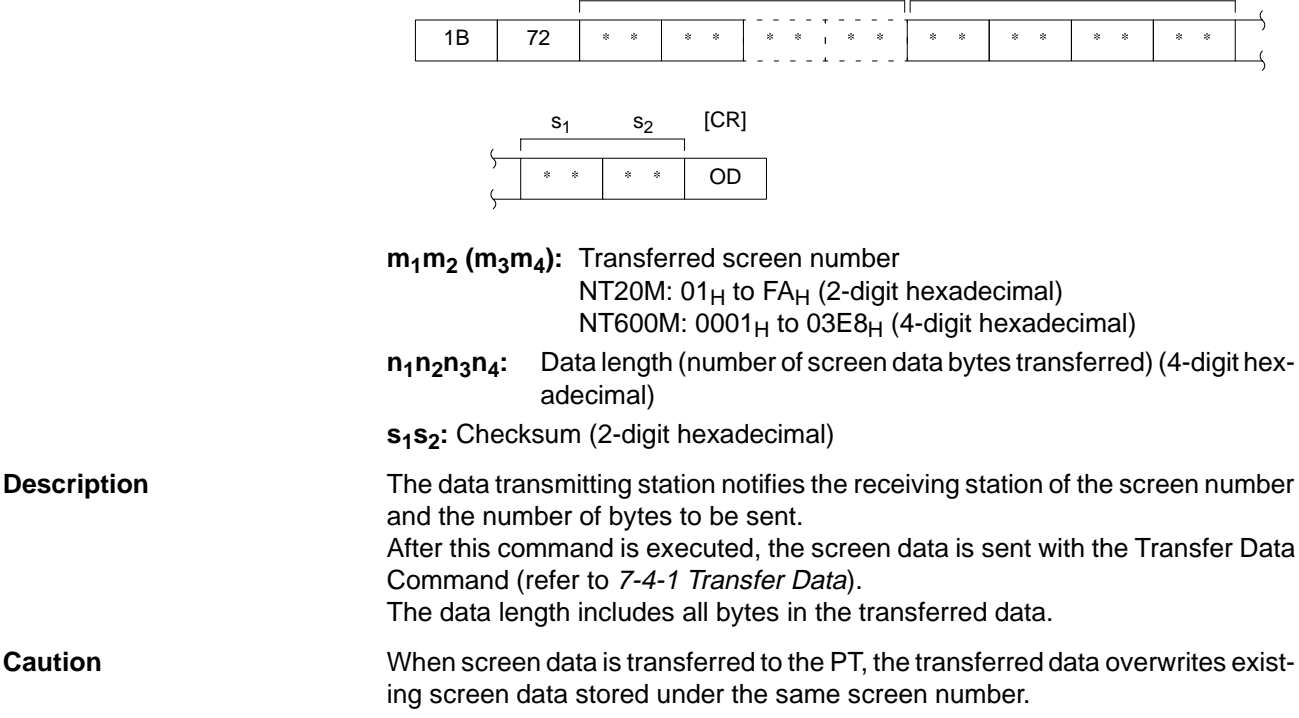

### **7-3-2 Transfer Non-screen Data Notify (PT to Host Computer)**

[ESC]

#### **Format**

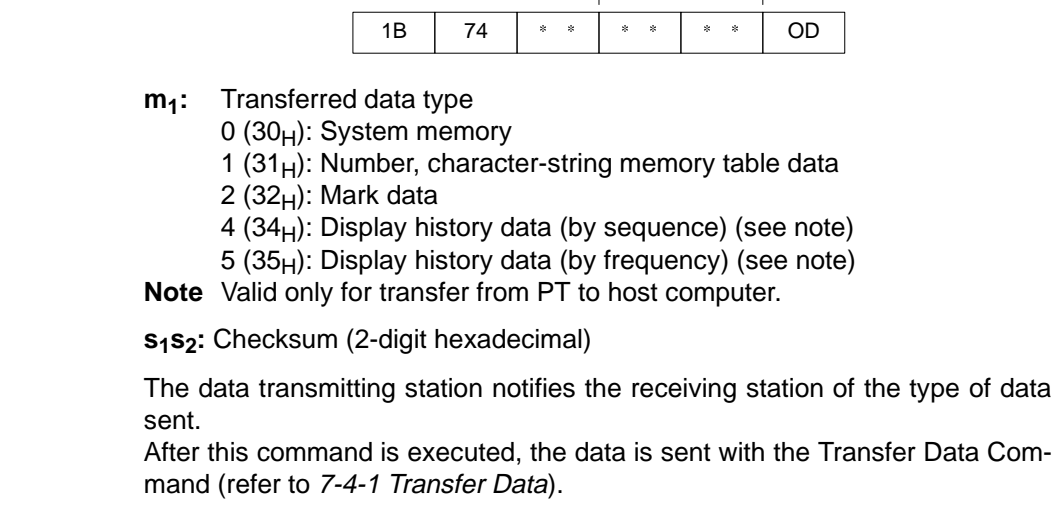

t m<sub>1</sub> s<sub>1</sub>

 $s<sub>2</sub>$ 

[CR]

## **7-4 Commands to Transfer Data and Notify Results**

#### **7-4-1 Transfer Data**

#### **Format**

**Description** 

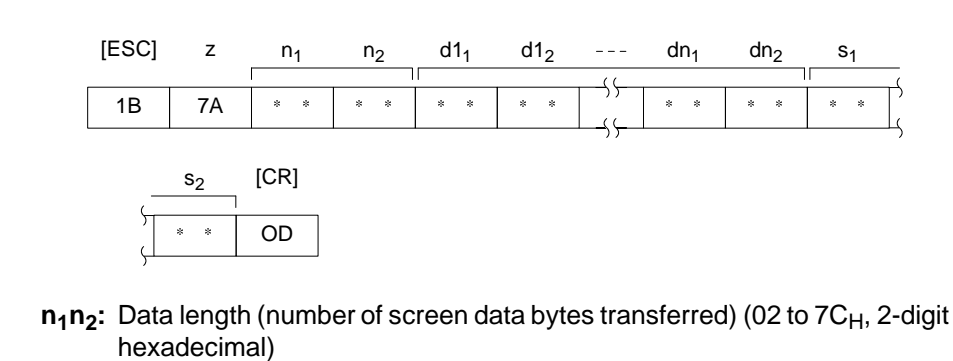

**d11d12 to dn1dn2:** Transferred data (2-digit hexadecimal)

**s<sub>1</sub>s<sub>2</sub>:** Checksum (2-digit hexadecimal)

#### **Description** Transfers the specified data length of data.

A maximum of 124 bytes can be transferred by this command. Execute this command repeatedly to transfer data exceeding 124 bytes in length.

Data must be transferred in a format as an even number of bytes. Divide data longer than 124 bytes into packets containing even numbers of bytes.

If the data contains an odd number of bytes, append  $00<sub>H</sub>$  to produce an even number of bytes. When long data is divided for transmission, append  $00<sub>H</sub>$  to the final data packet only.

#### **7-4-2 Acknowledged**

**Format**

| <b>IESCI</b> | S <sub>1</sub> | $S_{2}$ | :⊂¤∩ |
|--------------|----------------|---------|------|
| 1В           | 38             | 33      | DС   |

**s<sub>1</sub>s<sub>2</sub>:** Checksum (fixed as 83<sub>H</sub>)

**Description Notifies that data transmission was completed normally.** 

## **7-4-3 Not-Acknowledged**

#### **Format**

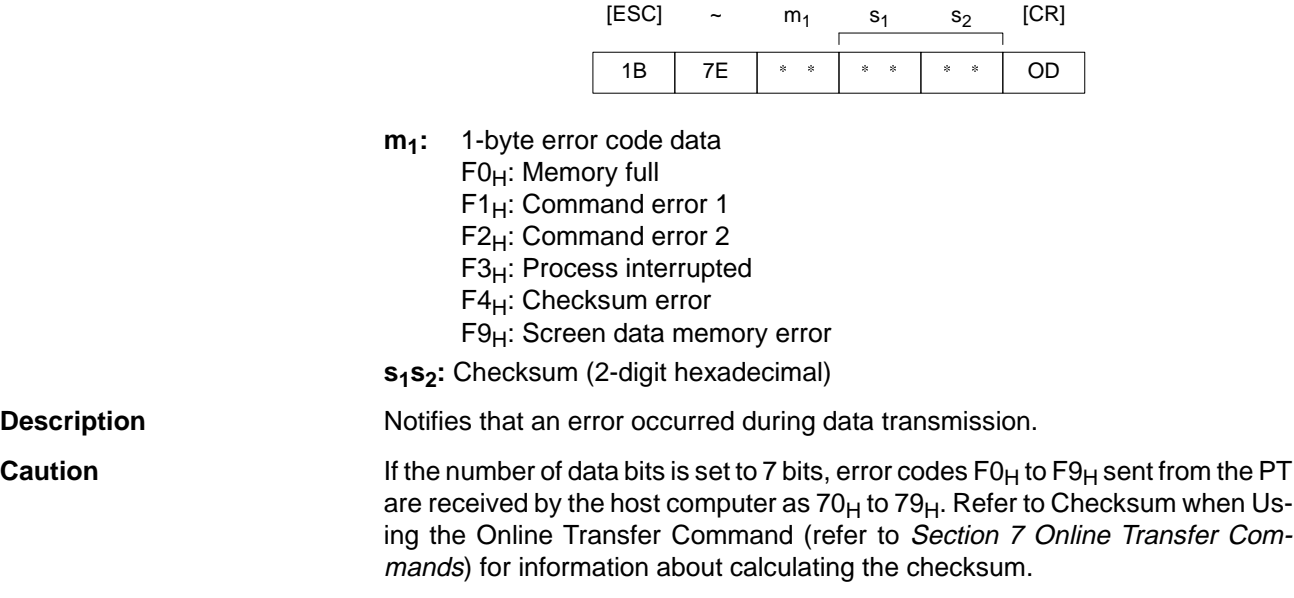

# **7-5 Configuration of Display History Data**

Each record is made up of 54 bytes (27 columns) of data, as follows:

#### **n1n2n3n4 t1t2 c11c12 to c241c242**

**n<sub>1</sub>n<sub>2</sub>n<sub>3</sub>n<sub>4</sub>:** Screen number (4-digit hexadecimal) NT20M: 0001 to 00FAH NT600M: 0001 to 03E8H

t<sub>1</sub>t<sub>2</sub>: Number of times occurred (2-digit hexadecimal)

**c11c12 to c241c242:** Messages (2-digit hexadecimal) Character code 48 bytes (24 columns) in total

# **SECTION 8 Sample Programs**

This section provides some sample programs using the Transfer commands. Refer to these sample programs for actual information on using the commands.

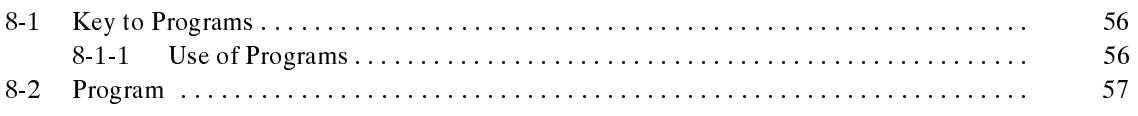

## **8-1 Key to Programs**

The following programs include all the commands that can be used with the the NT600M.

#### **8-1-1 Use of Programs**

The sample program appears as follows on the screen.

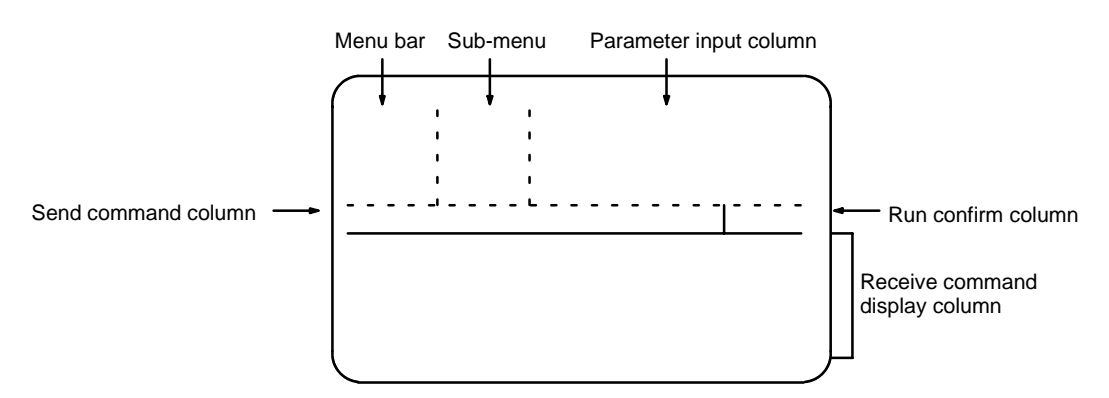

Use the program as shown below.

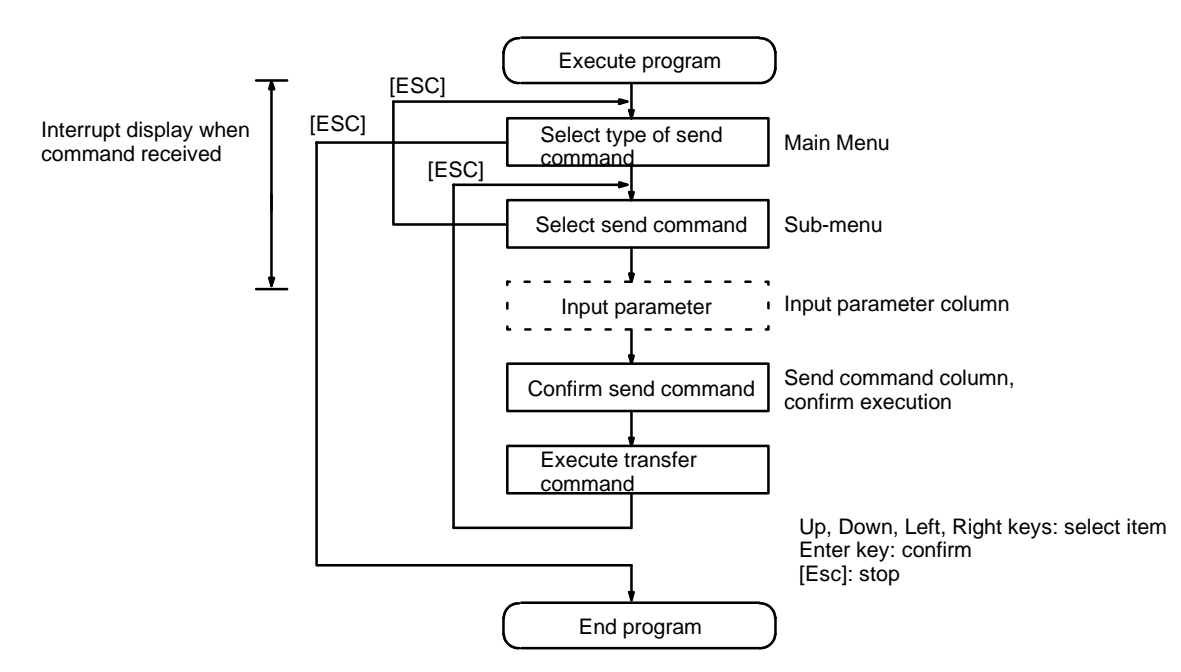

**Note** 1. Modify this program for use with a PT other than the NT600M.

- 2. This sample program is written in N88 BASIC (86) (NEC) for a PC-9801 computer. Modify this program for use with any other computer language or computer such as an IBM PC/AT or compatible.
- 3. The interval between parameter input and command transmission is a hold interval for interrupt processing of the received command. If an interrupt is permitted between the interval of parameter input and a command is received, all subsequent receive interrupts are displaced. If this occurs, send an enquiry command to read all the accumulated receive data.
- 4. When a parameter is input, no check is made that the parameter is in the permitted range. Make sure that parameters are input within the permitted range.

## **8-2 Program**

```
-
-
-

1010 / * Transfer/Receive Command Sample Program *
-
-

1030 / --------------Draw screen frame
1040 SECT=5
1050 DIM CMND$(SECT, 10, 1), CMND(SECT), TS. B(31)
1060 SCREEN 3:CLS 3:CONSOLE 11,25,0,0
1070 LINE (0,136)-(639,136),7,,&HF0F0
1080 LINE (120,0)-(120,136),7,,&HF0F0
1090 LINE (248,0)-(248,136),7,,&HF0F0
1100 LINE (520,136)-(520,168),7,,&HFOFO
1110 LINE (0, 168) - (639, 169), 7, B
1120 CMND(0)=SECT ' ----------------Set display character strings
1130 FOR I=1 TO SECT
1140
         READ CMND$(0,I,0)
1150 NEXT I
1160 FOR I=1 TO SECT
1170 READ CMND(I)
1180
      FOR J=1 TO CMND(I)
1190
           READ CMND$(I,J,0), CMND$(I,J,1)1200
         NEXT J
1210 NEXT I
12201230 RY=11
1230   RY=11<br>1240   ON   COM(1)   GOSUB  *RECV   ′   -------Set receive interrupt routine
1250 OPEN "COM1:E72NN" AS #1 ' ------Open communication port
1260 COM(1) ON
12701270 ,<br>1280 *LV0 , -------------Main Menu
1290 LV=0:SECT.NO=0:SEL.NO=1
1290 LV=0:SECT.NO=<br>1300 GOSUB *SELECT
1300 GOSUB *SELECT<br>1310 IF SEL.NO=0 THEN GOTO *PRO.END
1320 SECT. NO=SEL. NO
1330'1330 '<br>1340 *LV1 ' ---------------Sub-menu
1350 LV=1: SEL. NO=1
1350 LV=1:SEL.NO=1<br>1360 GOSUB *SELECT
1360 GOSUB *SELECT<br>1370 IF SEL.NO=0 THEN GOTO *LV0
1370 IF SEL.NO=0 THEN GOTO *LV0<br>1380 *LV2 / --------Branch according to command (parameter input)
1390 COM(1) STOP
1400 LV=2: SEND$=CMND$(SECT.NO, SEL.NO, 1)
1400 LV=2:S<br>1410 *SECT1
1410 *SECT1<br>1420 IF SECT.NO<>1 THEN GOTO *SECT2
1430
         SECT.NO<>1 THEN GOTO *SECT2<br>ON SEL.NO GOSUB *ESC.0,*ESC.X
1430 ON S<br>1440 *SECT2
1440 *SECT2<br>1450 IF SECT.NO<>2 THEN GOTO *SECT3
1460
         SECT.NO<>2 THEN GOTO *SECT3<br>ON SEL.NO GOSUB *ESC.B,*ESC.C,*ESC.D,*ESC.2F
1460 ON S<br>1470 *SECT3
1470 *SECT3<br>1480 IF SECT.NO<>3 THEN GOTO *SECT4
1490
         SECT.NO<>3 THEN GOTO *SECT4<br>ON SEL.NO GOSUB *ESC.U,*ESC.V
1490 ON S<br>1500 *SECT4
1500 *SECT4<br>1510 IF SECT.NO<>4 THEN GOTO *SECT5
1520
         SECT.NO<>4 THEN GOTO *SECT5<br>ON SEL.NO GOSUB *ESC.Q,*ESC.K,*ESC.R
1520 ON S<br>1530 *SECT5
```

```
1540 IF SECT.NO<>5 THEN GOTO *LV2.END
1540 IF SECT.NO<>5 THEN GOTO *LV2.END<br>1550 ON SEL.NO GOSUB *ESC.T,*ESC.5E,*ESC.5D,*ESC.Z,*ESC.5F,*ESC.W,*ESC.P
1550 ON SEL.NO GOSUB *ESC.T, *ESC.5E, *ESC.5D, *<br>1560 *LV2.END / --------------Confirm transmission
1570 LOCATE 0, 9:PRINT SEND$;
1580 LOCATE 66, 9: PRINT "OK?";
1590 YN=11590 YN=1<br>1600 *YN.KY.IN
1600 *YN.KY.IN<br>1610 LOCATE 74,9:COLOR 2+2*YN:PRINT "Y ";:COLOR 2-2*YN:PRINT "N ";
1610 LOCATE 74,9:COLOR 2+2*YN:PRINT "Y<br>1620 A$=INKEY$:IF A$="" THEN *YN.KY.IN
l620 A$=INKEY$:IF A$="" THEN *YN.KY.IN<br>1630 IF A$=CHR$(&H1C) OR A$=CHR$(&H1D) THEN YN=YN*(-1):GOTO *YN.KY.IN
1630 IF A$=CHR$(&H1C) OR A$=CHR$(&H1D) TH<br>1640 IF A$<>CHR$(&HD) THEN GOTO *YN.KY.IN
1650 LOCATE 66, 9: COLOR 0: PRINT SPACE$(14);
1650 LOCATE 66,9:COLOR 0:PRINT S<br>1660 IF YN=-1 THEN GOTO *LV3.END
1660 IF YN=-1 THEN GOTO *LV3.END<br>1670 GOSUB *SEND / ---------------Sendcommand
1680 COM(1) ON
1690 LOCATE 32, 7: COLOR 4: PRINT "Press ESC Key"; : COLOR 0
1690 LOCATE 32,<br>1700 *SND.KY.IN
1700 *SND.KY.IN<br>1710 A$=INKEY$:IF A$<>CHR$(&H1B) THEN *SND.KY.IN
1710 A$=INKEY<br>1720 *LV3.END
1730 LOCATE 0,9:PRINT SPACE$(79);
1740 FOR I=0 TO 7
1750
          LOCATE 32, I:PRINT SPACE$ (48);1760 NEXT I
1760   NEXT   I<br>1770   GOTO   *LV1    /   ---------------Return to Sub-menu
1780-
 >+
  End routine
1800 COM(1) OFF: CLOSE ' -------------Close communication port
1810 CONSOLE 0,25,0,1:CLS 3
1820 END
1830#-
 >	
  Send command routine
1850 SND$=CHR$(&H1B)+MID$(SEND$,6)
1860 PRINT #1, SND$
1870 RETURN
1880 '1880 ′<br>1890  *RECV ′ ---------------Receive interrupt routine
1890 *RECV / ---------------Receiv<br>1900 IF LOC(1)=0 THEN GOTO *NORCV
1910 SX = POS(0) : SY = CSRLIN1920 LINE INPUT #1, RCV$
1930 LOCATE 0, RY: COLOR 0
1940 PRINT "[ESC]"; MID$ (RCV$, 2)
1950 R.CODE$=MID$(RCV$, 2, 1)
1950   R. CODE$=MID$(RCV$, 2 , 1 )<br>1960   *ESC.Y    '    ---------------Notify screen number
1960 *ESC.Y ' ---------------Notify scree<br>1970 IF R.CODE$<>"Y" THEN GOTO *ESC.E
1980 PRINT "Screen Number:"; VAL("&H"+MID$(RCV$, 3, 4))
1980 PRINT "Screen Number<br>1990 PRINT:GOTO *RCV.END
1990   PRINT :GOTO   *RCV . END<br>2000   *ESC . E    ′    ---------------Notify 4-digit number
2000 *ESC.E / ---------------Notity 4-dig<br>2010 IF R.CODE$<>"E" THEN GOTO *ESC.F
2020 PRINT "Numeral table #: "; VAL("&H" +MID$(RCV$, 3, 2))
2030 PRINT "Input decimal value: "; VAL(MID$ (RCV$, 5, 5))
2030  PRINT   "Input decimal va<br>2040  PRINT:GOTO  *RCV.END
2040  PRINT:GOTO  *RCV.END<br>2050  *ESC.F   ′   --------------Notify 8-digit number
2050 *ESC.F / ---------------Notity 8-dig<br>2060 IF R.CODE$<>"F" THEN GOTO *ESC.H
2070 PRINT "Numeral table #: "; VAL("&H"+MID$(RCV$, 3, 2))
2080 PRINT "Input decimal value: "; VAL(MID$ (RCV$, 5, 9))
2080  PRINT   ″Input decimal va<br>2090  PRINT:GOTO  *RCV.END
```

```
2100 *ESC.H / ---------------Notify touch switch (number)
-
 " 
./,!, !
 ( >
	(
2120 PRINT "Pressed touch switch number: "; VAL("&H"+MID$(RCV$, 3, 2))
2120  PRINT   "Pressed touch s<br>2130  PRINT:GOTO  *RCV.END
2130  PRINT:GOTO  *RCV.END<br>2140  *ESC.G   ′   --------------Notify function key (number)
2140 *ESC.G / ---------------Notity func<br>2150 IF R.CODE$<>"G" THEN GOTO *ESC.I
2160 PRINT "Input function key number: "; VAL("&H"+MID$(RCV$, 3, 2))
2160  PRINT   "Input function ke<br>2170  PRINT:GOTO  *RCV.END
2170  PRINT:GOTO  *RCV.END<br>2180  *ESC.I   ′   --------------Notify function key bit
2180 *ESC.I / ---------------Notity func<br>2190 IF R.CODE$<>"I" THEN GOTO *ESC.J
2200 PRINT "Input function key number:";
2210 FK=0
2220 FOR I=0 TO 3
2220 FOR I=0 TO 3<br>2230    S=VAL("&H"+MID$(RCV$,3+I*2,2))
2240
       FOR J=O TO 72250
             IF (S MOD 2)=1 THEN PRINT FK;" ";
2260
            S=S \ 2 : FK=FK+12270 NEXT J, I
2270 NEXT J,I<br>2280 PRINT:PRINT:GOTO *RCV.END
2280  PRINT:PRINT:GOTO  *RCV.END<br>2290  *ESC.J   ′  --------------Notify touch switch (bit)
2290 *ESC.J ′ ---------------Notity toucl<br>2300 IF R.CODE$<>"J" THEN GOTO *ESC.S
2310 PRINT "Pressed touch switch number: ";
2320 TS=0
2330 FOR I=0 TO 3
2340
       S=VAL (" \& H" +MID$ (RCV$, 3+I*2, 2))
2350
          FOR J=0 TO 7
2360
             IF (S MOD 2)=1 THEN PRINT TS;" ";
2370
            S=S\2:TS=TS+12380 NEXT J, I
2380 NEXT J,I<br>2390 PRINT:PRINT:GOTO *RCV.END
2390  PRINT : PRINT : GOTO   *'RCV . END<br>2400   *ESC . S    /   ----------------Notify lamp and touch switch status
-
 " 
./,	, !
 ( >

2420 PRINT "Lamp/touch switch number:"; VAL("&H"+MID$(RCV$, 4, 2))
2430 M=VAL(MID$(RCV$, 3, 1))
2440 IF M=0 THEN M$="OFF" ELSE IF M=1 THEN M$="ON" ELSE M$="INVERSE"
2450 PRINT "Display status: "; M$
2450  PRINT   "Display status : "<br>2460  PRINT : GOTO  *RCV  END
2460  PRINT :GOTO  *RCV .END<br>2470  *ESC .5B   ′   ---------------Notify internal status
2470  *ESC.5B   ′  ---------------Notify intern<br>2480  IF  R.CODE$<>"[ ″  THEN  GOTO  *RCV.ERR
2490 IF MID$(RCV$, 3, 2)="00" THEN M$="Voltage OK" ELSE M$="Voltage low"
2500 PRINT "Internal battery: "; M$
2500  PRINT   "Internal battery :<br>2510  PRINT : GOTO  *RCV  END
2520 '2520 '<br>2530 *RCV.ERR
2540 PRINT "Receive data error"
2550 PRINT
2560 '2560 '<br>2570 *RCV.END
2580 RY=CSRLIN
2590 LOCATE SX, SY
2590 LOCATE<br>2600 *NORCV
2610 RETURN
2620-
 >
	-
  Display specified screen
2640 LOCATE 32, 0: INPUT "Screen number: " ; M
2650 M$=RIGHT$("000"+HEX$(M),4)
```

```
2660 SEND$=SEND$+M$
2670 RETURN
#-
 >
	%  Screen # enquiry
2690 RETURN
2690   RETURN<br>2700   *ESC.B ′    ----------------Write character screen
2710 LOCATE 32, 0: INPUT "Character-screen memory table number: "; M
2720 LOCATE 32, 1: INPUT "Write character string: ", C$
2730 M$=RIGHT$("0"+HEX$(M), 2)
2740 C$=LEFT$(C$,40):L$=RIGHT$("0"+HEX$(LEN(C$)),2)
2750 SEND$=SEND$+L$+M$+C$
2760 RETURN
2760   RETURN<br>2770   *ESC.C    ′    ----------------Write 4-digit number
2780 LOCATE 32,0: INPUT "Numeral table #: ", M
2790 LOCATE 32, 1: INPUT "Write 1 to 4-digit number: ", N%
2800 IF N%<-9999 OR N%>9999 THEN GOTO 2790
2810 IF N%<0 THEN S$="-" ELSE S$="+"
2820 M$=RIGHT$("0"+HEX$(M),2)
2830 N<sup>8</sup> = ABS(N<sup>8</sup>)
2840 N$=STR$(N%):N$=RIGHT$(N$,LEN(N$)-1):N$=RIGHT$("000"+N$,4)
2850 SEND$=SEND$+M$+S$+N$
2860 RETURN
2860   RETURN<br>2870   *ESC.D    ′    ----------------Write 8-digit number
2880 LOCATE 32,0: INPUT "Numeral table #: ", M
2890 LOCATE 32, 1: INPUT "Write 1 to 8-digit number: ", N#
2900 N#=INT(N#)
2910 IF N#<-99999999# OR N#>99999999# THEN GOTO 2890
2920 IF N#<0 THEN S$="-" ELSE S$="+"
2930 M$=RIGHT$("0"+HEX$(M),2)
2940 N#=ABS(N#)
2950 N$=STR$(N#):N$=RIGHT$(N$,LEN(N$)-1):N$=RIGHT$("0000000"+N$,8)
2960 SEND$=SEND$+M$+S$+N$
2970 RETURN
2970  RETURN<br>2980  *ESC<sub>•</sub>2F   ′  ---------------Copy memory table
2990 LOCATE 32, 0: INPUT "0: character string/1: number : ", M$
3000 IF M$<>"0" AND M$<>"1" THEN 2990
3010 LOCATE 32, 1: INPUT "Copy source memory table number: ", S%
3020 LOCATE 32, 2: INPUT "Copy destination memory table number: ", D%
3030 S = STRS(S*) : S = RIGHTS(S; LEN(S) - 1) : S = RIGHTS("00" + S; 3)3040 D$=STR$(D%):D$=RIGHT$(D$,LEN(D$)-1):D$=RIGHT$("00"+D$,3)
3050 SEND$=SEND$+M$+S$+D$
3060 RETURN
3060   RETURN<br>3070   *ESC<sub>•</sub>U   /   --------------Disable inputs
3080 LOCATE 32, 0: PRINT "Set disabled items"
3090 LOCATE 32, 1: PRINT " 0: Function key/touch switch"
3100 LOCATE 32, 2: PRINT " 1: Function key only"
3110 LOCATE 32, 3: PRINT " 2: Touch switch only"
3120 LOCATE 32, 4: INPUT ":", M$
3130 IF M$<>"0" AND M$<>"1" AND M$<>"2" THEN GOTO 3120
3140 SEND$=SEND$+M$
3150 RETURN
3150   RETURN<br>3160   *ESC<sub>•</sub>V    /   ----------------Enables inputs
3170 LOCATE 32, 0: PRINT "Set enabled items"
3180 LOCATE 32, 1: PRINT " 0: Function key/touch switch"
3190 LOCATE 32, 2: PRINT " 1: Function key only"
3200 LOCATE 32, 3: PRINT " 2: Touch switch only"
3210 LOCATE 32, 4: INPUT ":", M$
```

```
3220 IF M$<>"0" AND M$<>"1" AND M$<>"2" THEN GOTO 3210
3230 SEND$=SEND$+M$
3240 RETURN
3240   RETURN<br>3250   *ESC.Q   /   --------------Display lamps and touch switches (number)
3260 LOCATE 32, 0: PRINT "Display setting"
3270 LOCATE 32, 1: PRINT " 0:OFF"
3280 LOCATE 32, 2: PRINT " 1:ON"
3290 LOCATE 32, 3: PRINT " 2: Inverse flashing (lamps only)"
3300 LOCATE 32, 4: PRINT " 3: All ON"
3310 LOCATE 32,5: INPUT ":", M$
3320 IF M$<>"0" AND M$<>"1" AND M$<>"2" AND M$<>"3" THEN GOTO 3310
3330 LOCATE 32, 6: INPUT "Lamp/touch switch number: ", N
3340 N$=RIGHT$("0"+HEX$(N),2)
3350 SEND$=SEND$+M$+N$
3360 RETURN
3360   RETURN<br>3370   *ESC.K   ′   -------------Display lamps and touch switches (bits)
3380 FOR I=0 TO 31:TS.B(I) = - 1:NEXT I
3390 FOR I=0 TO 31
3400
         R I=0 TO 31<br>LOCATE 57-(I MOD 8)*3,I\8:PRINT RIGHT$(STR$(I),2)
3410 NEXT I
3420 LOCATE 32, 4: PRINT "Input #: Inverse Input: Run input 99: Execute"
3420 LOCATE 3<br>3430 *ESC.K.2
3440 COLOR 0:LOCATE 32,5:PRINT SPACE$(47)
3450 LOCATE 32,5: INPUT "Lamp/touch switch number: ", N
3450 LOCATE 32,5:INPUT "Lamp/tou<br>3460 IF N=99 THEN GOTO *ESC.K.3
3460 IF N=99 THEN GOTO *ESC.K.3<br>3470 IF N<0 OR N>31 THEN GOTO *ESC.K.2
3470 IF N<0 OR N>31 THEN<br>3480 TS.B(N)=TS.B(N)*(-1)
3480 TS.B(N)=TS.B(N)*(<br>3490 COLOR 2+TS.B(N)*2
3490 COLOR 2+TS.B(N)*2<br>3500 LOCATE 57-(N MOD 8)*3,N\8:PRINT RIGHT$(STR$(N),2)
3500 LOCATE 57-(N<br>3510 GOTO *ESC.K.2
3510 GOTO *ES<br>3520 *ESC.K.3
3530 FOR I=0 TO 3
3540 M=03550
         FOR J=0 TO 7
3560
            R J=0 TO 7<br>IF TS.B(I*8+J)=1 THEN M=M+2^J
3570
         NEXT J
3580
         {\tt SEND}$={\tt SEND}$+RIGHT$("0"+HEX(M),2)
3590 NEXT I
3600 COLOR 0
3610 RETURN
3 610   RETURN<br>3 620   *ESC . R / ––––––––––––––Enquire lamp and touch switch status
3630 LOCATE 32, 0: INPUT "Lamp/touch switch number: ", N
3640 N$=RIGHT$("0"+HEX$(N),2)
3650 SEND$=SEND$+N$
3660 RETURN
3660  RETURN<br>3670  *ESC.T   '  ---------------Buzzer control
3680 LOCATE 32, 0: PRINT "Controlled item
3690 LOCATE 32, 1: PRINT " 0: Stop buzzer"
3700 LOCATE 32, 2: PRINT " 1: Continuous buzzer
3710 LOCATE 32, 3: PRINT " 2: Intermittent buzzer
3720 LOCATE 32, 4: INPUT ":", M$
3730 IF M$<>"0" AND M$<>"1" AND M$<>"2" THEN GOTO 3720
3740 SEND$=SEND$+M$
3750 RETURN
3750   RETURN<br>3760   *ESC.5E    ′   --------------Alarm control
3770 LOCATE 32, 0: PRINT "Controlled item"
```
#### Program

```
3780 LOCATE 32, 1: PRINT " 0: Alarm output OFF"
3790 LOCATE 32, 2: PRINT " 1: Alarm output ON"
3800 LOCATE 32, 3: INPUT ":", M$
3810 IF M$<>"0" AND M$<>"1" THEN GOTO 3800
3820 SEND$=SEND$+M$
3830 RETURN
3840 *ESC.5D ' ----------------Initialize display history
3850 RETURN
3860 *ESC.Z ' ---------------Enquire PT status
3870 RETURN
3880 *ESC.5F ' --------------Display mode
3890 LOCATE 32, 0: PRINT "Controlled item"
3900 LOCATE 32, 1: PRINT " 0: Normal display"
3910 LOCATE 32, 2: PRINT " 1: Inverse display"
3920 LOCATE 32, 3: INPUT ":", M$
3930 IF M$ <> "0" AND M$ <> "1" THEN GOTO 3920
3940 SEND$=SEND$+M$
3950 RETURN
3960 *ESC.W ' --------------Permit mode switching
3970 LOCATE 32, 0: PRINT "Controlled item"
3980 LOCATE 32, 1: PRINT " 0: Enable"
3990 LOCATE 32, 2: PRINT " 1: Disable"
4000 LOCATE 32, 3: INPUT ":", M$
4010 IF M$<>"0" AND M$<>"1" THEN GOTO 4000
4020 SEND$=SEND$+M$
4030 RETURN
4040 *ESC.P ' ---------------Display screen
4050 LOCATE 32, 0: PRINT "Controlled item"
4060 LOCATE 32, 1: PRINT " 0: Display"
4070 LOCATE 32, 2: PRINT " 1: No display"
4080 LOCATE 32, 3: INPUT ":", M$
4090 IF M$ <> "0" AND M$ <> "1" THEN GOTO 4080
4100 SEND$=SEND$+M$
4110 RETURN
4120 '
4130 *SELECT ' ---------------ltem selection routine
4140 COLOR 4:LOCATE LV*16, 0: PRINT CMND$ (SECT.NO, 1, 0)
4150 COLOR 0
4160 FOR I=2 TO CMND(SECT.NO)
     LOCATE LV*16, I-1: PRINT CMND$ (SECT. NO, I, 0)
4170
4180 NEXT I
4190 *KY.IN
4200 A$=INKEY$:IF A$="" THEN GOTO *KY.IN
4210 IF AS<>CHR$(&H1B) THEN GOTO *KY1
4220 COLOR 0
4230
     FOR I=1 TO CMND(SECT.NO)
4240
        LOCATE LV^*16, I-1: PRINT SPACE$(14)
4250
     NEXT I
4260
       SEL.NO=0GOTO *SEL.RET
4270
4280 *KY1
4290 IF A$<>CHR$(&H1E) AND A$<>CHR$(&H1F) THEN GOTO *KY2
4300
       COLOR 0:LOCATE LV*16, SEL. NO-1: PRINT CMND$ (SECT. NO, SEL. NO, 0)
       IF A$=CHR$(&H1E) THEN SEL.NO=SEL.NO-1 ELSE SEL.NO=SEL.NO+1
4310
4320
     IF SEL.NO=0 THEN SEL.NO=CMND(SECT.NO)
4330
       IF SEL. NO>CMND (SECT. NO) THEN SEL. NO=1
```
#### Program

#### **Section 8-2**

```
COLOR 4:LOCATE LV*16, SEL. NO-1: PRINT CMND$ (SECT. NO, SEL. NO. 0)
4340
4350
       GOTO *KY.IN
4360 *KY2
4370 IF A$<>CHR$(&HD) THEN GOTO *KY.IN
4380 *SEL.RET
4390 COLOR 0
4400 RETURN
4410 DATA "Screen control", "Memory table ", "Tsw/Fky input ",
"Lmp/Tsw disp. ", "Control system"
4420 DATA 2
4430 DATA "Display screen ", "[ESC]0"
4440 DATA "Enquire screen #", "[ESC]X"
4450 DATA 4
4460 DATA "Write chr string", "[ESC]B"
4470 DATA "Write 4-digit no", "[ESC]C"
4480 DATA "Write 8-digit no", "[ESC]D"
4490 DATA "Copy memory tbl ", "[ESC]/"
4500 DATA 2
4510 DATA "Disable input
                            ", "[ESC]U"
4520 DATA "Enable input
                            ", " [ESC] V"
4530 DATA 3
4540 DATA "Disp (specify #)","[ESC]Q"
4550 DATA "Disp(spec. bit) ","[ESC]K"
4560 DATA "Enquire display ", "[ESC]R"
4570 DATA 7
4580 DATA "Buzzer
                            ", "[ESC]T"
4590 DATA "Alarm
                            ", "[ESC]^{\wedge}"
4600 DATA "Display history ", "[ESC]]"
4610 DATA "Enquire PTstatus", "[ESC]Z"
4620 DATA "Display mode
                            '', "[ESC] "
4630 DATA "Switch mode
                            ", " [ESC]W"4640 DATA "Display screen ", "[ESC]P"
```
# **SECTION 9** Troubleshooting

This section describes the cause of errors and possible remedies.

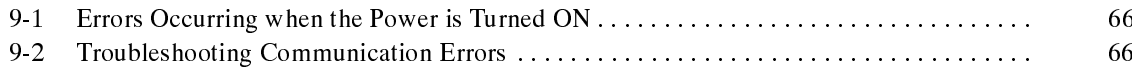

# **9-1 Errors Occurring when the Power is Turned ON**

Refer to the table below for the causes and remedies for errors occurring when the PT power is turned on.

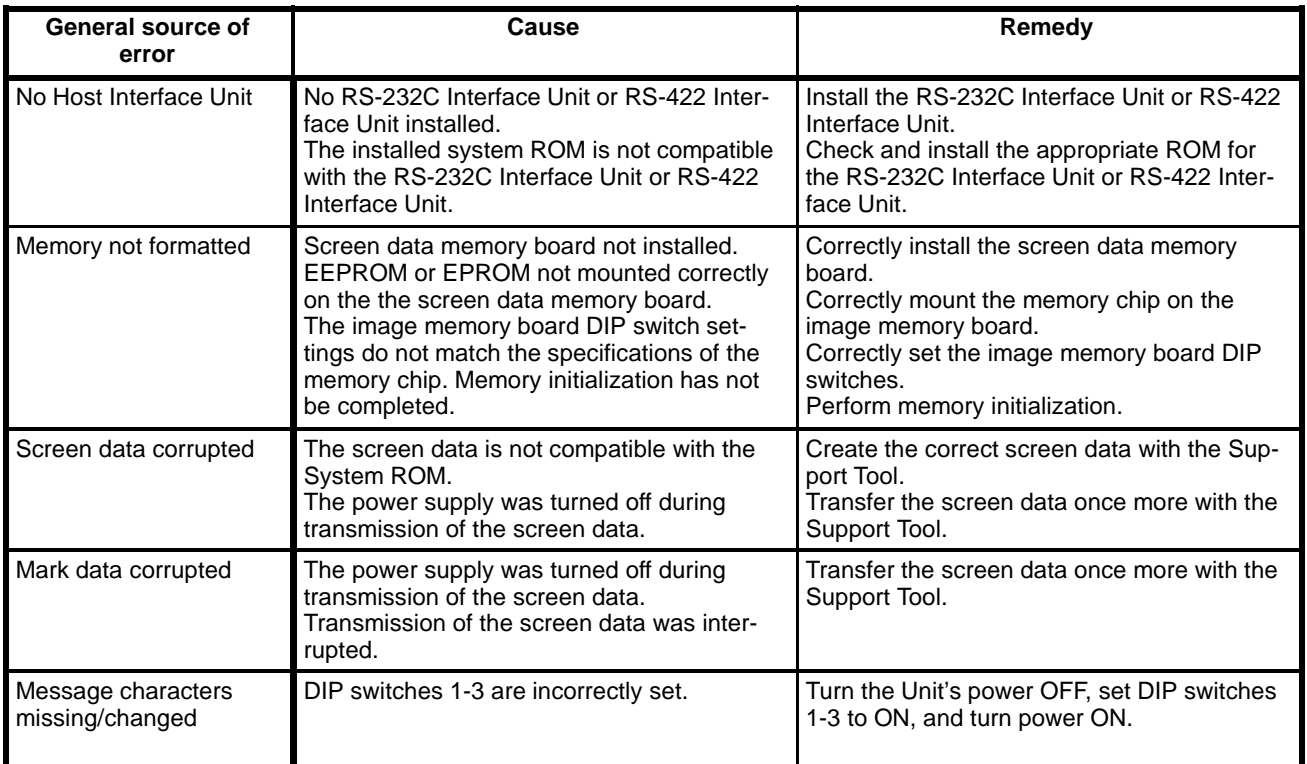

# **9-2 Troubleshooting Communication Errors**

Refer to the following table for appropriate remedies when a communication error occurs during Run operation.

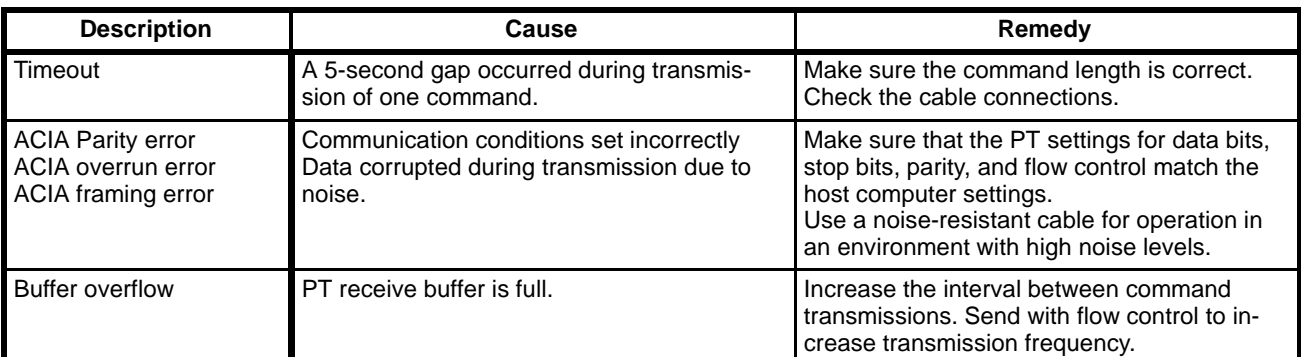

**Note** A communication error message is displayed and a buzzer sounds if the PT DIP switch (SW1-1) is set off (no automatic reset after communication error). Press the PT Buzzer Key or PT Enter Key to return to the Run mode before correcting the cause of the error.

The command causing the error is invalid and not executed.

# **Communication Error**

The following communication error may occur during online transfer.

## **During Online Transfer**

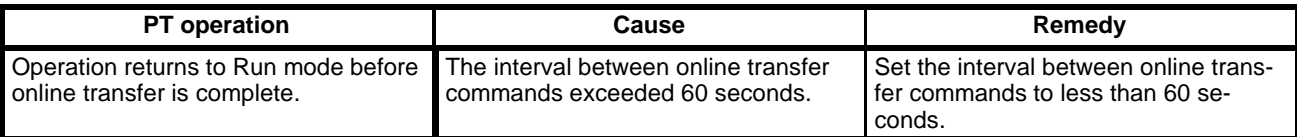

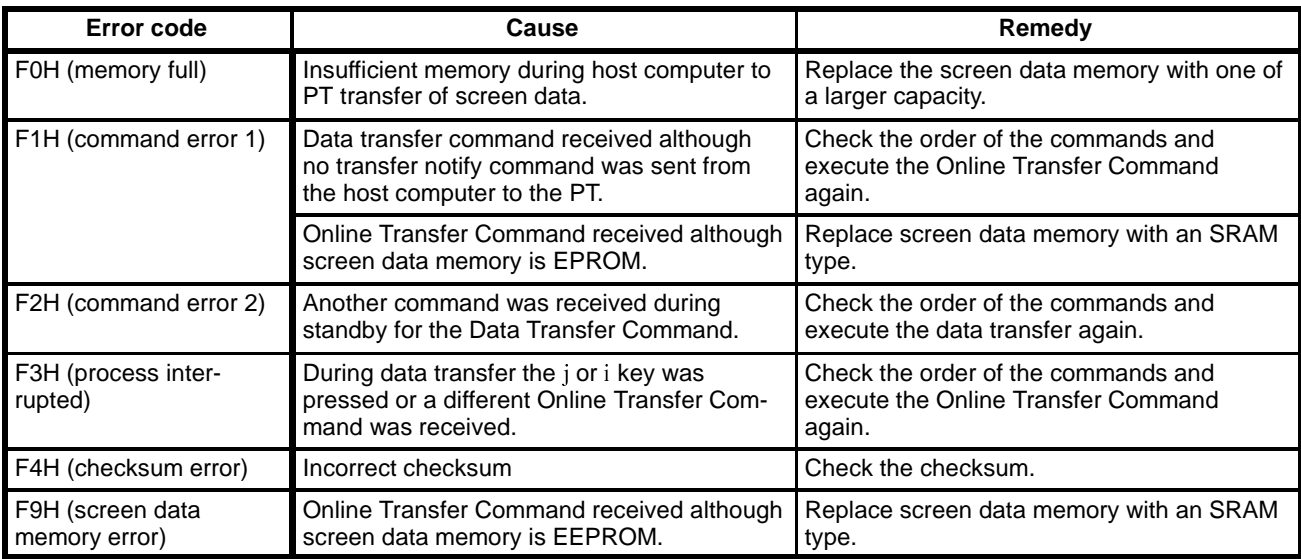

During online transfer command execution, the following error codes may be notified with the Not-Acknowledged Command.

# **Appendix A Communication Specifications**

## **RS-232C Interface Unit**

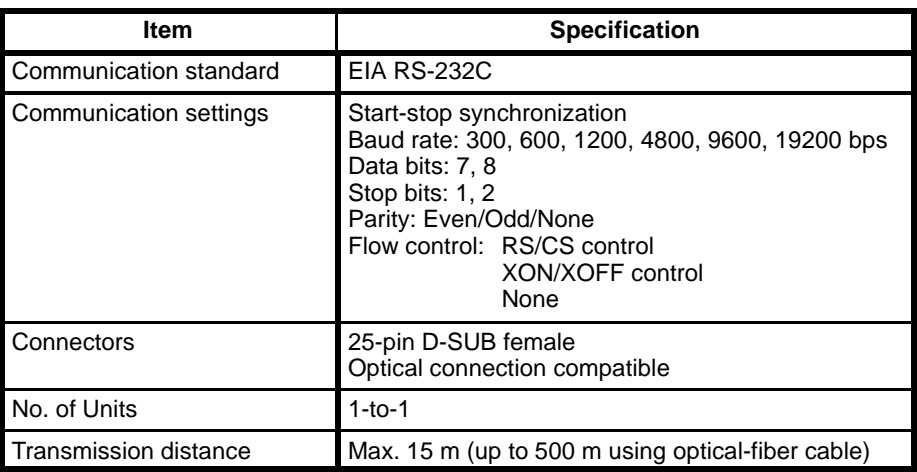

## **RS-422 Interface Unit**

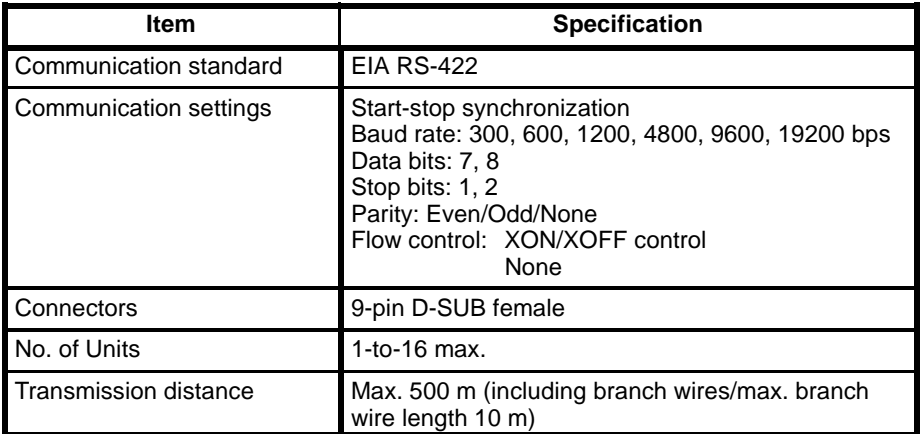

# **Appendix B RS-232C and RS-422 Connector Cables**

## **Preparing RS-232C Connector Cables**

Prepare a connector cable to connect a PT to a host computer separated by more than 2 m so that the supplied connector cable (XZ7-10048) cannot be used. The maximum cable length is 15 m.

#### **Recommended Parts**

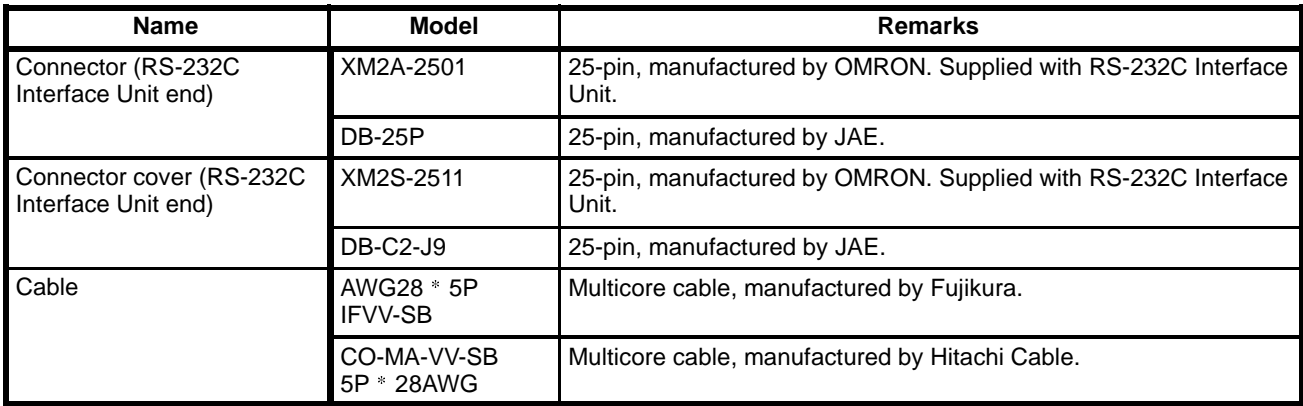

On the other end of the cable use the type of connector and connector cover which matches the host computer connector type.

#### **Connection For Host**

Only the shielded wire on the host side is connected to the connector hood and connector pin 1. The following diagram is for RS/CS control. If no RS/CS control is executed, RS and CS must be short-circuited (turned over) for both the PT and host side.

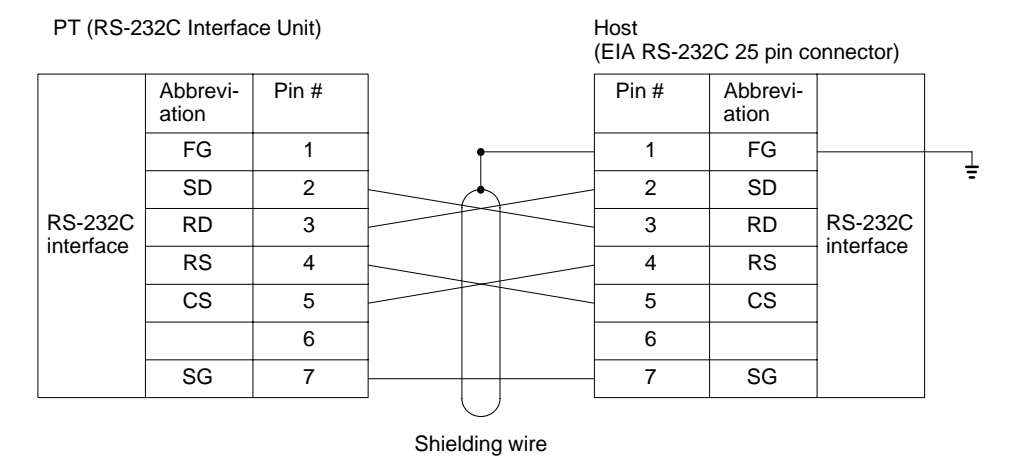

**Note** For some host computers the combination of pin numbers and signal names may differ from those shown in the diagram above. Refer to the host computer instruction manual before wiring the connector.

## **Preparing RS-422 Connector Cables**

Prepare a connector cable to connect a PT to a host computer separated by more than 15 m. The maximum cable length is 500 m.

#### **Recommended Parts**

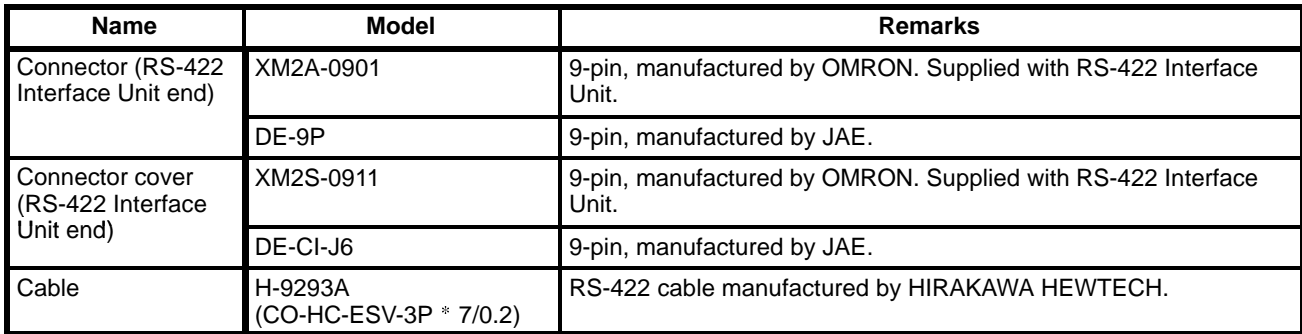

On the other end of the cable use the type of connector and connector cover which matches the host computer connector type.

#### **Connections**

The wiring connection for the B500-AL004 (-P) Link Adaptor is shown below.

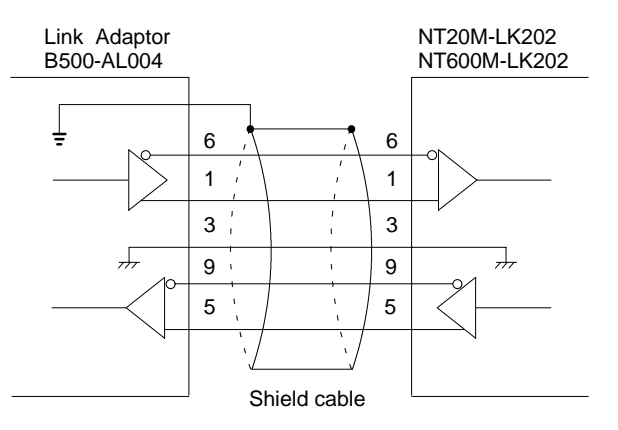

**Note** When connecting to some equipment, the combination of pin numbers and signal names may differ from those shown in the diagram above. Refer to the equipment instruction manual before wiring the connector.

# **Appendix C Connections Using Different Cable Types**

The Link Adaptor allows an RS-232C cable to be connected to an RS-422 or an optical fiber cable. The connecting cable wiring to the pins depends on the specification of the host computer connector. Check the specification of the host computer connector before wiring according to the Link Adaptor connector specification.

## **Link Adaptors**

The Link Adaptor is a converter to connect different types of communication cables together. Set the switches as shown below when a Link Adaptor is used.

#### **The B500-AL004 (-P) Link Adaptor is used.**

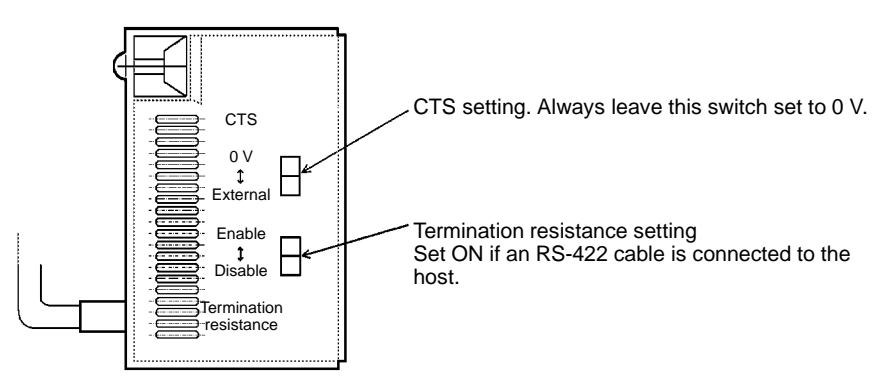

## **Link Adaptor Connector Specifications**

#### **RS-232C Cable Connection**

Connector: RS-232C

Electrical characteristics: Complies with EIA RS-232C Signal direction: Signal input and output is relative to the PT.

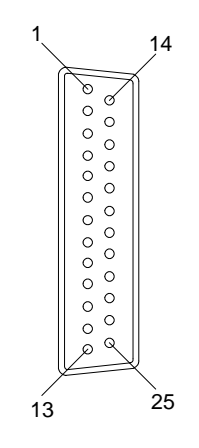

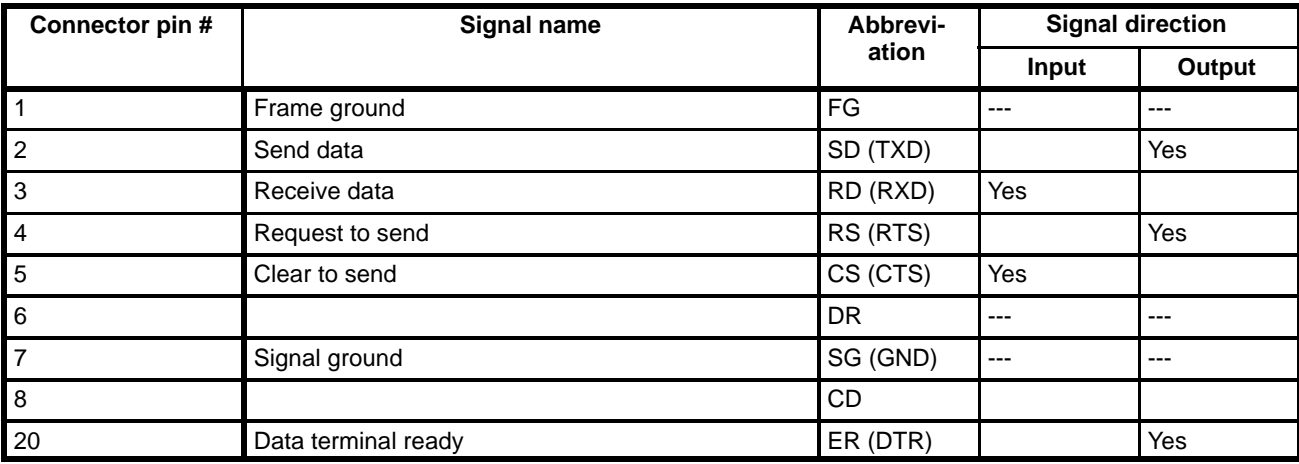

#### **RS-422 Cable Connection**

Connector: RS-422

Electrical characteristics: Complies with EIA RS-422

Signal direction: Signal input and output is relative to the PT or host.

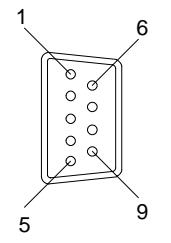

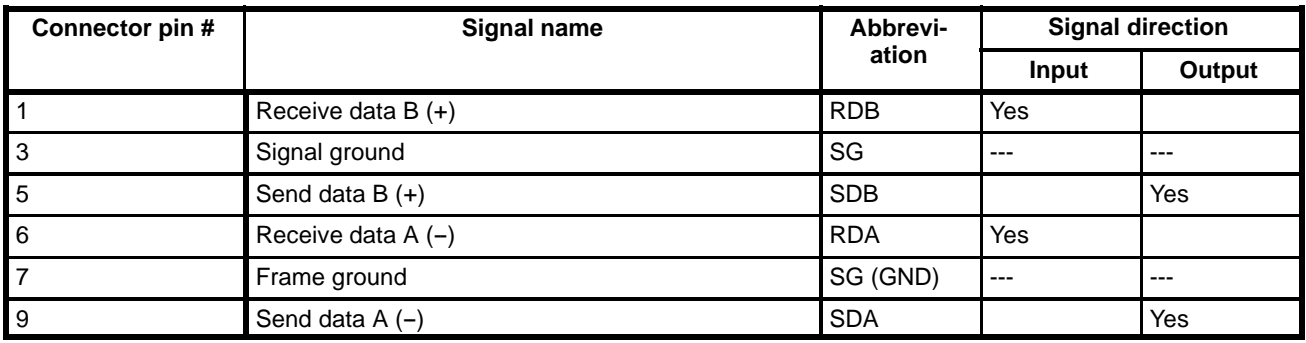

**Optical-fiber Cable Connections** Maximum connection length is 500 m.

System configuration: 1-to-1 connection

The parts required for the connector cable are shown in the table below.

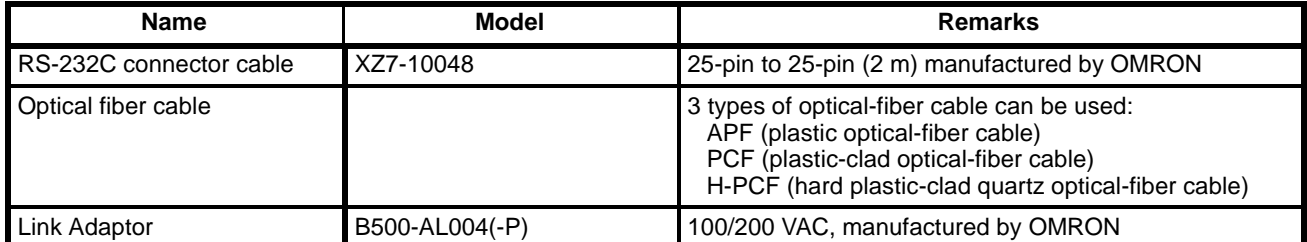

The transmission distance depends on the type of cable and the type of Link Adaptor.

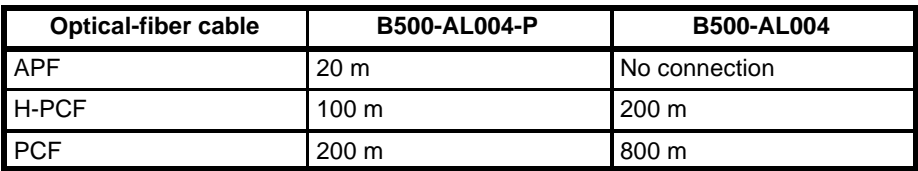

Refer to the optical fiber and Link Adaptor manuals for information on the optical-fiber cable specifications.

# **Appendix D Special Characters**

# **English Character Codes**

Pin 3 of SW1 must be ON to enable English language messages to use the following codes.

Example: Hex code is represented by 30, decimal code by 48, and character by 0.

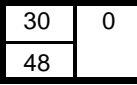

Code 20 and 32 in the table represents a space, as indicated by "SP".

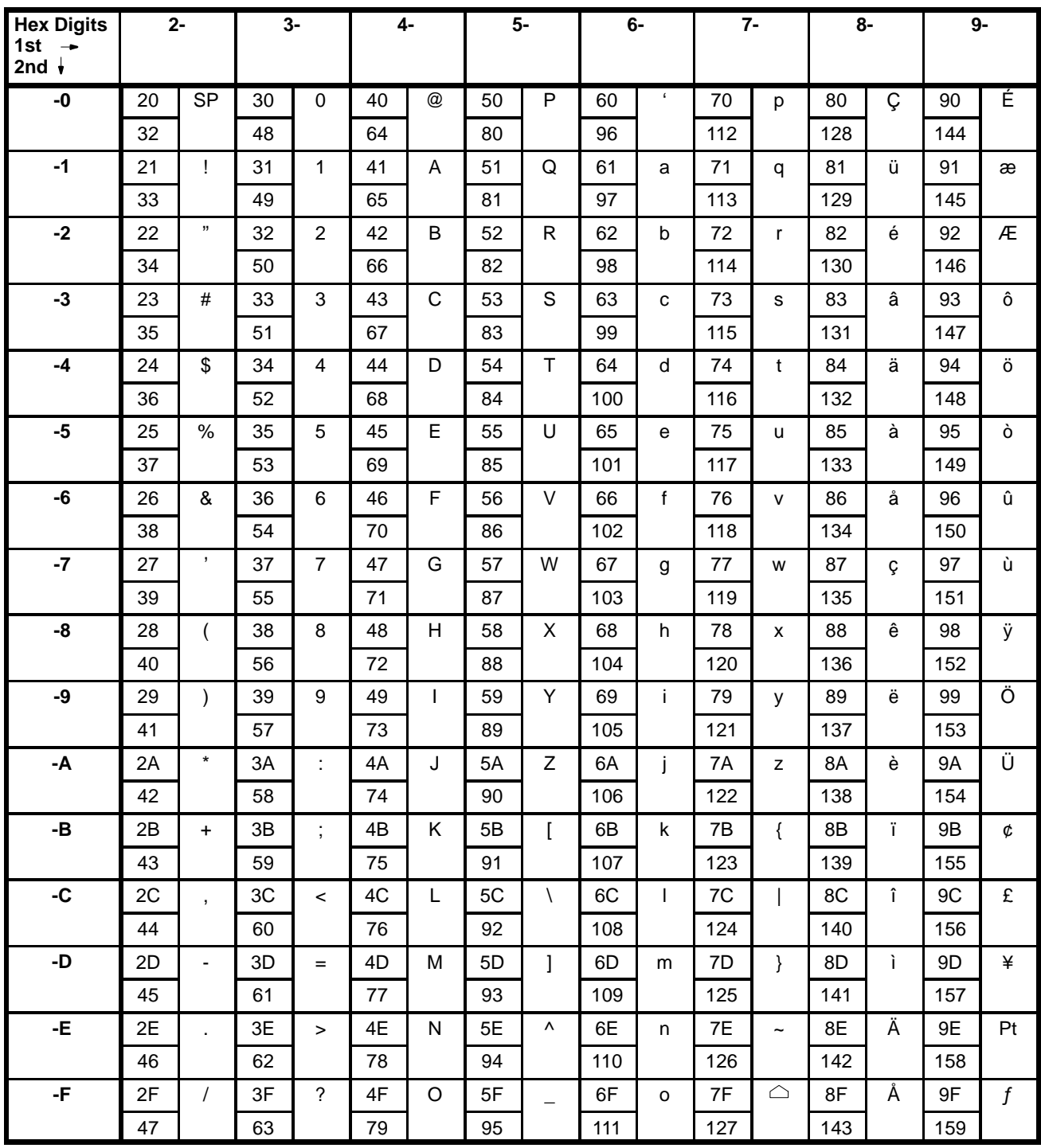
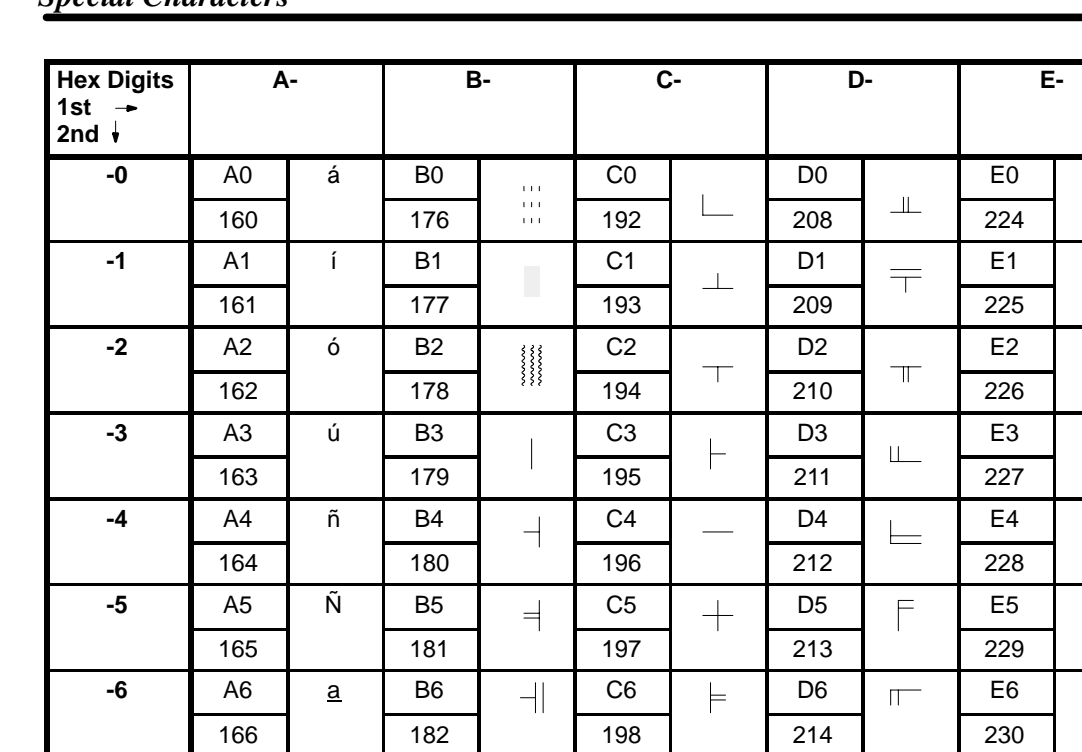

C7

199

 $C8$ 

200

 $C9$ 

 $201$ 

 $CA$ 

202

 $\overline{CB}$ 

203

 $CC$ 

204

 $CD$ 

205

 $\mathsf{CE}$ 

206

 $CF$ 

207

 $\overline{\phantom{a}}$ 

 $\exists$ 

 $=$ 

 $\vert\vert$ 

 $\overline{\neg}$ 

 $\equiv$ 

 $\perp \!\!\! \perp$ 

 $\equiv$ 

 $\overline{\phantom{0}}$ 

 $\mathbb{H}$ 

 $\mathrel{\sqcup\!\sqcup}$ 

 $\overline{\mathbb{F}}$ 

亗

 $\overline{\mathrm{Tr}}$ 

 $\left\| \rule{0pt}{10pt} \right\|$ 

 $=$ 

 $=$ 

 $\pm$ 

D7

215

D<sub>8</sub>

216

 $\overline{D9}$ 

 $\overline{217}$ 

 $\overline{DA}$ 

 $\overline{218}$ 

 $\overline{DB}$ 

219

DC

220

DD

221

DE

222

 $\overline{DF}$ 

223

 $+$ 

 $\, \, \neq$ 

 $\overline{\phantom{0}}$ 

 $\Gamma$ 

٠

 $\blacksquare$ 

П

 $\blacksquare$ 

 $\blacksquare$ 

## **Special Characters**

 $\textbf{-7}$ 

 $-8$ 

-9

 $-A$ 

-B

 $-c$ 

-D

-E

 $-\mathbf{F}$ 

 $\mathsf{A}7$ 

167

A<sub>8</sub>

168

A<sub>9</sub>

169

AA

170

 $\overline{AB}$ 

171

AC

172

**AD** 

173

AE

174

 $AF$ 

175

B7

183

B<sub>8</sub>

184

 $B9$ 

185

 $BA$ 

186

 $\overline{BB}$ 

187

**BC** 

188

**BD** 

189

BE

190

 $BF$ 

191

 $\mathbf 0$ 

نى

 $\overline{\phantom{a}}$ 

 $\overline{\phantom{a}}$ 

 $1/2$ 

 $1/4$ 

 $\mathbf i$ 

 $\pmb{\kappa}$ 

 $\boldsymbol{\mathcal{Y}}$ 

**Appendix D** 

 $F<sub>0</sub>$ 

240

 $F1$ 

241

F<sub>2</sub>

 $242$ F<sub>3</sub>

243

 $F4$ 

244 F<sub>5</sub>

245

F<sub>6</sub>

246

F7

247

 $F8$ 

248

 $F9$ 

249

 $FA$ 

250

 $F<sub>B</sub>$ 

251

**FC** 

252

**FD** 

253

**FE** 

254

 $F$ FF

255

 $\alpha$ 

 $\beta$ 

 $\Gamma$ 

 $\pi$ 

 $\Sigma$ 

 $\sigma$ 

 $\mathbf{m}$ 

 $\tau$ 

 $\Phi$ 

 $\Theta$ 

W

 $\delta$ 

 $\infty$ 

 $\mathbf f$ 

 $\boldsymbol{\epsilon}$ 

 $\cap$ 

E7

231

E<sub>8</sub>

232

 $E9$ 

233

EA

234

 $EB$ 

235

EC

236

ED

237

EE

238

 $E$ F

239

 $F -$ 

 $\equiv$ 

 $\ddot{+}$ 

 $\geq$ 

 $\leq$ 

 $\int$ 

 $\int$ 

 $\div$ 

 $\approx$ 

 $\mathcal{O}_0$ 

 $\epsilon$ 

 $\bullet$ 

 $\sqrt{2}$ 

 $\overline{n}$ 

 $\overline{2}$ 

 $\blacksquare$ 

## **Revision History**

A manual revision code appears as a suffix to the catalog number on the front cover of the manual.

Cat. No. V016-E1-1 - Revision code

The following table outlines the changes made to the manual during each revision. Page numbers refer to the previous version.

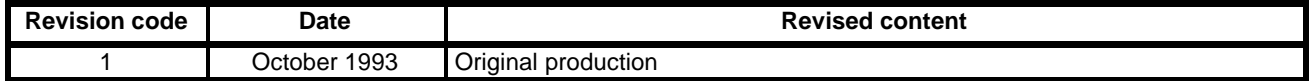